# Alpha gas injection system

# **ОПИСАНИЕ И ИНСТРУКЦИЯ по монтажу и настройке газовой инжекторной системы (ГИС)**

http://alpha-gbo.com/

**МОСКВА 2016**

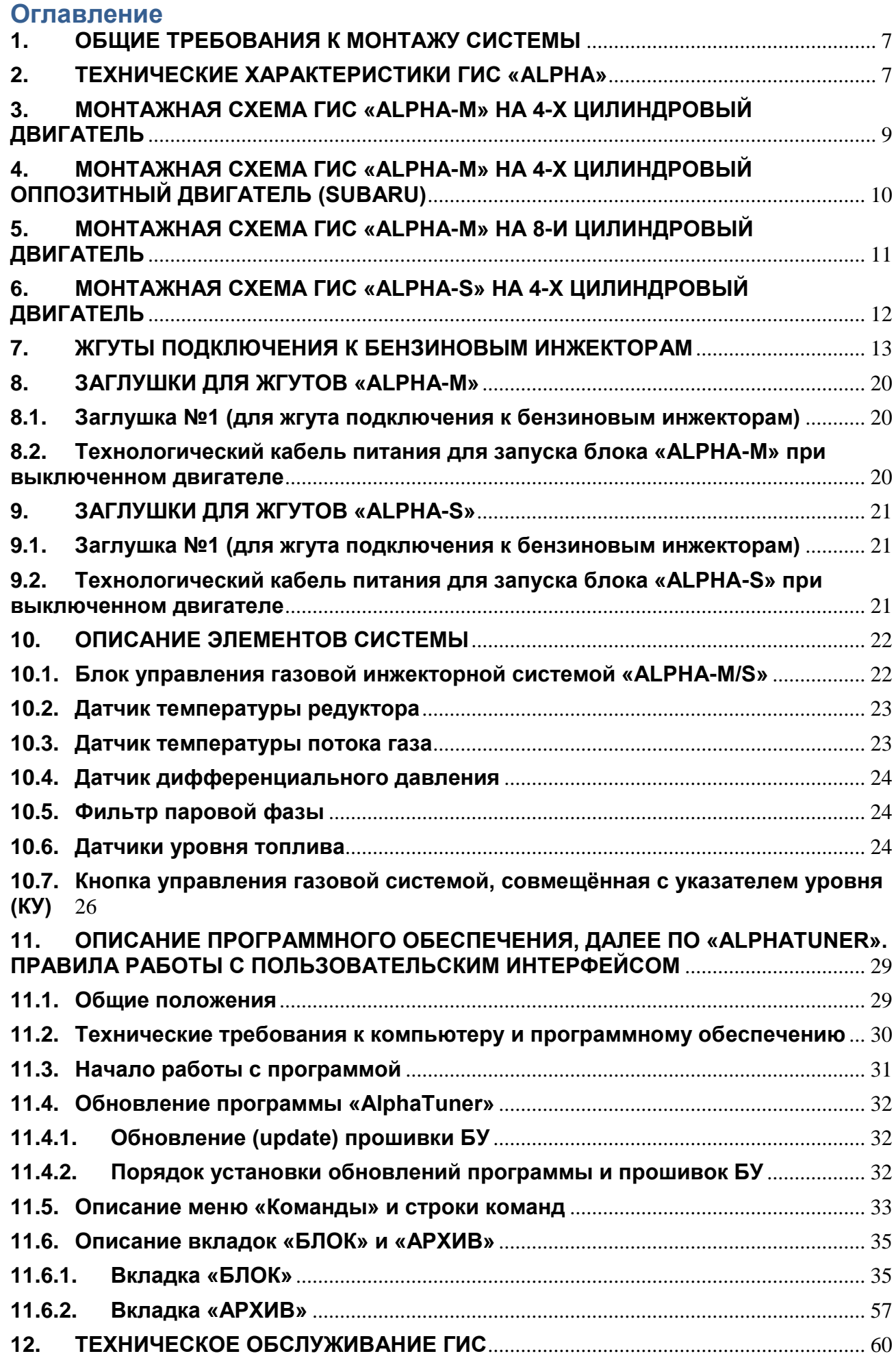

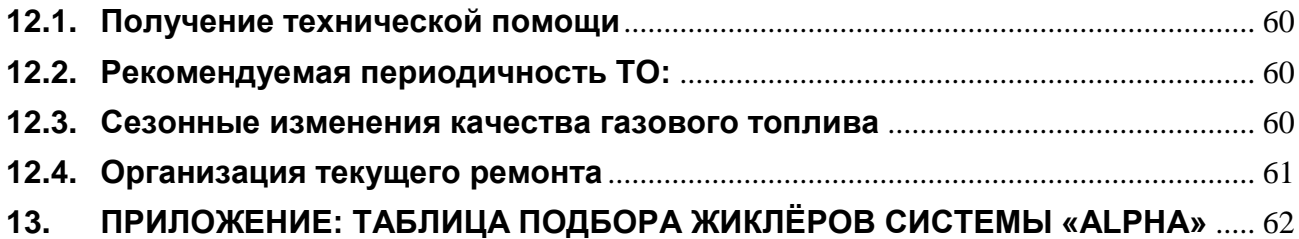

## ЭЛЕКТРОКОМПЛЕКТ АLPHA М4

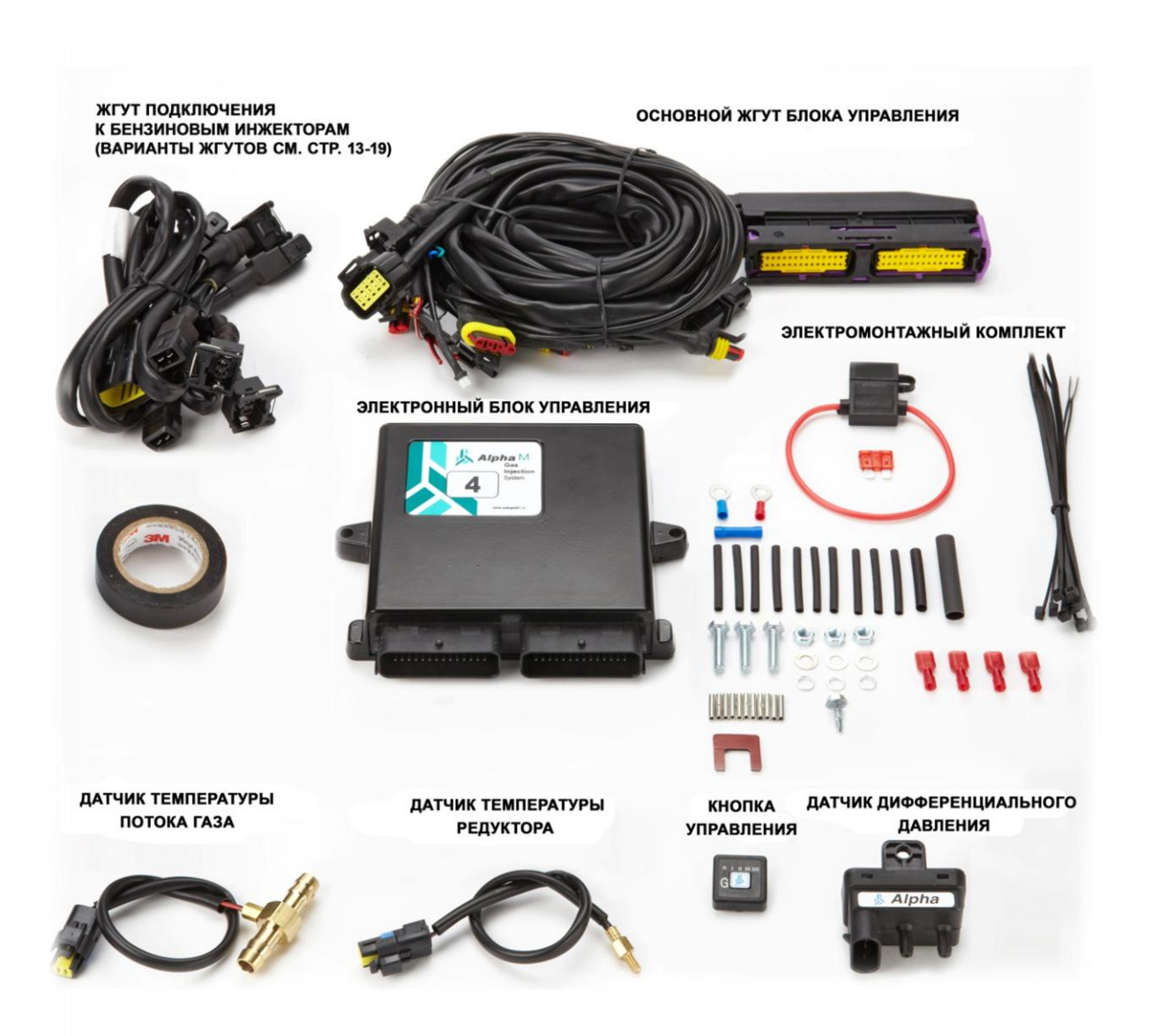

#### ЭЛЕКТРОКОМПЛЕКТ АLPHA М8

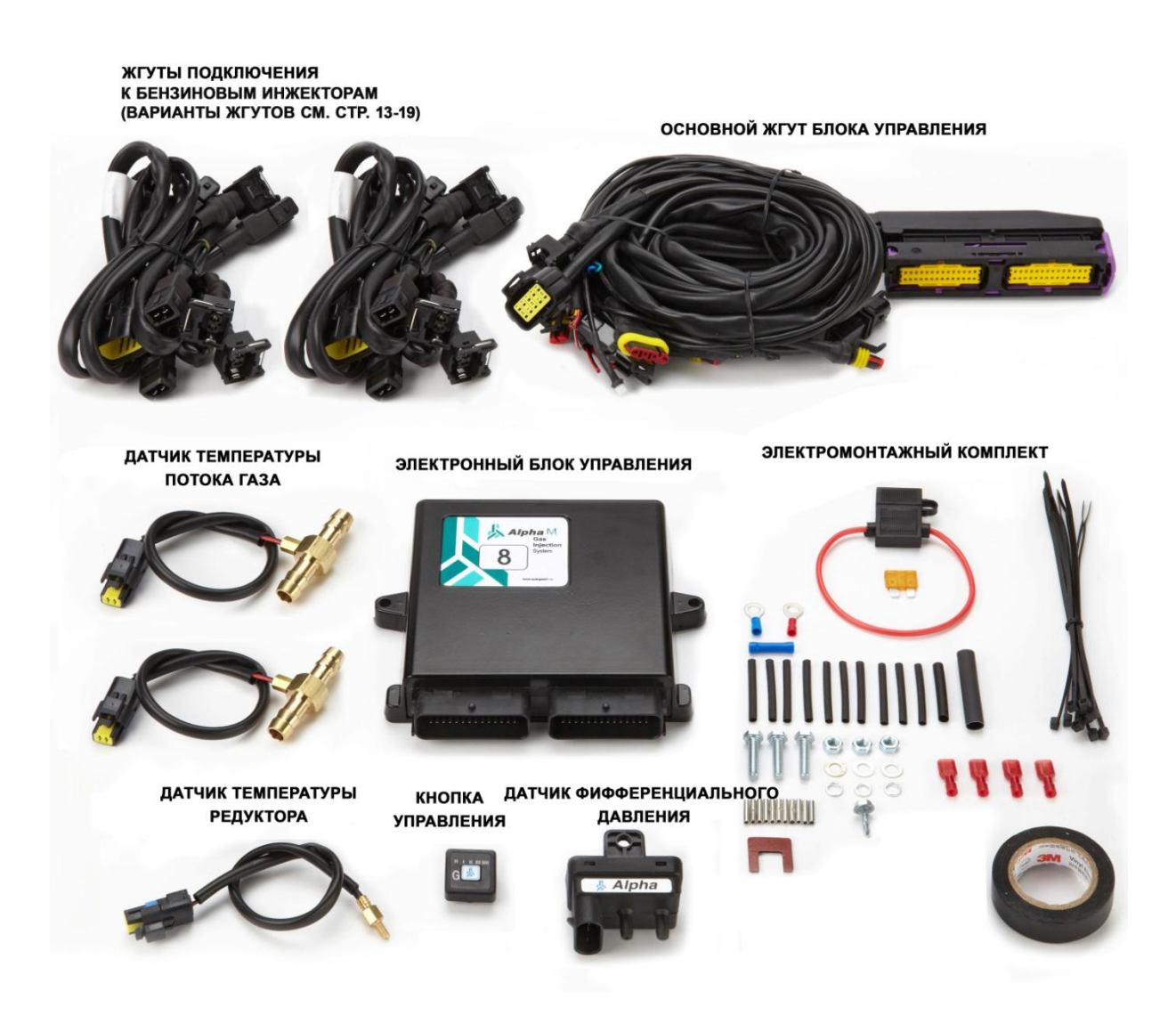

## ЭЛЕКТРОКОМПЛЕКТ ALPHA S

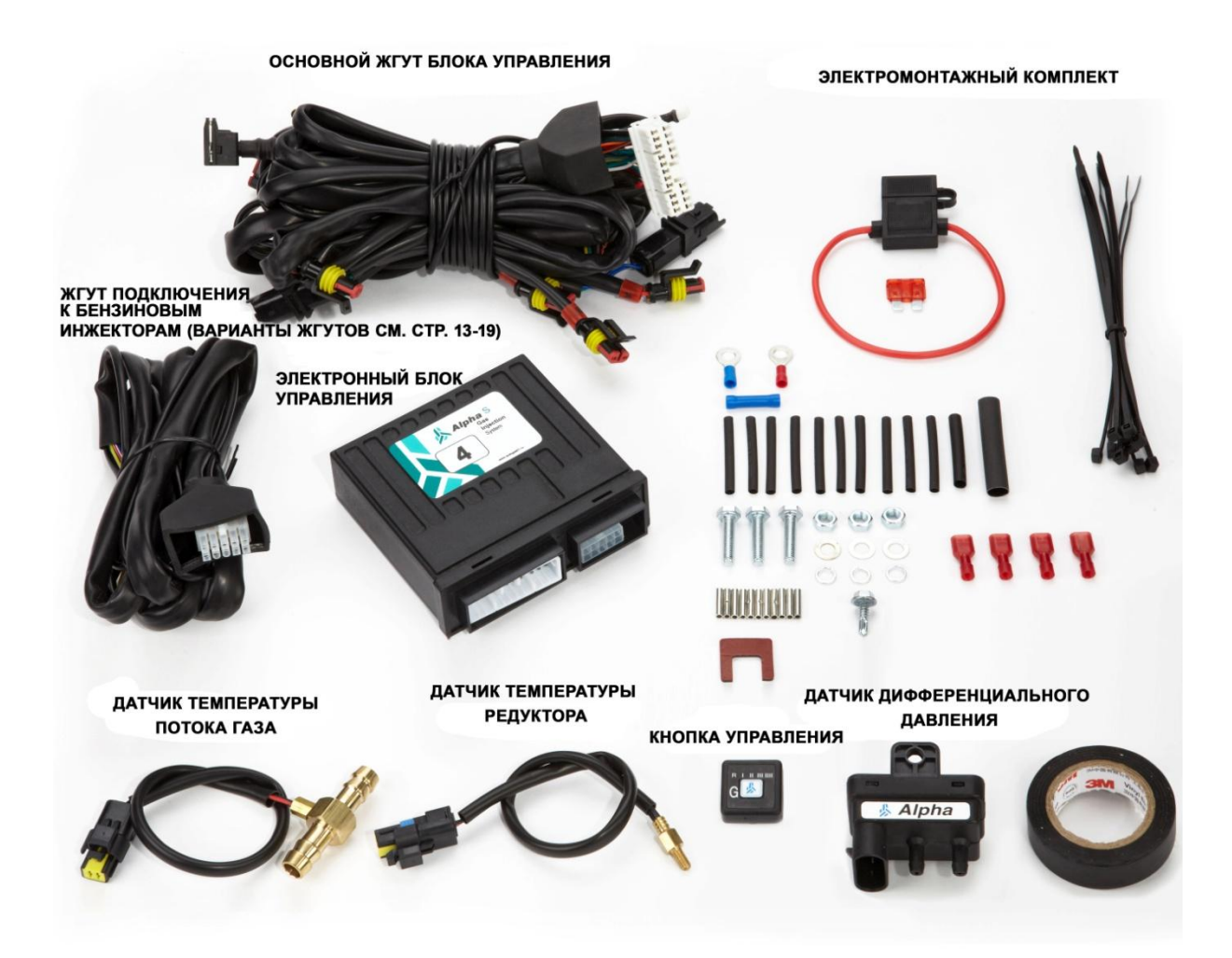

#### <span id="page-6-0"></span>**1. ОБЩИЕ ТРЕБОВАНИЯ К МОНТАЖУ СИСТЕМЫ**

Перед установкой газового оборудования на автомобиль желательно отсоединить провод «масса» от аккумулятора, если это не запрещено производителем в инструкции по эксплуатации автомобиля;

#### **ВНИМАНИЕ!**

**При снятии любой клеммы с аккумулятора возможно стирание памяти настройки каналов радиоприёмника и радиотелефона, срабатывание центрального замка и противоугонной системы.**

1. Блок управления ГИС устанавливать в местах подкапотного пространства, препятствующих попаданию в/на него воды или иных агрессивных жидкостей и паров, вдали от источников тепла (например, выпускной коллектор, радиатор системы охлаждения) и высоковольтных проводов системы зажигания и блоков поджига головного ксенонового света.

2. Блок управления «ALPHA-М» устанавливать вертикально, разъёмом **ВВЕРХ** или **ВБОК**!

3. Блок управления «ALPHA-S» устанавливать вертикально, разъёмом **ВНИЗ**!

4. Датчик дифференциального давления устанавливать в местах подкапотного пространства, препятствующих попаданию в/на него воды или иных агрессивных жидкостей и паров, вдали от источников тепла (например, выпускной коллектор, радиатор системы охлаждения) и высоковольтных проводов системы зажигания и блоков поджига головного ксенонового света, как можно выше относительно точек отбора давления и вакуума. При установке ориентируйте датчик горизонтально, разъёмом и штуцерами вниз.

5. Датчики температуры потока газа устанавливать как можно ближе к газовым инжекторам.

6. Все электрические соединения ГИС осуществлять при помощи специальных разъёмов.

7. Соединения проводов, не оборудованных разъёмами осуществлять пайкой мягким припоем или специальным трубчатым соединителем (входит в комплект) с последующей электроизоляцией. Все неиспользуемые провода, оставшиеся после монтажа жгута ГИС, изолировать друг от друга.

8. Точки врезки и длина подающих рукавов должна быть одинаковыми для всех цилиндров!

9. Предохранитель жгута ГИС вставлять только после визуального осмотра и контроля смонтированного оборудования.

10. Не менять «сгоревший» предохранитель на более мощный! Для 4-х цилиндровой системы использовать предохранители на номинальный ток 10 А. Для 6-8 цилиндровой системы – 20 А. Также Необходимо выявить и устранить неисправность вызвавшую выход из строя предохранителя.

11. После установки ГИС запрещено мыть двигатель и подкапотное пространство, не приняв мер защиты от попадания влаги, моющих средств на блок, датчики и разъемы жгута ГИС.

#### 12. **Не пытайтесь вскрыть блок управления и самостоятельно произвести ремонт.** Это может повлечь за собой:

- выход из строя основного бензинового контроллера;
- возникновением угрозы дорожно-транспортного происшествия;
- причинение и получение материальных убытков и травм.

## **ПРЕДУПРЕЖДЕНИЕ!**

**При несоблюдении требований по монтажу и эксплуатации ГИС «Alpha» может произойти повреждение оборудования, что приведёт к отказу в гарантийном обслуживании**.

#### <span id="page-6-1"></span>**2. ТЕХНИЧЕСКИЕ ХАРАКТЕРИСТИКИ ГИС «ALPHA»**

ГИС предназначена для установки на автомобили с бензиновыми двигателями, оснащёнными электронной системой распределённого впрыска топлива; ГИС «Alpha» выпускается в трёх исполнениях:

«ALPHA-М4» - для автомобилей с числом цилиндров двигателя до 4-х;

 $\&$  «ALPHA-M8» - для автомобилей с числом цилиндров двигателя до 8-ми;

«Alpha-S» - для автомобилей с числом цилиндров двигателя до 4-х. Типы бензинового впрыска, с которыми возможна совместная работа ГИС:

- параллельная;
- попарно-параллельная;
- последовательная (фазированная);
- асинхронная.

Возможна установки ГИС на двигатели, оборудованные нагнетателями, турбинами и т.п. с давлением наддува до 1,7 Атм. и агрегатной мощностью до 700 л.с.

ГИС не конфликтует с системой бортовой диагностики OBD II/EOBD;

Используемое топливо: сжиженный углеводородный газ (СУГ/LPG) - пропан-бутан, метан (СПГ/CNG).

Диапазон напряжения бортовой сети автомобиля гарантированной работоспособности ГИС при работе на газе – 10.5 В …15.5 В;

ГИС содержит систему безопасности по наличию утечек газа и потери давления в рабочей магистрали и систему диагностики неисправностей элементов системы. Система безопасности обеспечивает отключение газа и перевод на бензин:

- по окончании газа в баллоне;
- при отказе любого датчика (давления, температуры);
- при утечке давления из рабочей магистрали;
- при выходе из строя газового инжектора(-ов);
- при снижении напряжения бортовой сети до 10.5 В;
- при остановке двигателя (без выключения зажигания).

#### **ВНИМАНИЕ!**

**Система не предназначена для установки:**

**1. На двигатели с непосредственным впрыском бензина в камеру сгорания (системы впрыска двигателя - Direct Injection, FSI, GDI);**

**2. На системы распределённого впрыска, которые в качестве общего провода для бензиновых инжекторов используют минус (общий) бортовой системы питания.**

#### <span id="page-8-0"></span>**3. МОНТАЖНАЯ СХЕМА ГИС «ALPHA-М» НА 4-Х ЦИЛИНДРОВЫЙ ДВИГАТЕЛЬ**

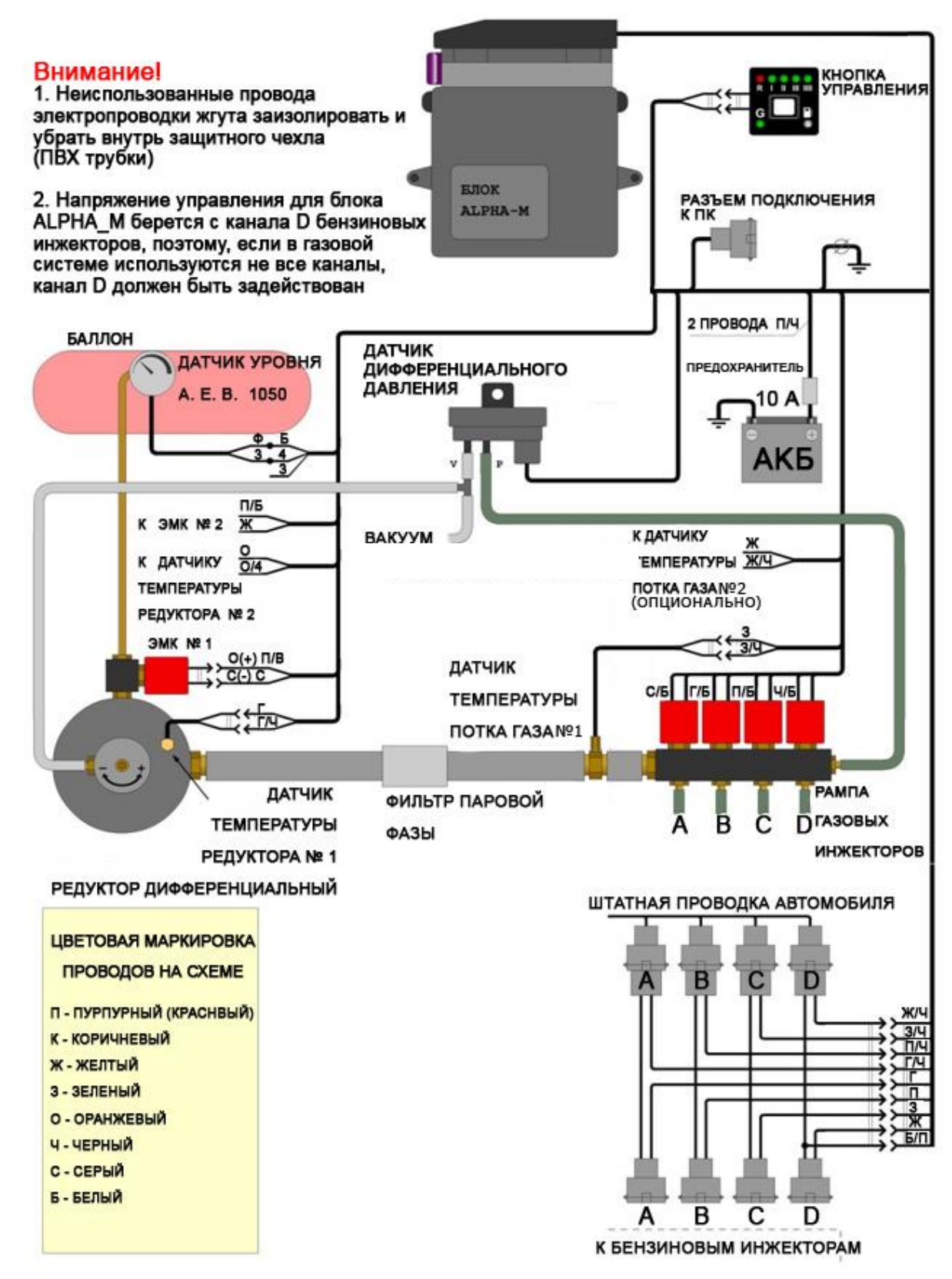

применение 2-го редуктора определяется технической необходимостью

#### <span id="page-9-0"></span>**4. МОНТАЖНАЯ СХЕМА ГИС «ALPHA-М» НА 4-Х ЦИЛИНДРОВЫЙ ОППОЗИТНЫЙ ДВИГАТЕЛЬ (SUBARU)**

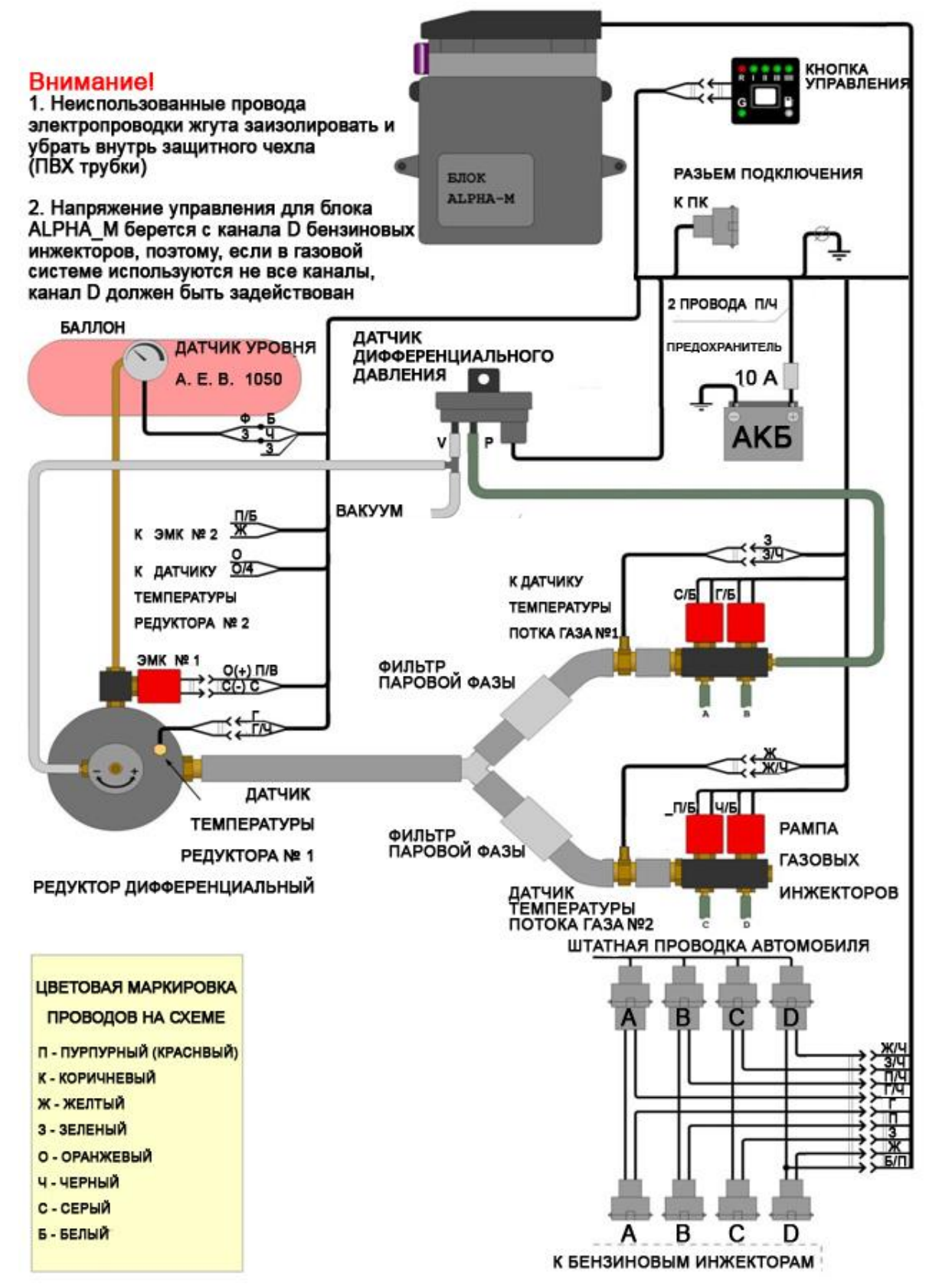

применение 2-го редуктора определяется технической необходимостью

#### <span id="page-10-0"></span>МОНТАЖНАЯ СХЕМА ГИС «ALPHA-M» НА 8-И ЦИЛИНДРОВЫЙ ДВИГАТЕЛЬ  $5.$

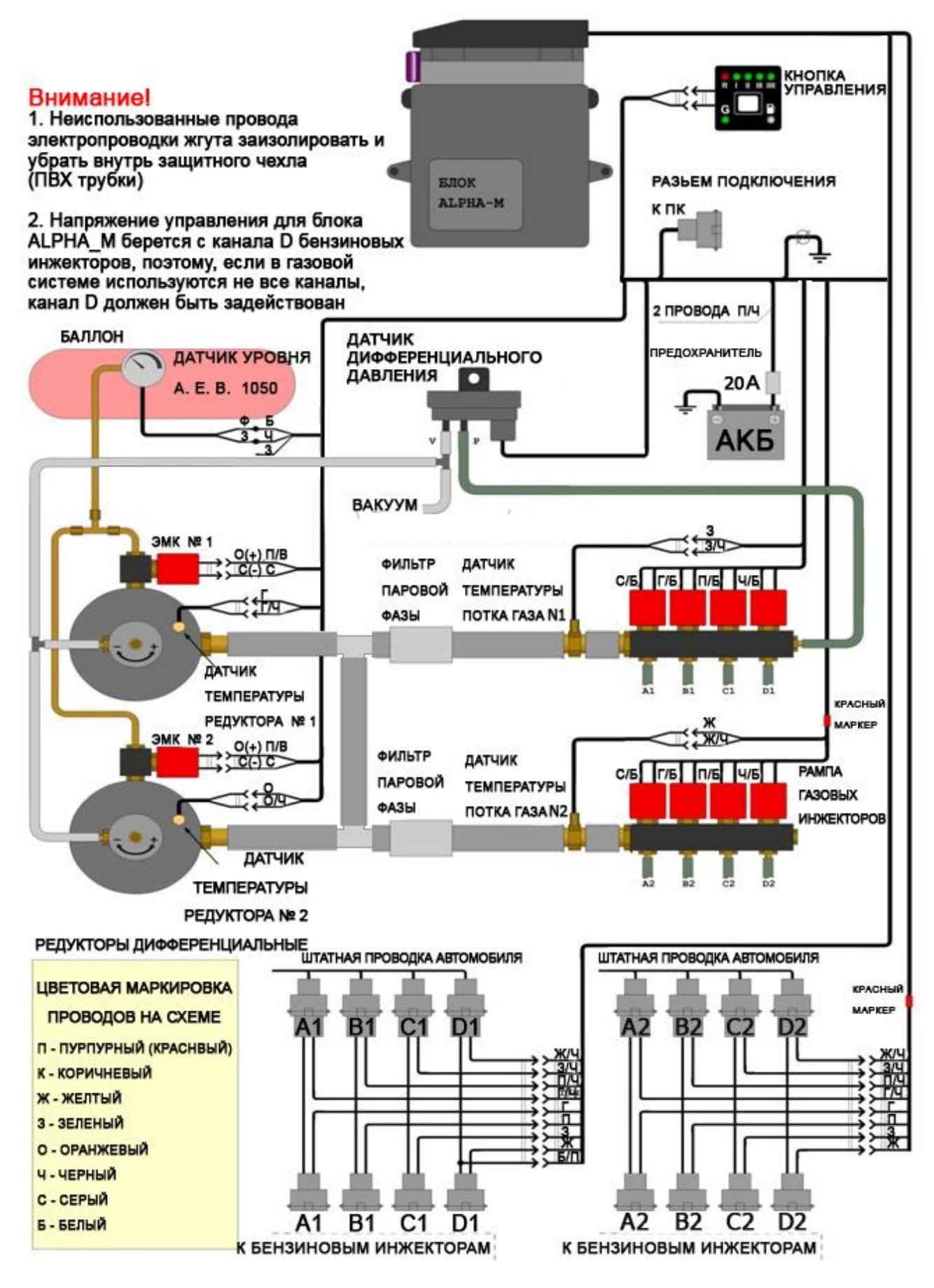

применение 2-го редуктора определяется технической необходимостью

#### <span id="page-11-0"></span>6. МОНТАЖНАЯ СХЕМА ГИС «ALPHA-S» НА 4-Х ЦИЛИНДРОВЫЙ ДВИГАТЕЛЬ

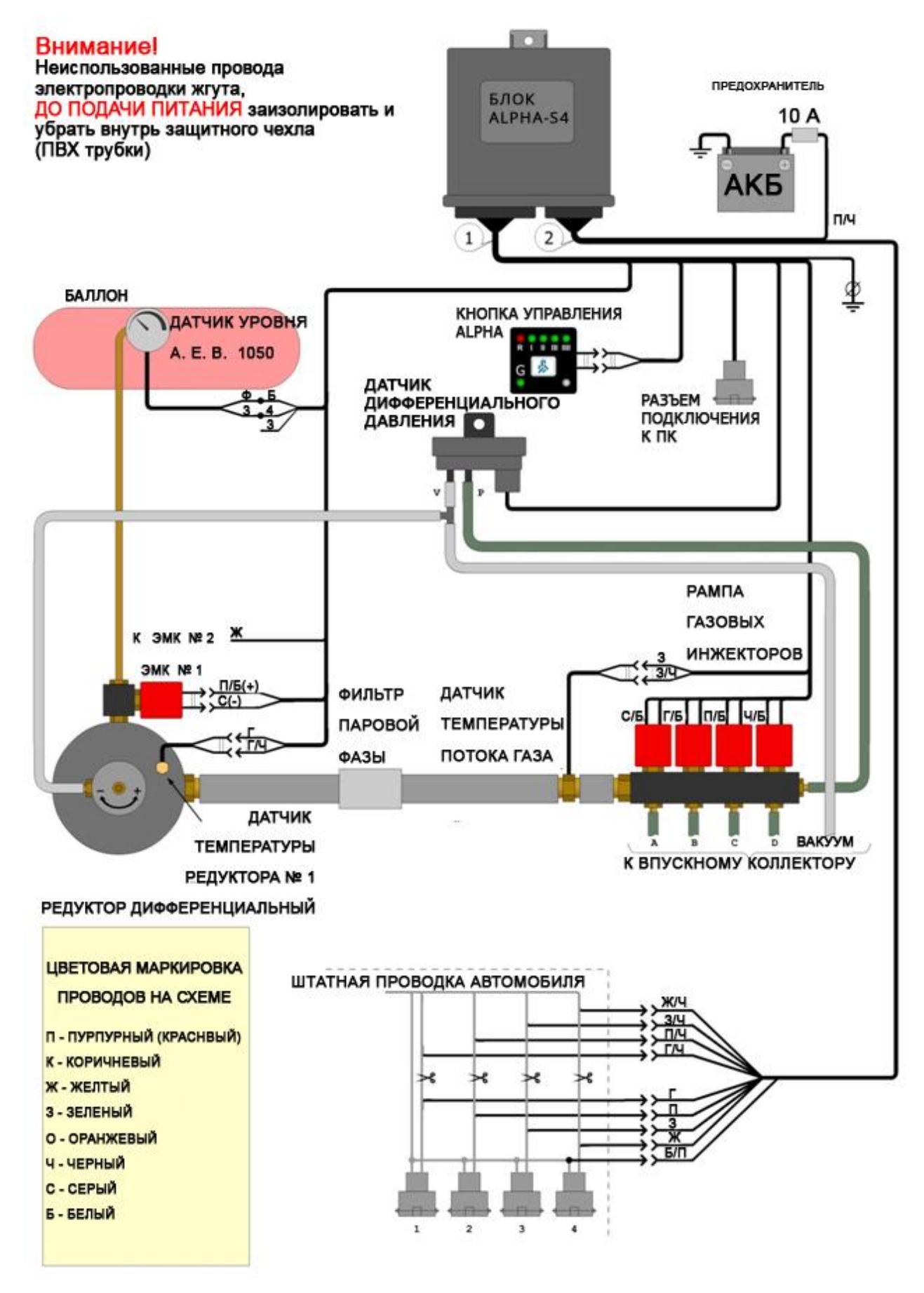

#### <span id="page-12-0"></span>**7. ЖГУТЫ ПОДКЛЮЧЕНИЯ К БЕНЗИНОВЫМ ИНЖЕКТОРАМ**

**Жгуты подключения заказываются отдельно, либо тип жгута оговаривается специально на этапе комплектования системы для каждого конкретного заказа.**

Для быстрого монтажа ГИС возможно применение различных жгутов подключения из каталога http://intergasservice.com. Для выбора жгута необходимо определить физический тип разъёма соединения с бензиновым инжектором и определить превалирующую полярность в разъёмах бензинового жгута.

На текущий момент для системы «ALPHA» существует **18** типов жгутов.

## **ВНИМАНИЕ!!!**

**В конструкции жгута подключения подсоединение «+12в» предусмотрено в разъёме «D»! Поэтому, при монтаже 3-х или 6-ти цилиндровых систем не задействуется разъём «А»!**

**На различных типах автомобилей при включении зажигания и незаведённом двигателе напряжение на бензиновые инжекторы подаётся на ограниченное время – от 2-х секунд до 15 мин.**

Рекомендуется проверять полярность на всех разъёмах соединения с инжекторами. Встречается ситуация, когда на одном, двух или трёх разъёмах соединения с инжекторами имеется полярность, отличающаяся от полярности на контролируемом разъёме!

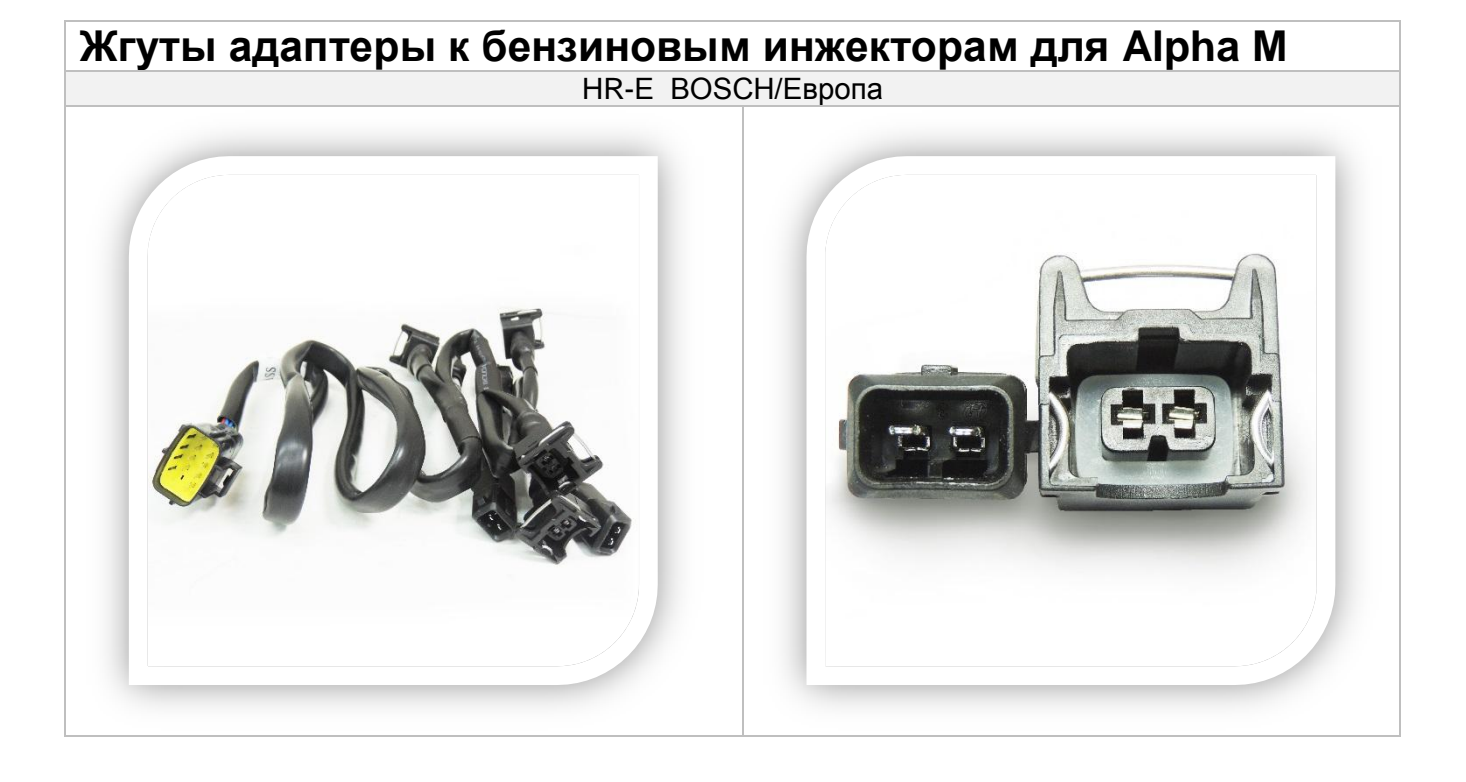

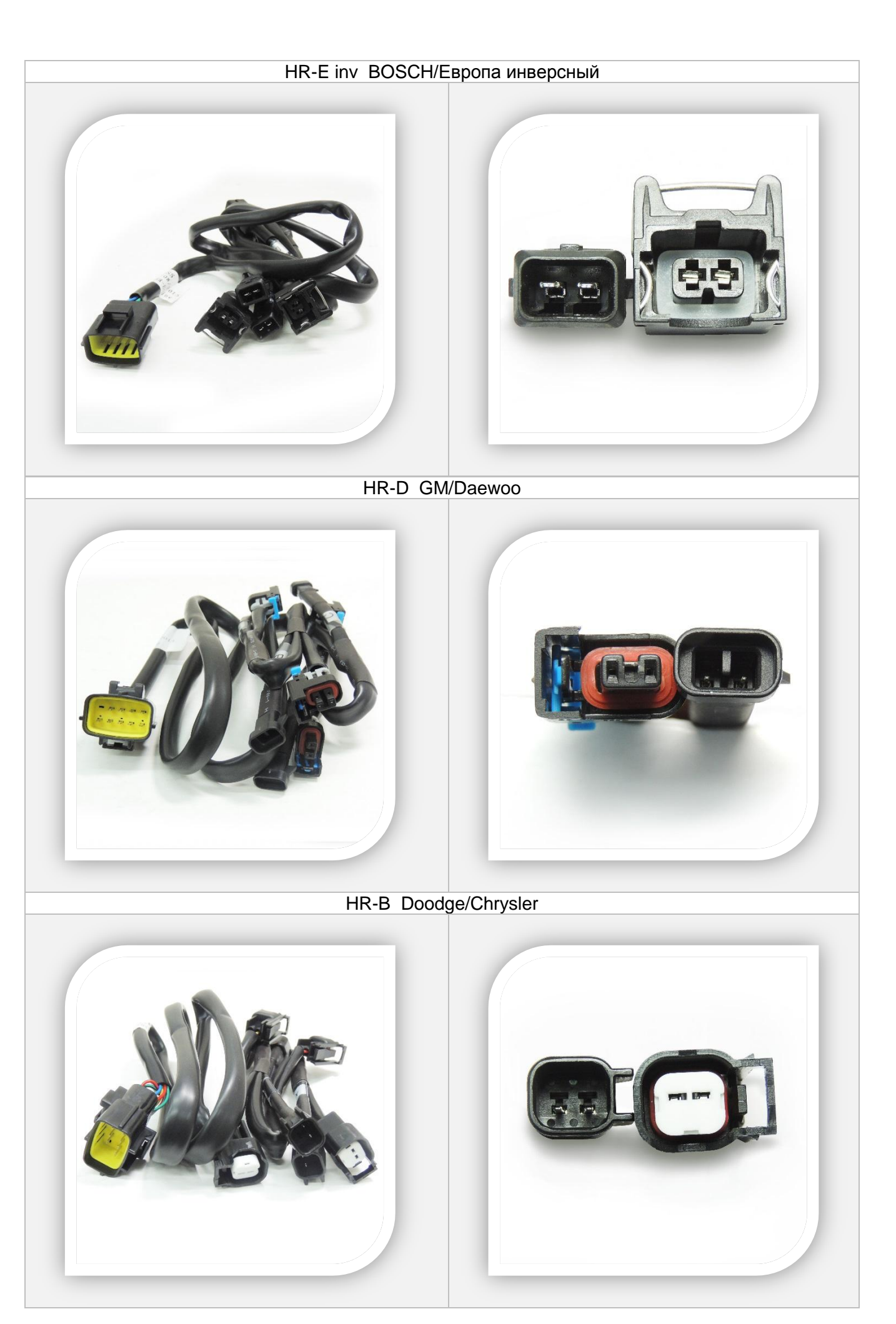

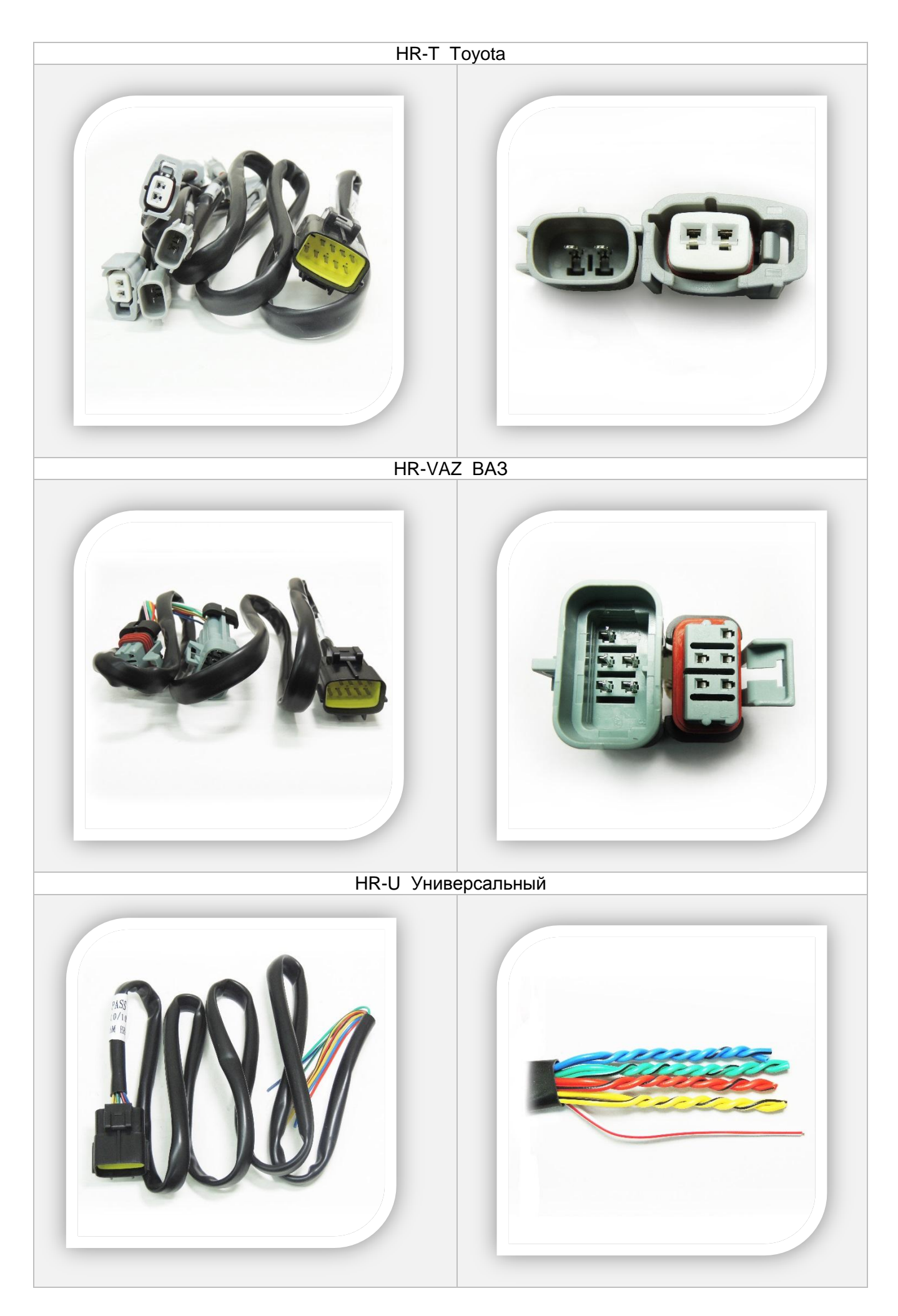

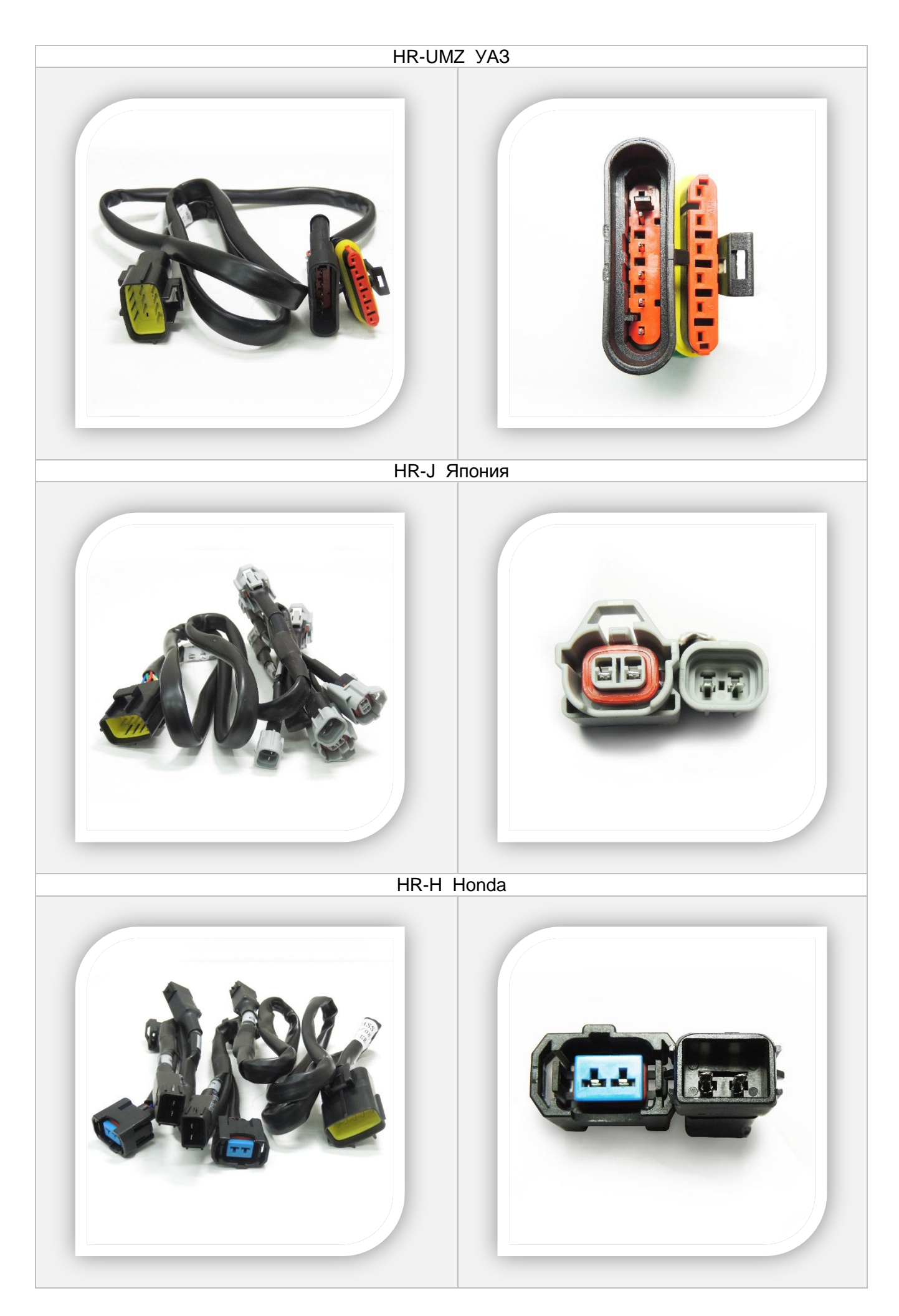

# **ВНИМАНИЕ!!!**

**В конструкции жгута подключения, подсоединение «+12в» предусмотрено в разъёме «D»! Поэтому, при монтаже 3-х или 6-ти цилиндровых систем не задействуется разъём «А»!**

**На различных типах автомобилей при включении зажигания и незаведённом двигателе напряжение на бензиновые инжекторы подаётся на ограниченное время – от 2-х секунд до 15 мин.**

Рекомендуется проверять полярность на всех разъёмах соединения с инжекторами. Встречается ситуация, когда на одном, двух или трёх разъёмах соединения с инжекторами имеется полярность, отличающаяся от полярности на контролируемом разъёме!

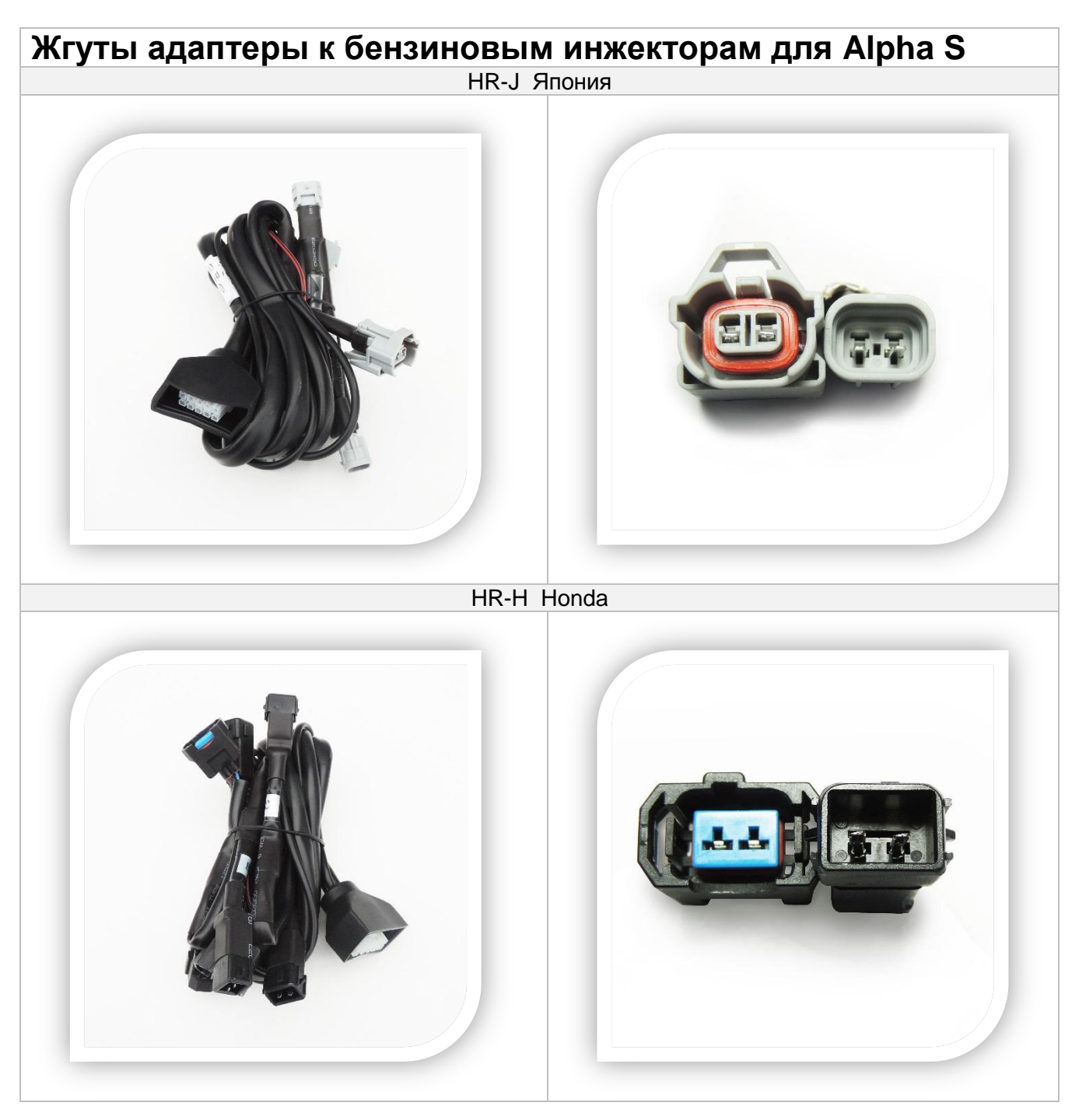

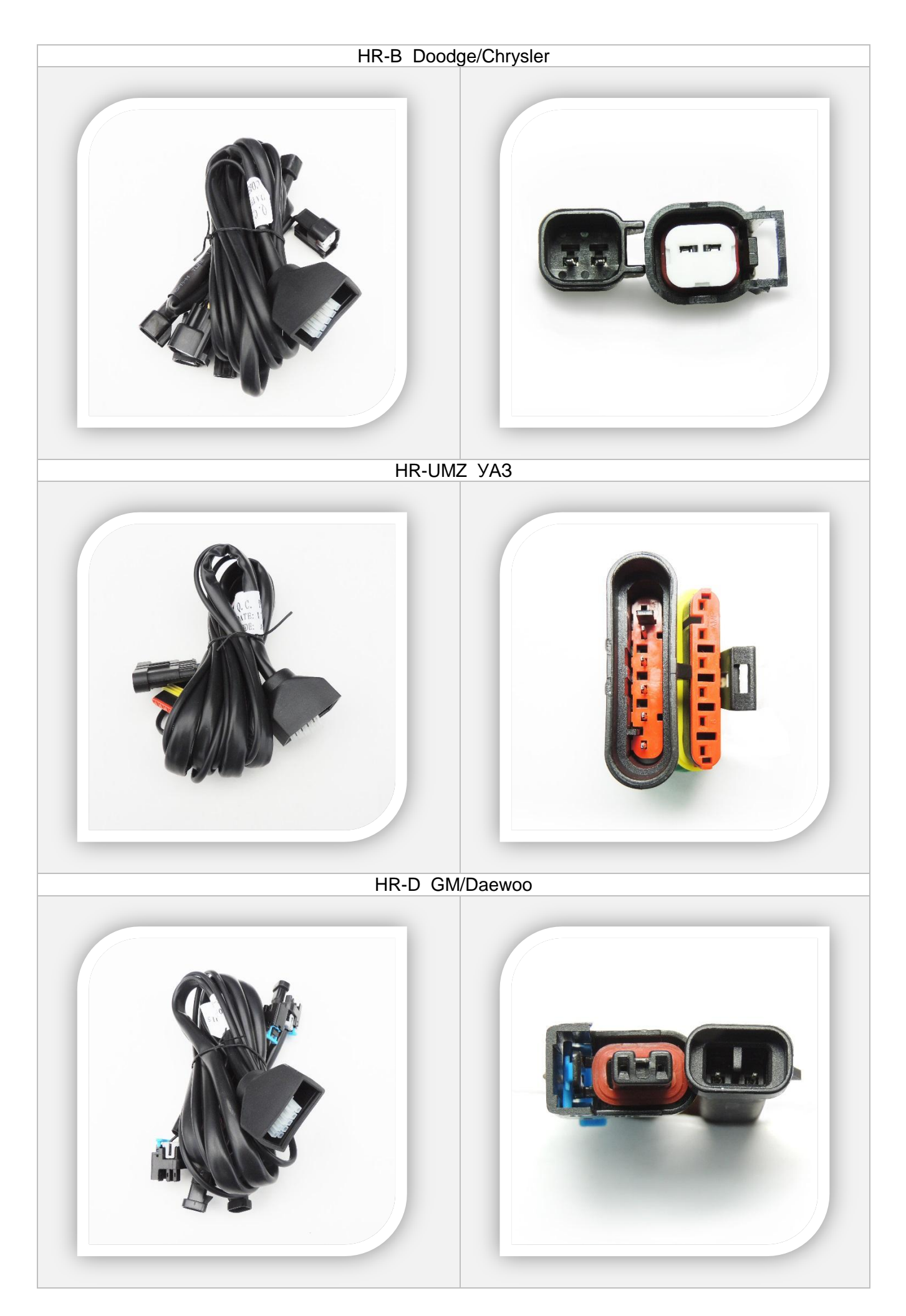

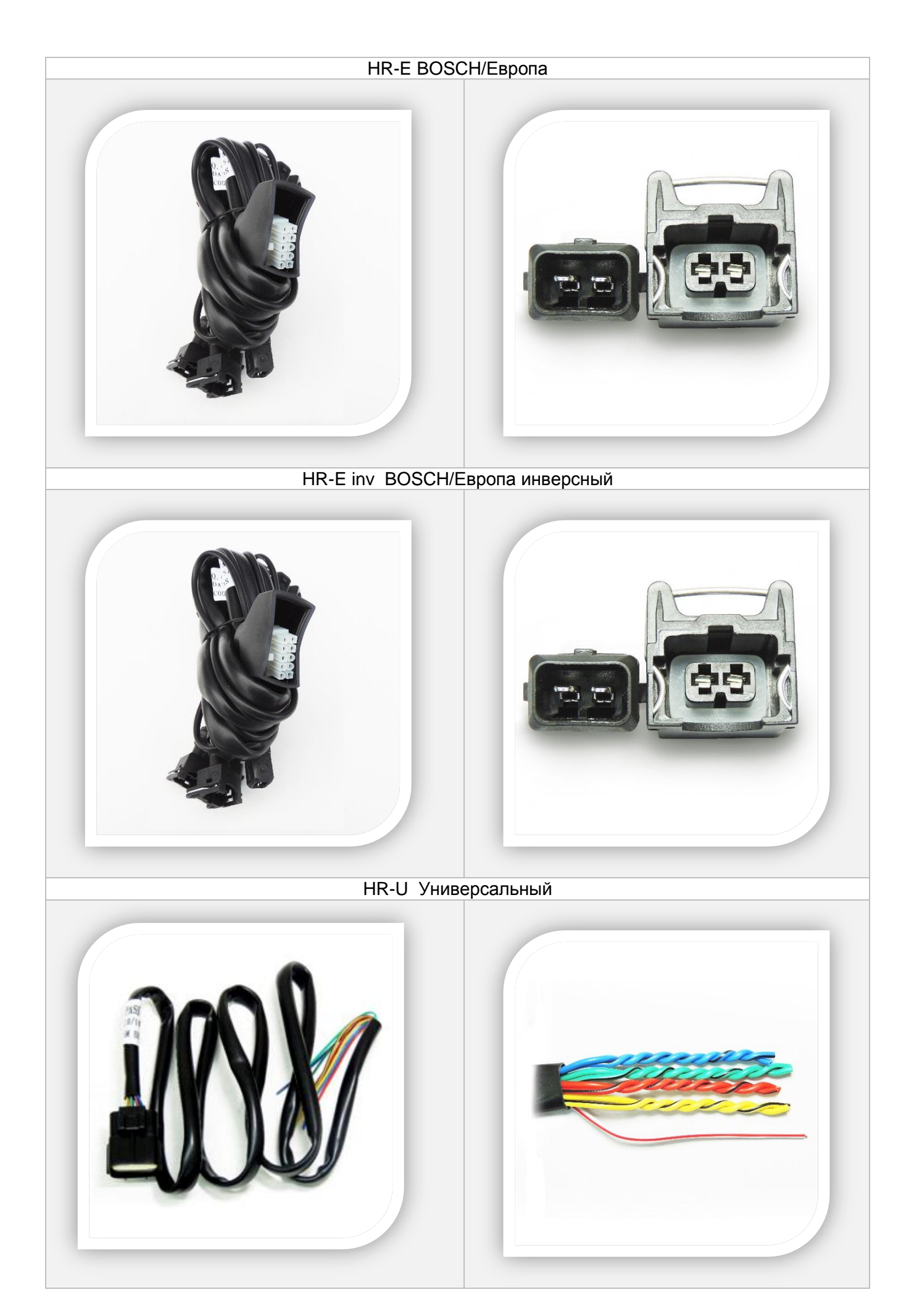

#### <span id="page-19-0"></span>**8. ЗАГЛУШКИ ДЛЯ ЖГУТОВ «ALPHA-M»**

#### <span id="page-19-1"></span>**8.1.Заглушка №1 (для жгута подключения к бензиновым инжекторам)**

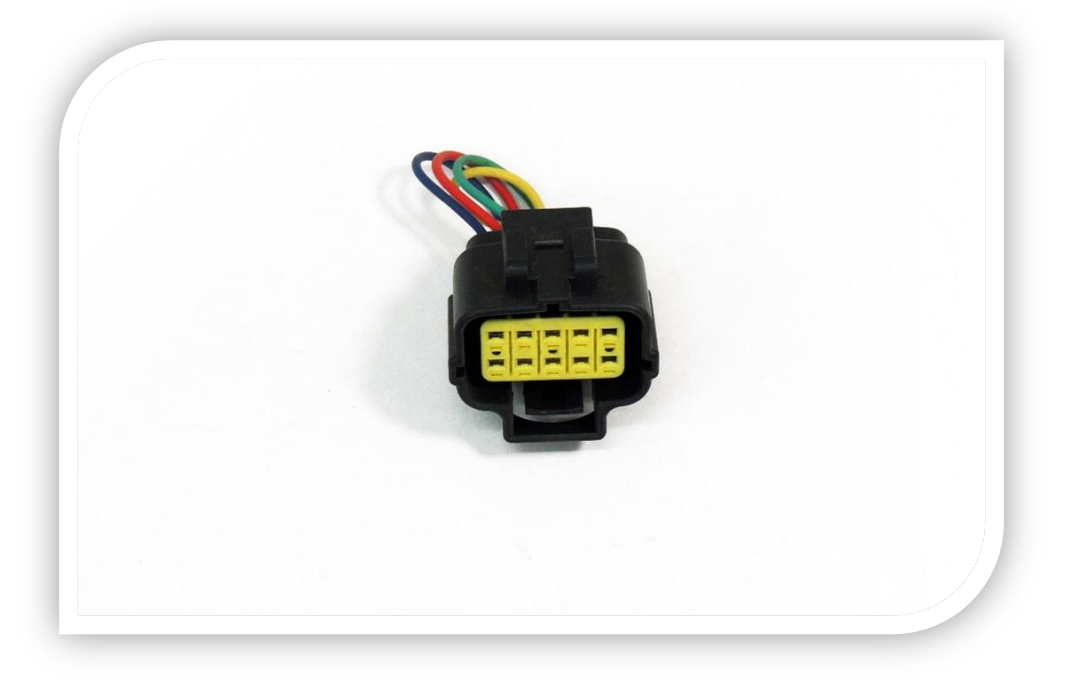

При изъятии блока управления для ремонта и невозможности его замены другим блоком следует отстыковать жгут подключения от основного системного жгута и надеть на его разъем заглушку. Заглушка предназначена для замыкания линий электрической связи жгута подключения к бензиновым инжекторам. После этого можно демонтировать блок управления.

<span id="page-19-2"></span>**8.2.Технологический кабель питания для запуска блока «ALPHA-M» при выключенном двигателе**

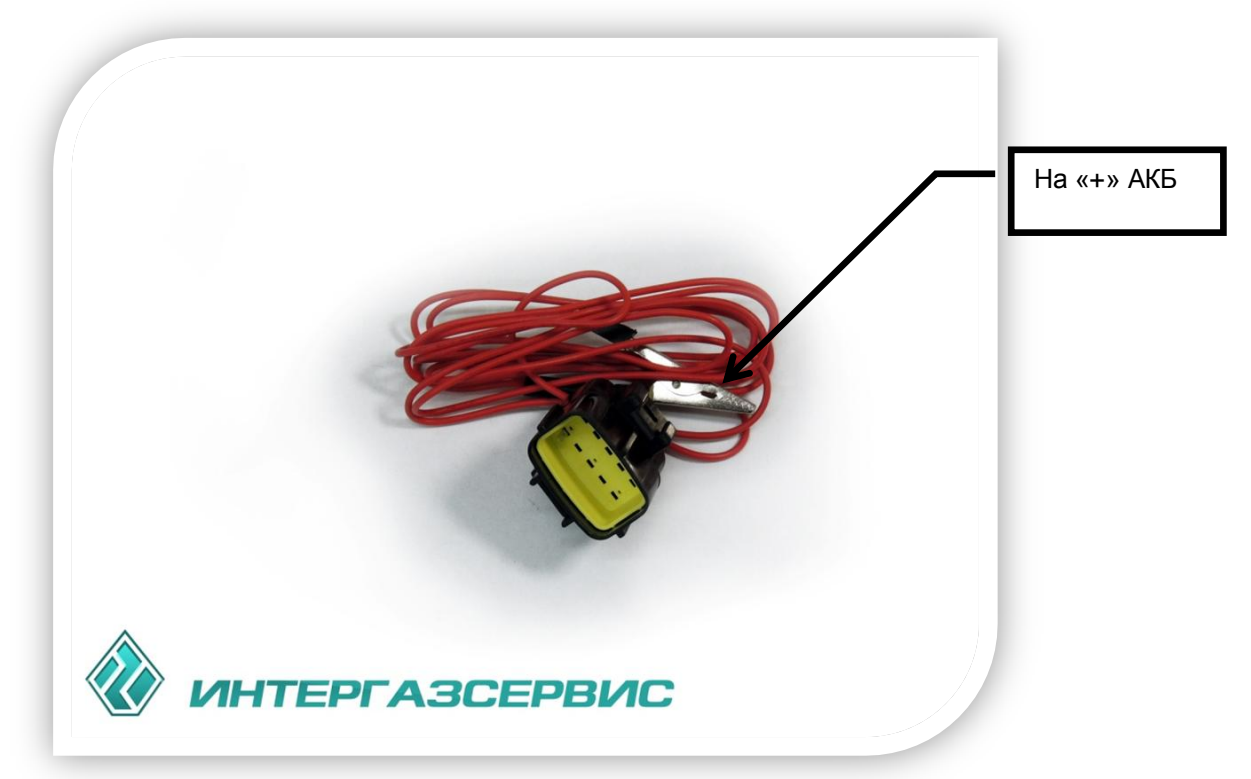

Данную заглушку удобно использовать при монтаже и тренировке/настройке газовых инжекторов системы. Позволяет подать напряжение для включения блока управления, минуя замок зажигания. На различных типах автомобилей, при включении зажигания и незаведённом двигателе, напряжение на бензиновые

инжекторы подаётся на ограниченное время - от 2 с (!!!) до 30 с.

- <span id="page-20-0"></span>**9. ЗАГЛУШКИ ДЛЯ ЖГУТОВ «ALPHA-S»**
- <span id="page-20-1"></span>**9.1.Заглушка №1 (для жгута подключения к бензиновым инжекторам)**

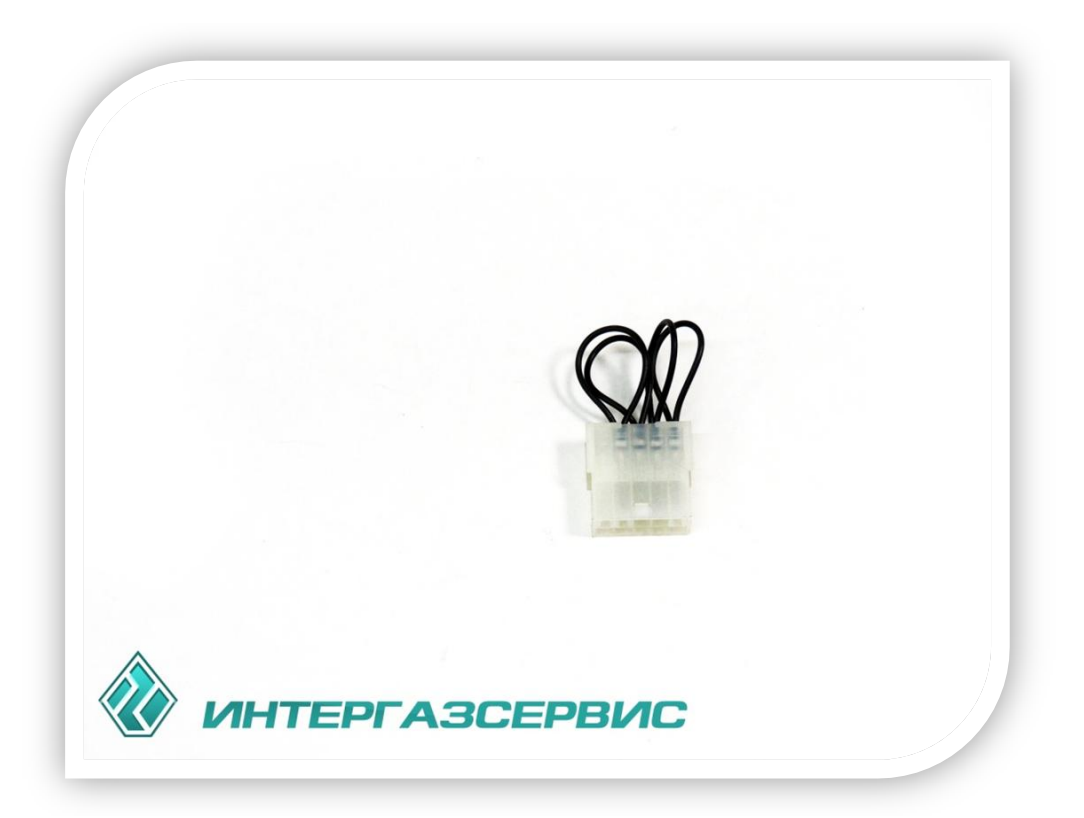

<span id="page-20-2"></span>**9.2.Технологический кабель питания для запуска блока «ALPHA-S» при выключенном двигателе**

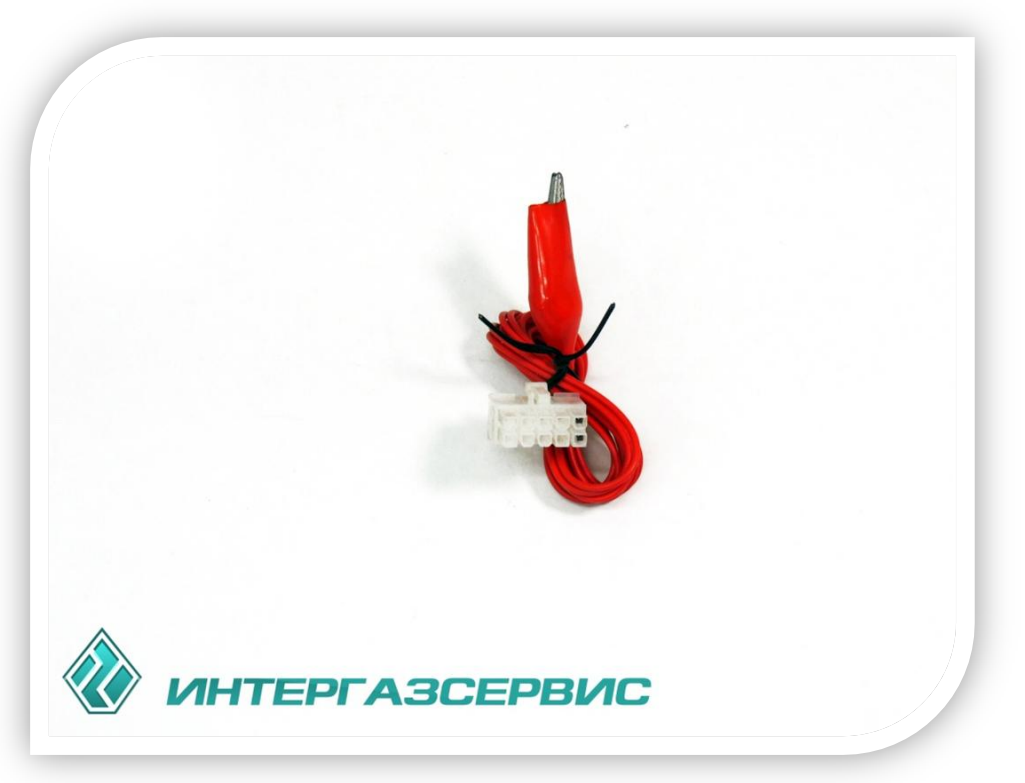

#### <span id="page-21-0"></span>**10. ОПИСАНИЕ ЭЛЕМЕНТОВ СИСТЕМЫ**

#### <span id="page-21-1"></span>**10.1. Блок управления газовой инжекторной системой «ALPHA-M/S»**

Блок управления (далее БУ) является основным элементом ГИС. БУ предназначен для работы в составе газовой инжекторной системы и управления газовыми инжекторами с целью обеспечения работы двигателя автомобиля на газовом топливе.

БУ обеспечивает режим «активной безопасности».

- Перед включением режима «Работа на газе» проверяются:
- катушки электромагнитов инжекторов на обрыв и короткое замыкание;
- максимальное и минимальное давление в газовой магистрали;
- рабочее напряжение бортовой сети;
- температура редуктора.

В случае если один из компонентов системы не работоспособен или наблюдаются утечки газа (потеря давления) или увеличение давления в рабочей магистрали (не работает редуктор), БУ переводит двигатель в режим работы на бензине, а на кнопке управления высвечивается световой код ошибки (расшифровку кода ошибки см. в разделе 10.7 «Кнопка управления газовой системой, совмещённая с указателем уровня» и запрещается «переход» на газ.

БУ осуществляет управление длительностью впрыска газовых инжекторов на основании пересчета сигналов управления бензиновыми инжекторами.

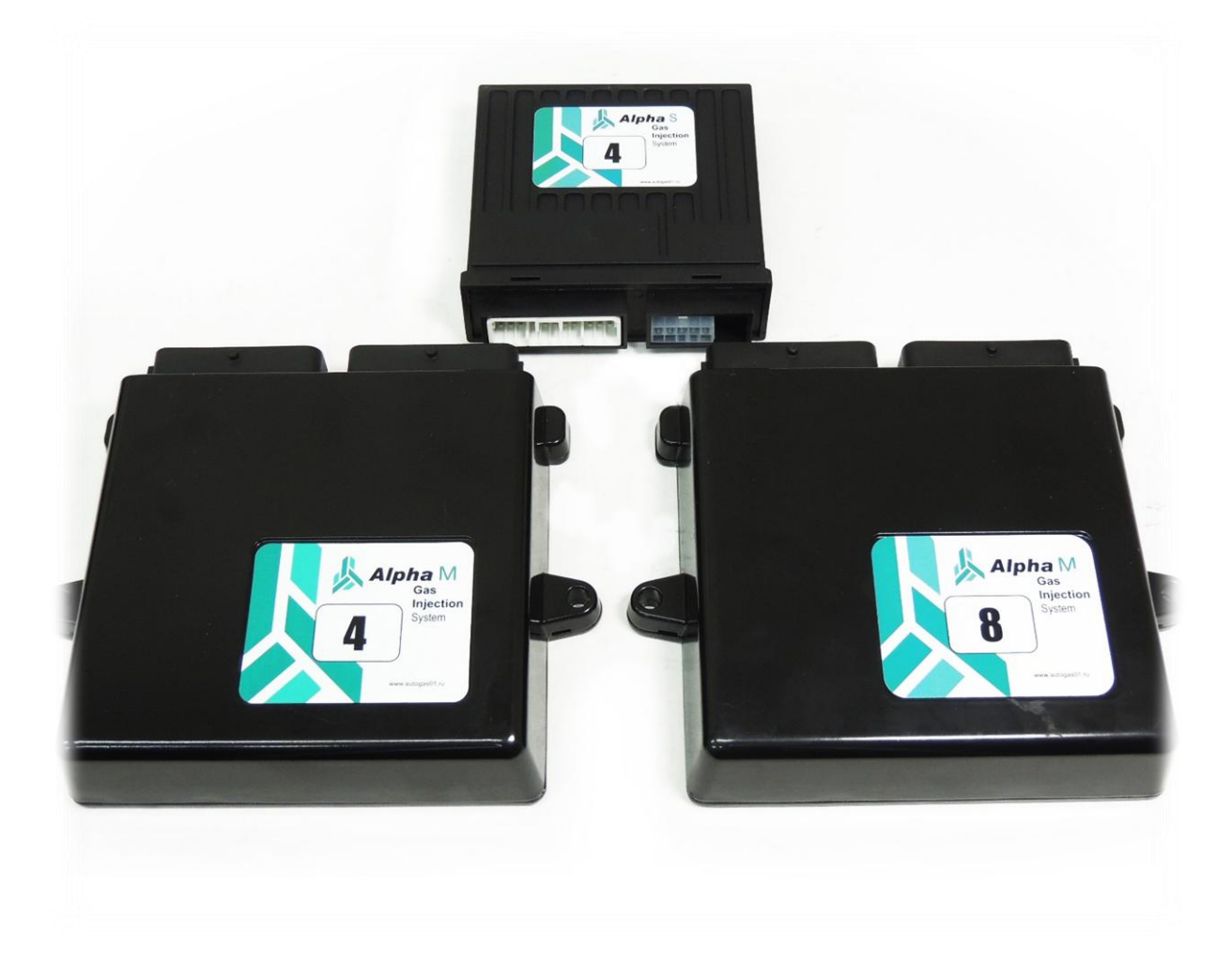

#### <span id="page-22-0"></span>**10.2. Датчик температуры редуктора**

Датчик температуры редуктора предназначен для определения температуры корпуса редуктора.

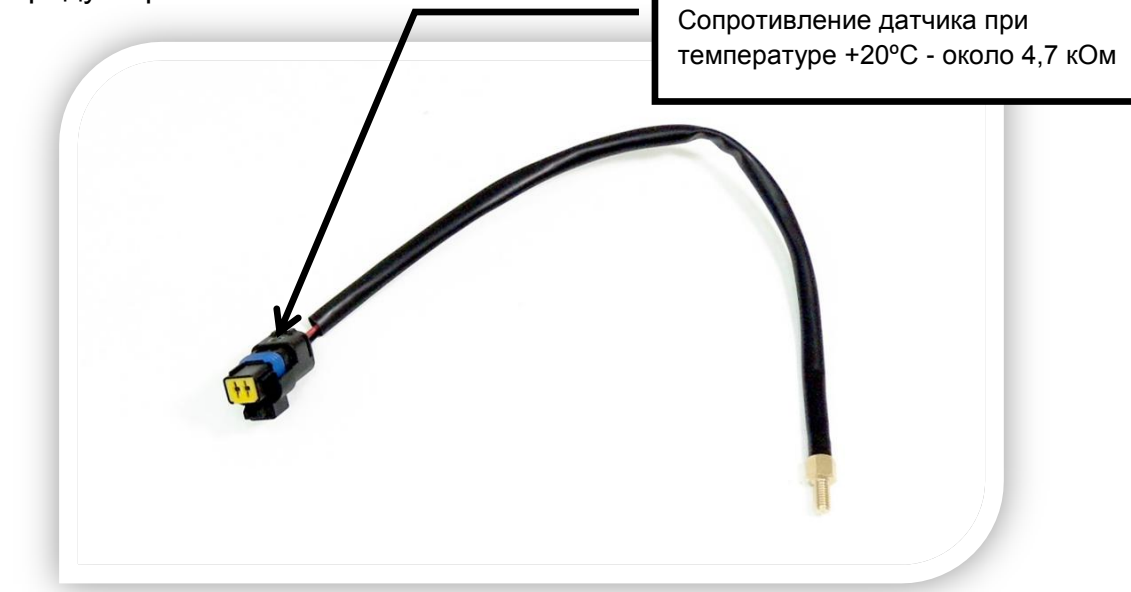

#### <span id="page-22-1"></span>**10.3. Датчик температуры потока газа**

Датчик температуры потока газа предназначен для измерения температуры газа в потоке и расчета его плотности.

Датчик температуры потока газа стандартно поставляется установленным в проходной штуцер.

Непременное условие монтажа термодатчика – установка как можно ближе к рейке газовых инжекторов и термозащита от внешних источников нагрева (например: вспененным термоизолятором с t плавления не менее 120°С). Выполнив данные условия, можно значительно повысить достоверность измерения температуры потока газа.

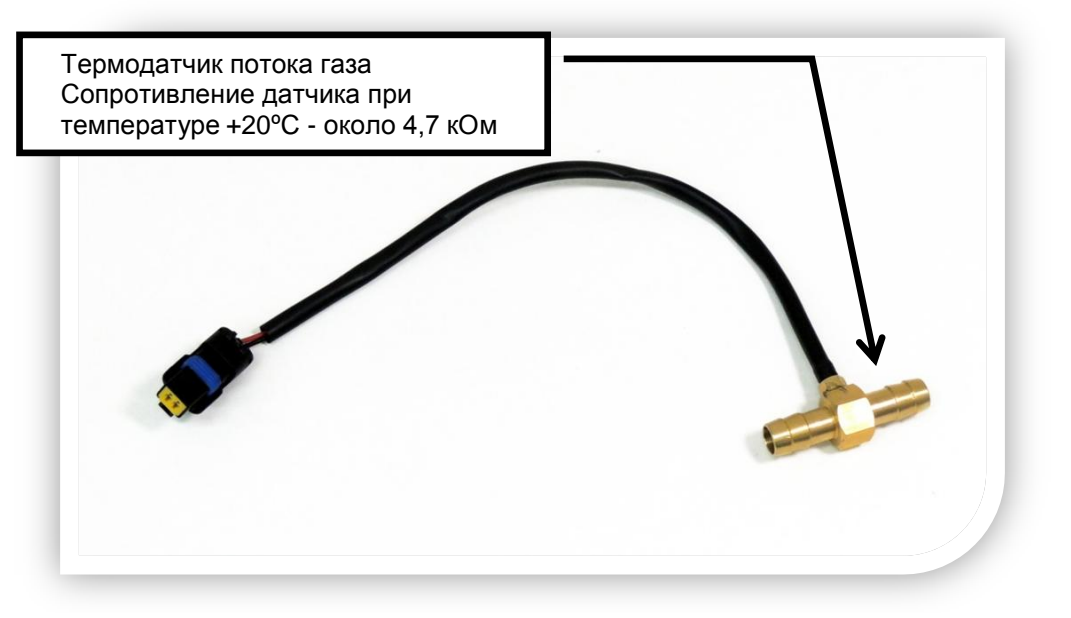

#### <span id="page-23-0"></span>**10.4. Датчик дифференциального давления**

Датчики давления и разряжения конструктивно объединены в единый корпус. При установке рекомендуется закреплять корпус датчиков по возможности, как можно выше в моторном отсеке. В этом случае удастся избежать попадания внутрь датчика газового конденсата, что увеличит надёжность работы системы.

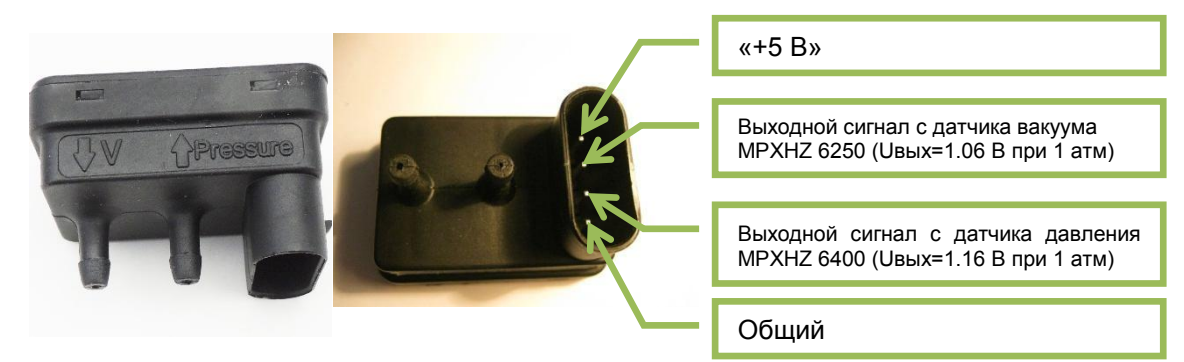

#### <span id="page-23-1"></span>**10.5. Фильтр паровой фазы**

Рекомендуется использовать один фильтр для двигателя мощностью не более чем 170 л.с.

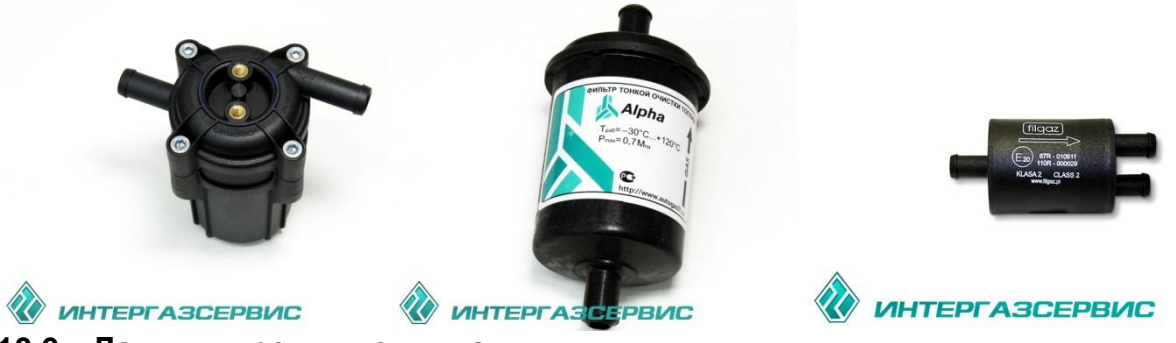

<span id="page-23-2"></span>**10.6. Датчики уровня топлива**

В системе можно использовать следующие датчики уровня топлива:

- 1. ТИП 1050 30...50 кОм;
- 2. ТИП 0-90 Ом (с дополнительной схемой подключения);
- 3. ELPRIM P;
- 4. А.Е.В.101002 (оптический датчик старого образца);
- 5. Датчик резерва топлива.

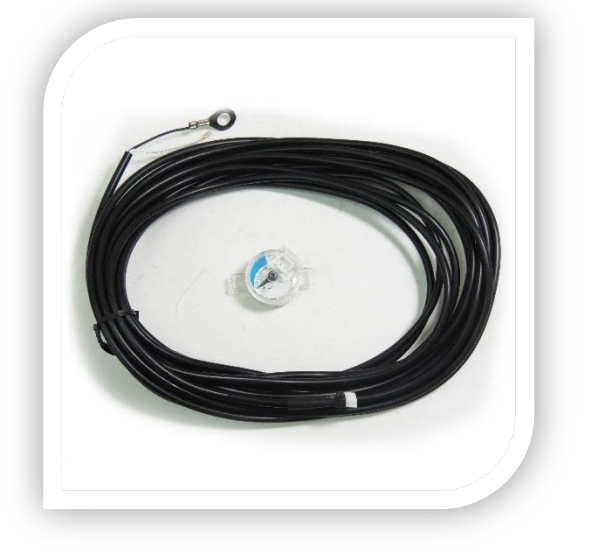

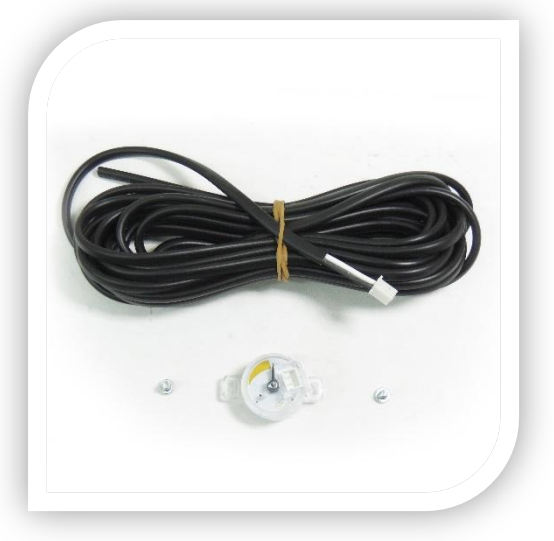

Датчики уровня топлива. ТИП 1050 – 30...50 кОм

Выбор типов датчиков уровня топлива проводится на вкладке «Оборудование» в строке кластера выбора типа датчика.

При применении датчика уровня 0-90 ОМ в программе выбрать тип датчика «Elprim-P», и после отключения компьютера от системы провести калибровку «мин» и «макс» на кнопке управления системой. Процедура калибровки показаний датчиков подробно описана в инструкции по эксплуатации (поставляется с каждым комплектом оборудования).

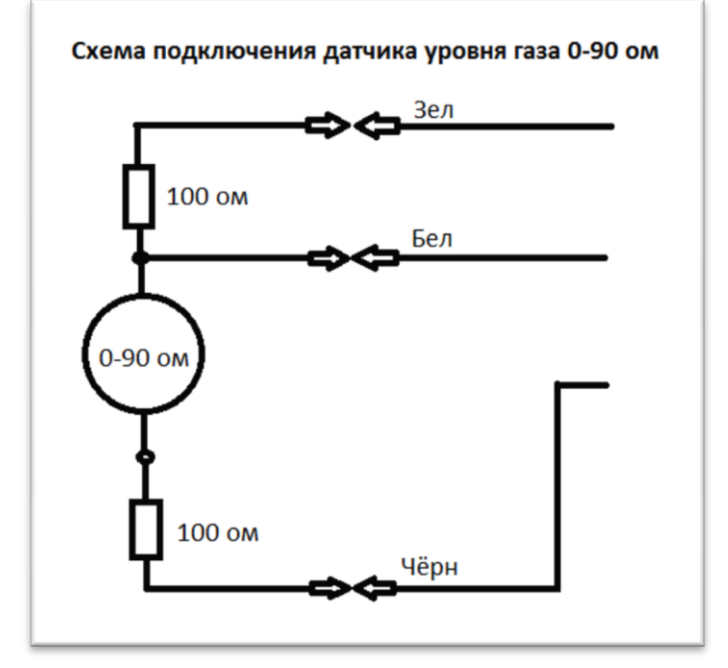

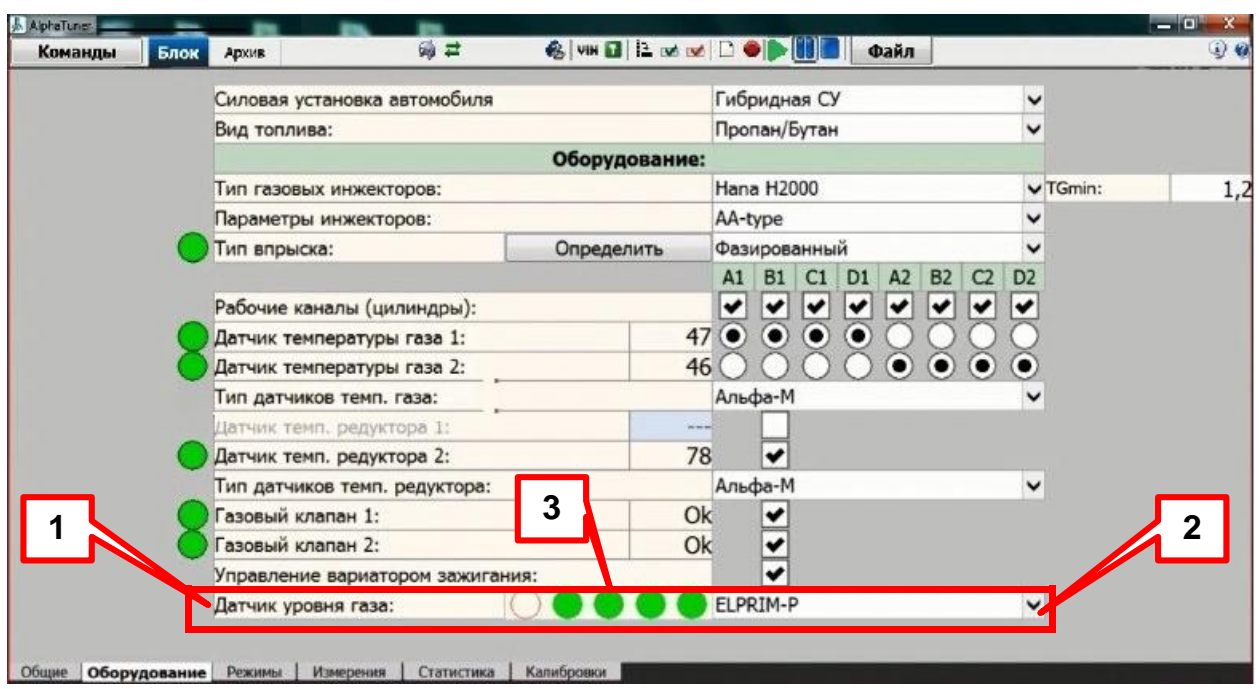

- 1. Строка выбора данных по заданию типа датчика уровня ГИС;
- 2. Выпадающее меню выбора типа датчика;
- 3. Окно дублирования показаний индикаторов уровня топлива на кнопке.

<span id="page-25-0"></span>**10.7. Кнопка управления газовой системой, совмещённая с указателем уровня (КУ)**

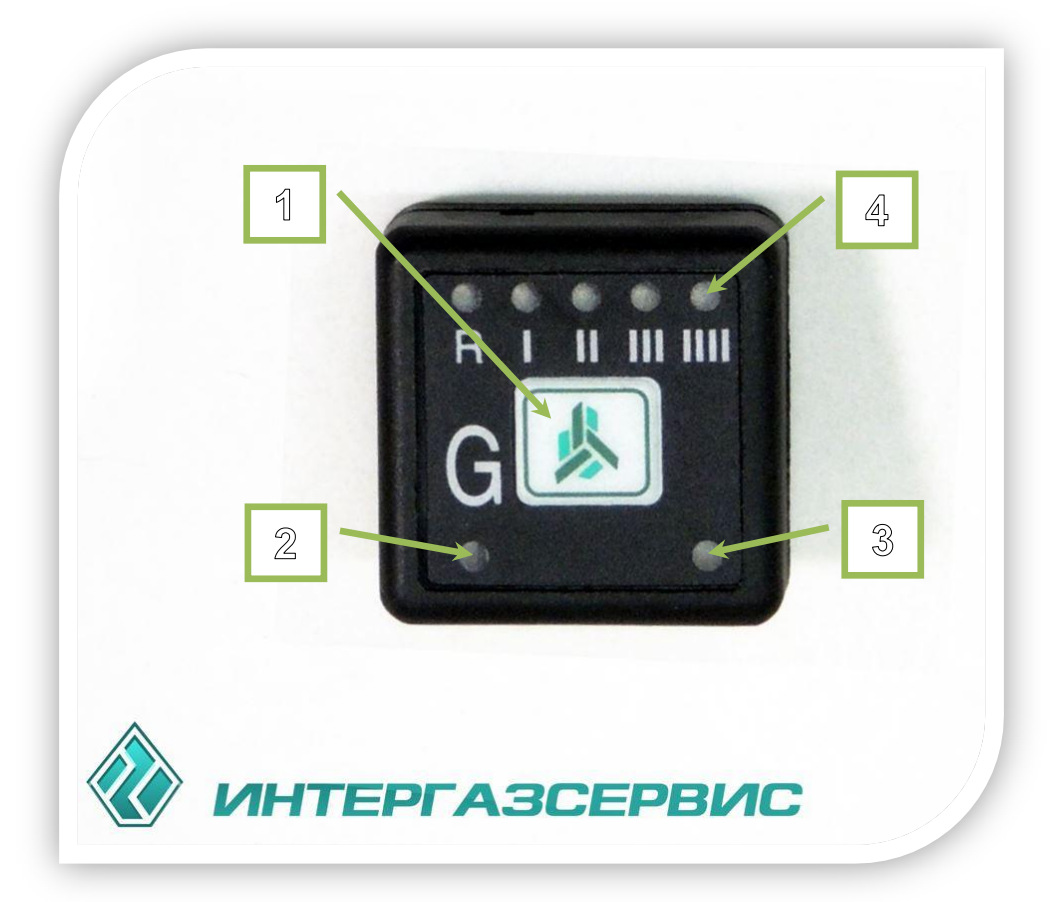

После включения зажигания по лицевой панели «пробегает световая дорожка» (для визуального контроля работоспособности всех светодиодов);

1) Оперативная кнопка:

- **Переключение работы двигателя газ/бензин;**
- 丛 Отключение/прерывание звукового сигнала.
- 2) Светодиод «G» (зелёного свечения).

Отображает режим работы двигателя и состояние системы:

Полное и подробное описание функций кнопки управления см. в Инструкции по эксплуатации ГИС «ALPHA (поставляется с каждым комплектом оборудования)

- 丛 «РАБОТА НА БЕНЗИНЕ»;
- 人 «РАБОТА НА ГАЗЕ»;

丛 «РАБОТА НА БЕНЗИНЕ – ПОДГОТОВКА К ПЕРЕХОДУ НА ГАЗ»;

丛 «РАБОТА НА БЕНЗИНЕ – ГОТОВНОСТЬ К ПЕРЕХОДУ НА ГАЗ».

3) Фотодатчик.

Регулирует яркость свечения светодиодов в зависимости от внешнего освещения. 4) Светодиодная линейка индикации:

(Красный светодиод «R» (Reserve) + 4 зелёных светодиода «**I**», «**II**», «**III**», «**IIII**»),

отображает запас топлива в баллоне;

丛 отображает коды ошибок и индикацию состояния системы (см. таблицу кодов ошибок и индикации состояния системы).

*Таблица индикации состояния системы светодиодом «G»*

| N <sub>2</sub>          | Состояние<br>светодиода «G»                         | Выполняемая функция                                                                                                    |
|-------------------------|-----------------------------------------------------|----------------------------------------------------------------------------------------------------|
| 1                       | Зелёный светодиод<br>(G) не светится                | «РАБОТА ДВИГАТЕЛЯ НА БЕНЗИНЕ»                                                                                                    |
| $\mathbf{2}$            | Зелёный светодиод<br>(G) ровно светится             | «РАБОТА ДВИГАТЕЛЯ НА ГАЗЕ»                                                                                                    |
| 3                       | Зелёный светодиод<br>(G) мигает 1 раз в<br>секунду  | «ПОДГОТОВКА К<br>ПЕРЕХОДУ<br>РАБОТЫ<br>ДВИГАТЕЛЯ НА ГАЗЕ»<br>Ожидается<br>нагрев редуктора до температуры,<br>заданной в программе прошивки. При достижении<br>этой температуры происходит попытка включения<br>клапана рабочей магистрали (проверяется наличие<br>утечек давления газа в магистралях) и происходит<br>диагностика всего оборудования. Если ошибок не<br>выявлено, то система переходит к режиму<br>ПЕРЕХОДУ<br><b>РАБОТЫ</b><br>«ГОТОВНОСТЬ<br>К<br>ДВИГАТЕЛЯ НА ГАЗЕ» (СМ. ПУНКТ 4).<br>Если в процессе самодиагностики системы будет<br>выявлена ошибка, то она отобразится в виде кода<br>ошибки на шкале индикации запаса топлива (см.<br>таблицу кодов ошибок) и будет звучать звуковой<br>сигнал. |
| $\overline{\mathbf{4}}$ | Зелёный светодиод<br>(G) мигает 10 раз в<br>секунду | ПЕРЕХОДУ<br>«ГОТОВНОСТЬ<br>РАБОТЫ<br>K<br>ДВИГАТЕЛЯ НА ГАЗЕ»<br>Редуктор прогрет, Утечек давления<br>газа<br>нет<br>(условия существования данного режима см. в<br>пункте 3). Для перехода работы двигателя с<br>бензина на газ, требуется набрать обороты<br>двигателя выше заданных в программе прошивки.<br>При превышении порога заданных оборотов и их<br>падении, двигатель перейдёт на работу на газе и<br>зелёный светодиод (G) начнёт ровно светиться (см.<br>пункт 2).                                                                                                    |

#### *Таблица кодов ошибок и индикации состояния системы*

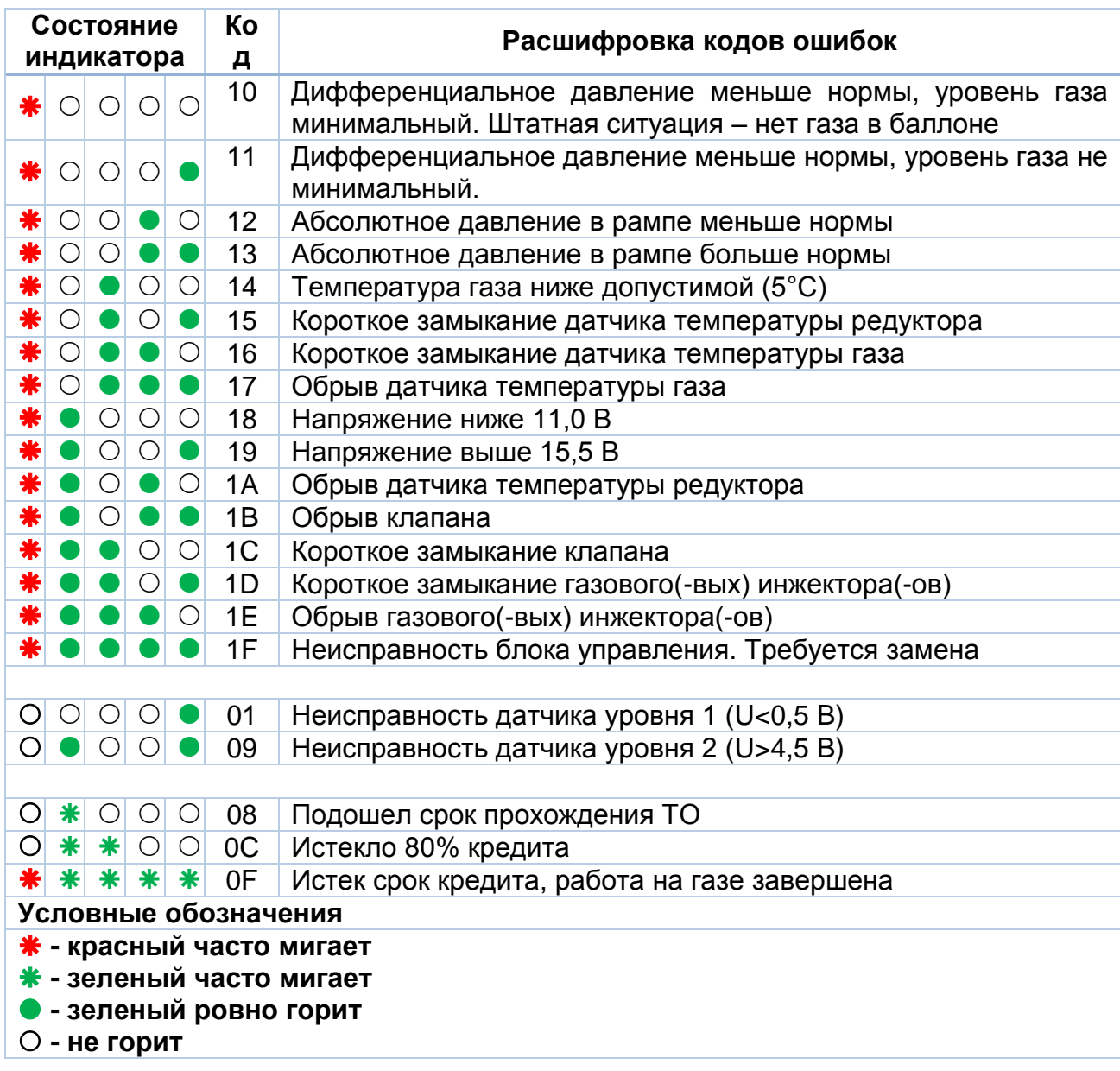

#### <span id="page-28-0"></span>**11. ОПИСАНИЕ ПРОГРАММНОГО ОБЕСПЕЧЕНИЯ, ДАЛЕЕ ПО «ALPHATUNER». ПРАВИЛА РАБОТЫ С ПОЛЬЗОВАТЕЛЬСКИМ ИНТЕРФЕЙСОМ<sup>1</sup>**

<span id="page-28-1"></span>**11.1. Общие положения**

#### **ВАЖНО!!!**

**1. ПО «AlphaTuner» позволяет производить настройку системы «ALPHA», сохранять и просматривать результаты работы в клиентской базе данных.**

**2. Программа имеет систему подробных комментариев и оповещений (Всплывающие окна и индикаторы) о результатах работы программы и газовой системы.**

**3. Для получения подсказки по заполнению анкеты программы, либо получение справочной информации по интересующему параметру, достаточно навести курсор на интересующий фрагмент и щёлкнуть правой кнопкой манипулятора «мышь». На экране монитора появится выпадающая вкладка с подробным описанием затребованного информационного объекта.**

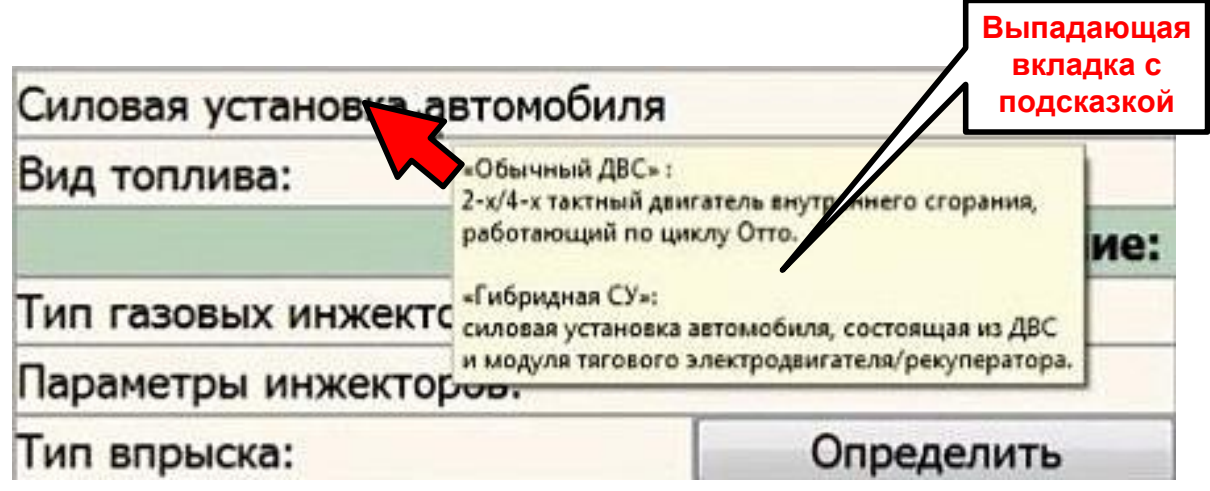

Главное меню интерфейса пользователя программы **«AlphaTuner»** состоит из:

- кнопки открытия меню «Команды»;
- двух вкладок «Блок» и «Архив»;
- строки команд.

 $\overline{a}$ 

При выборе одной из вкладок её подложка меняет свой цвет с серого на синий, а цвет текста меняется с черного на белый.

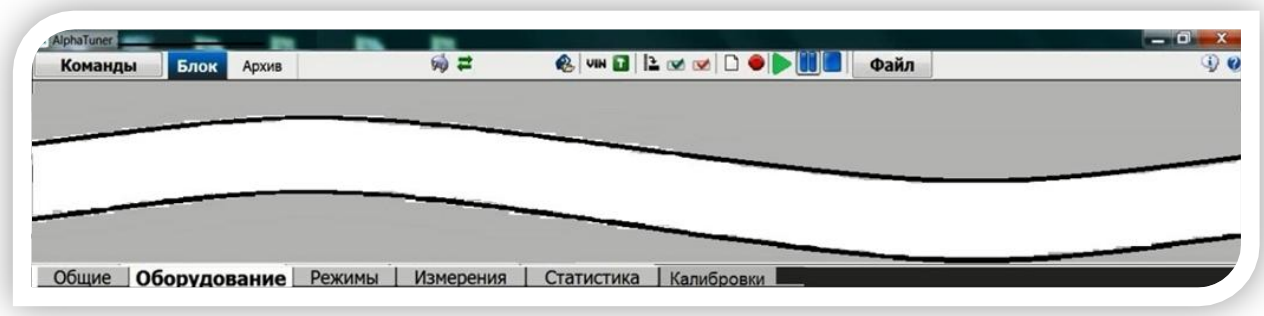

 $^{-1}$  Фирма – разработчик программного обеспечения «AlphaTuner» ведет постоянную поддержку своего продукта с целью добавления новой функциональности и повышения удобства его использования и применимости. При обнаружении отличий пользовательского интерфейса программы с данным описанием, либо необходимости детального изучения ПО «AlphaTuner» следует использовать выпадающие вкладки с подсказкой.

#### <span id="page-29-0"></span>11.2. Технические требования к компьютеру и программному обеспечению

• ПК должен иметь не менее 2-х свободных USB-портов (либо USB HUB) для подключения электронного ключа и кабеля связи.

Рекомендуемые минимальные требования к ПК: процессор Pentium 3, 800 МГц, оперативная память не менее 128 Мб.

Ha установлена 丛 ПК может быть операционная система **Windows** 95/98/Me/NT/2000/XP/2003/VISTA/W7/W8.

丛 Необходимый объём памяти на жёстком диске:

- для установки программы «AlphaTuner» - 30 Мб;

- для хранения информации о клиентах - около 0.5 Мб/на клиента.

**• Рекомендуемое разрешение монитора - 1024\*768.** 

#### Примечание:

При работе с устаревшими моделями ПК, для освобождения ресурсов ПК, рекомендуется закрыть все остальные программы, возможно так же, придется отказаться от записи графиков измерений.

#### Порядок установки программы «AlphaTuner»

Вставить электронный ключ в разъем USB; 丛

丛 Запустить программу вида «setup\_Alpha\_Tuner\_...\_.exe» и следовать указаниям «Мастера установки»;

#### ВНИМАНИЕ!!!

При установке программы в ОС Windows Vista или Windows7, необходимо указать место установки программы отличное от папки «Program files», например, просто на диск «С». В противном случае запускать программу «AlphaTuner» придётся с правами администратора.

Дождаться появления на «Рабочем столе» экрана ПК ярлыка «AlphaTuner». 公

#### Примечание:

При последующей работе с программой ключ желательно вставлять в тот же самый разъем, т.к. некоторые из Windows, при установке ключа в другой разъем определяют его как новое оборудование и может потребоваться ряд манипуляций, чтобы Windows начал работать с ключом.

На некоторых моделях переносных ПК, при наличии нескольких USB-портов, ключ USB может работать не на всех портах. Рабочий порт USB в этом случае определяется экспериментально.

#### <span id="page-30-0"></span>**11.3. Начало работы с программой**

1. Подключить электронный ключ «Guardant» к соответствующему USB-порту (либо к USB HUB) ПК.

*Примечание – электронные ключи доступа к программе служат для санкционированного доступа к программному обеспечению системы.*

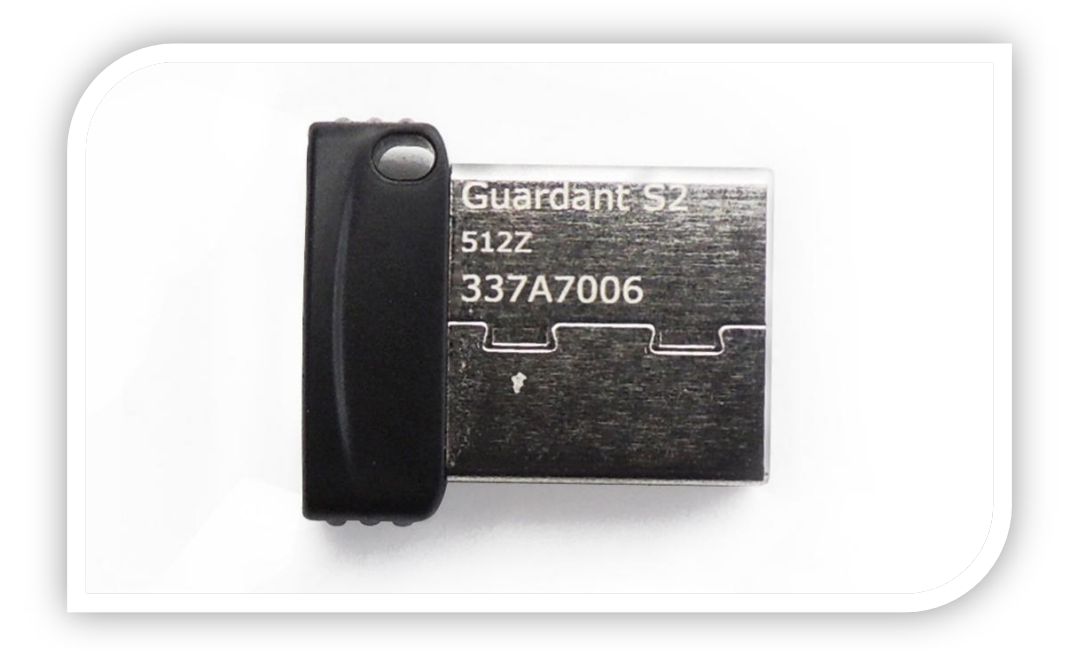

2. Соединить с помощью интерфейсного кабеля канала связи USB - порт ПК с разъёмом канала связи блока управления ГИС.

Примечание – Кабель связи предназначен для организации физического канала связи между ПК и блоком управления. Кабель поставляется длиной 5 м.

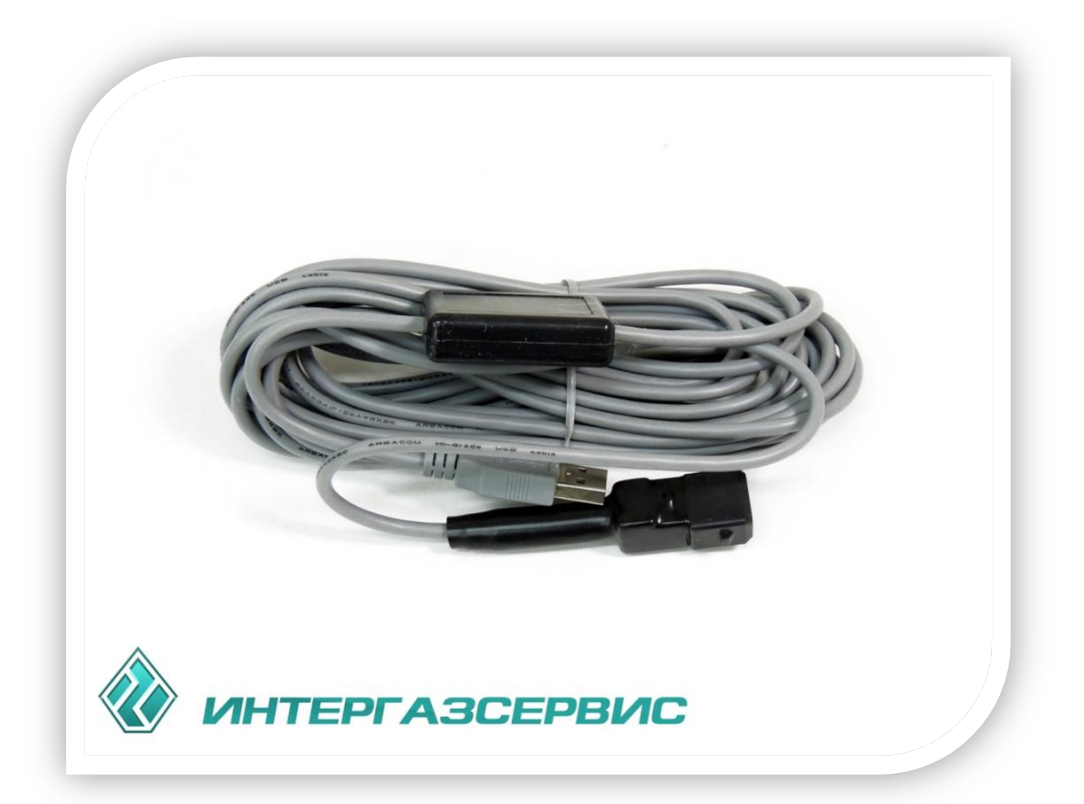

3. Для работы с программой запустить двигатель, либо включить зажигание автомобиля.

С помощью ярлыка на рабочем столе запустить программу **«AlphaTuner»**. Для

этого нажать в левом верхнем углу кнопку «Команды» и в выпадающем меню выбрать пункт «Найти блок». В открывшемся окне «Поиск блока» наблюдать сканирование программой СОМ-портов (с меньшего к большему номеру), после нахождения - подтвердить выбор этого информационного шлюза, нажав кнопку «Использовать».

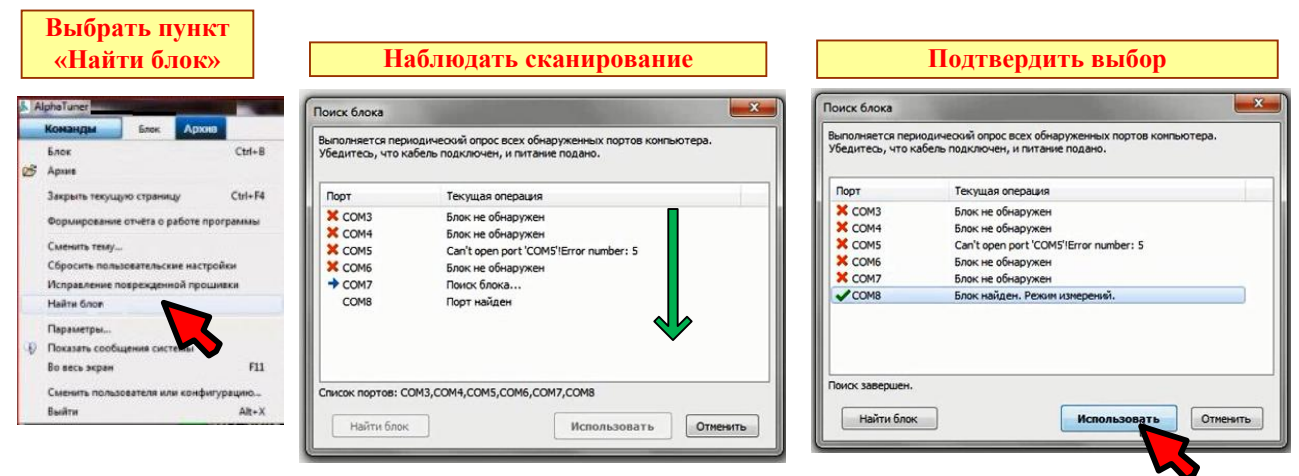

#### <span id="page-31-0"></span>**11.4. Обновление программы «AlphaTuner»**

Новая версия программы **«AlphaTuner»** выглядит как файл «**setup\_Alpha\_Tuner\_...\_.exe»**. Получить файл с новой версией можно на сайте http://alpha-gbo.com/ в Техническом разделе. После запуска программы открывается окно «Мастера обновлений», следовать его указаниям.

#### <span id="page-31-1"></span>**11.4.1. Обновление (update) прошивки БУ**

С выходом новых версий прошивок имеется возможность обновления прошивок в ранее установленных БУ. Для этого при подключении БУ необходимо выбрать желаемую прошивку, убедится, что все настройки газовой системы корректны, и нажать кнопку **«Записать все»**.

Если при подключении БУ текущая версия прошивки, используемая программой «AlphaTuner», отличается от версии прошивки в БУ, то следует выполнить предложение обновить текущую версию.

Если есть необходимость работать с той версией, которая прошита в БУ, выберете ответ «НЕТ». В этом случае «AlphaTuner» продолжит работу с этой версией (при ее наличии на ПК).

Если есть необходимость прошить текущую версию, то выберете ответ «ДА». В этом случае следует произвести (проверить) настройку газовой системы.

#### <span id="page-31-2"></span>**11.4.2. Порядок установки обновлений программы и прошивок БУ**

Последние обновления программы «AlphaTuner» и новые версии прошивок для БУ ГИС «**ALPHA-М\_**» можно получить у дилера, в службе технической поддержки или скачать с сайта http://alpha-gbo.com**.**

Обновление прошивок выглядит как файл **\*.etm.** Его также необходимо получить у дилера, в службе технической поддержки или скачать с сайта http://alpha-gbo.com.

Кликните указателем кнопку **«Выбрать прошивку»** В строке команд. В открывшемся окне выбора прошивок выберете вкладку **«Загрузка прошивки»** и в открывшемся окне **«Загрузка из файла»** укажите файл обновления. Выберите нужный файл обновления и нажмите кнопку **«Открыть»** - программа сама произведет все необходимые действия.

После установки обновления пользуйтесь новыми прошивками в обычном режиме.

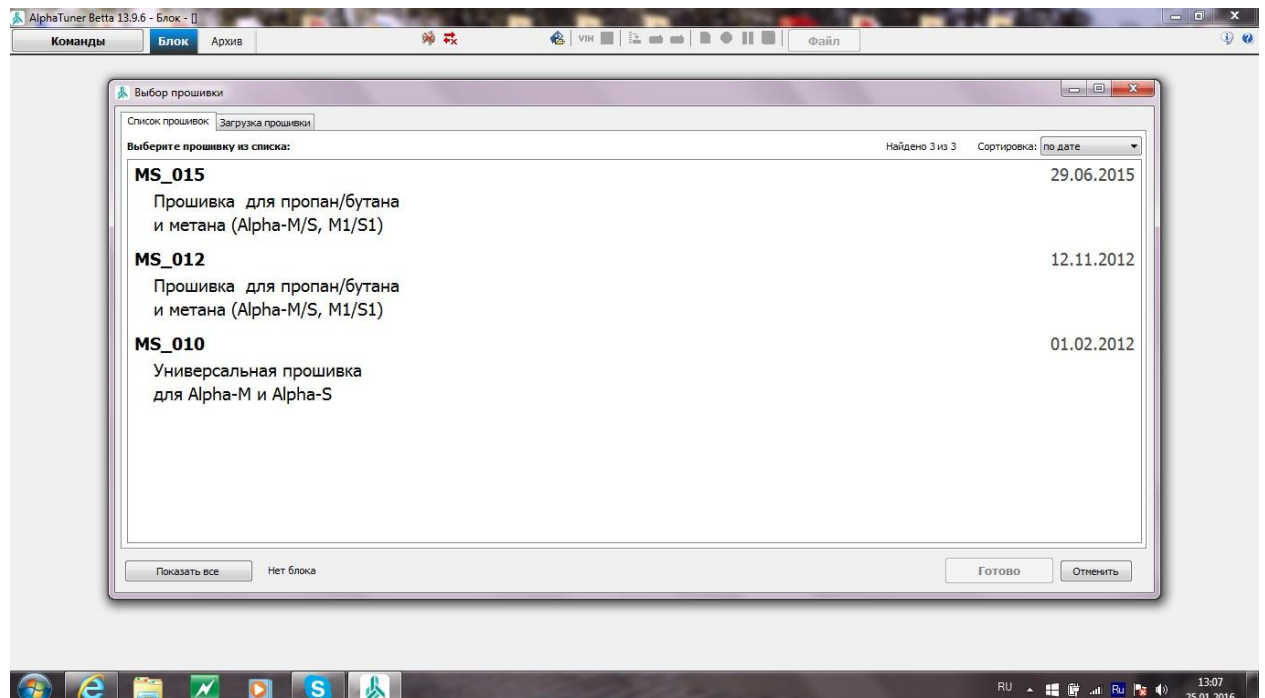

#### <span id="page-32-0"></span>**11.5. Описание меню «Команды» и строки команд**

Управление «AlphaTuner» осуществляется через меню **«Команды»** или соответствующими кнопками - справа от вкладки **«Архив»** (строка команд). Меню «Команды» содержит общие команды, необходимые для работы с программой. Строка команд осуществляет управление при работе с вкладками.

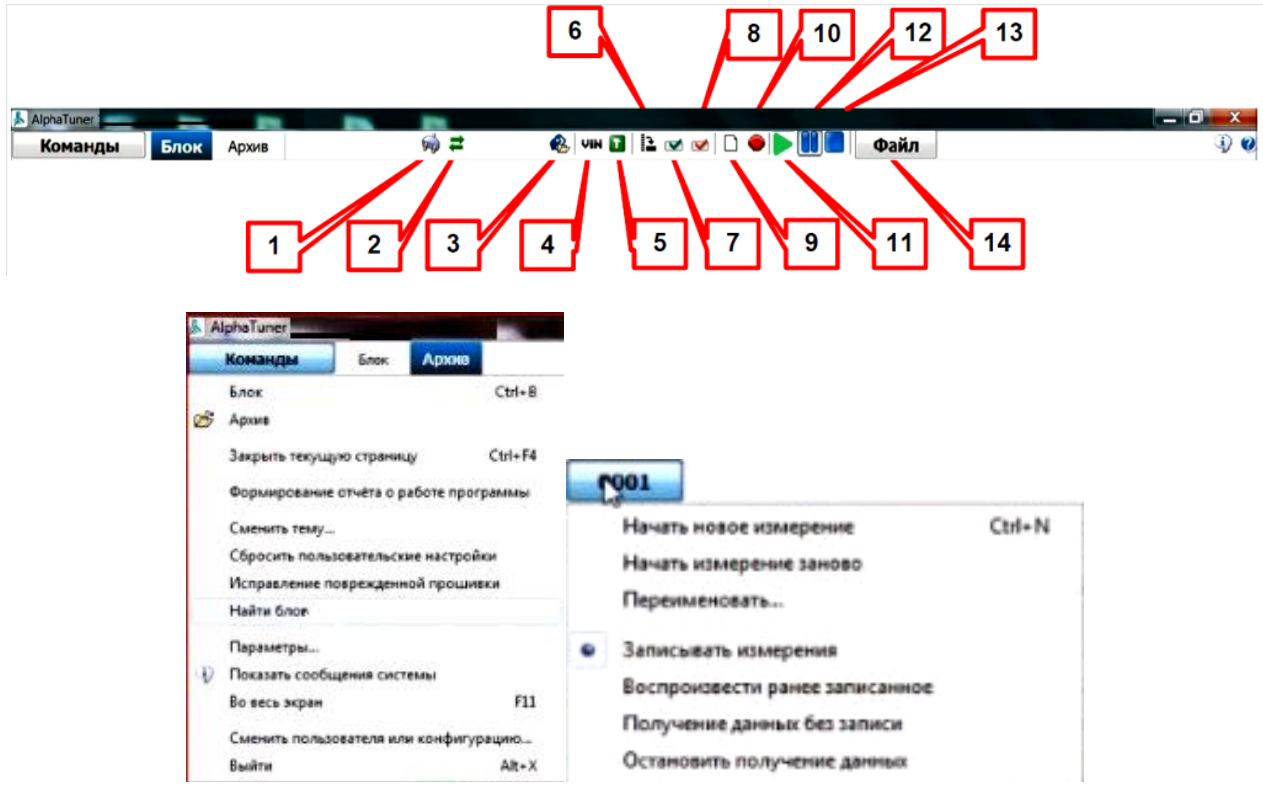

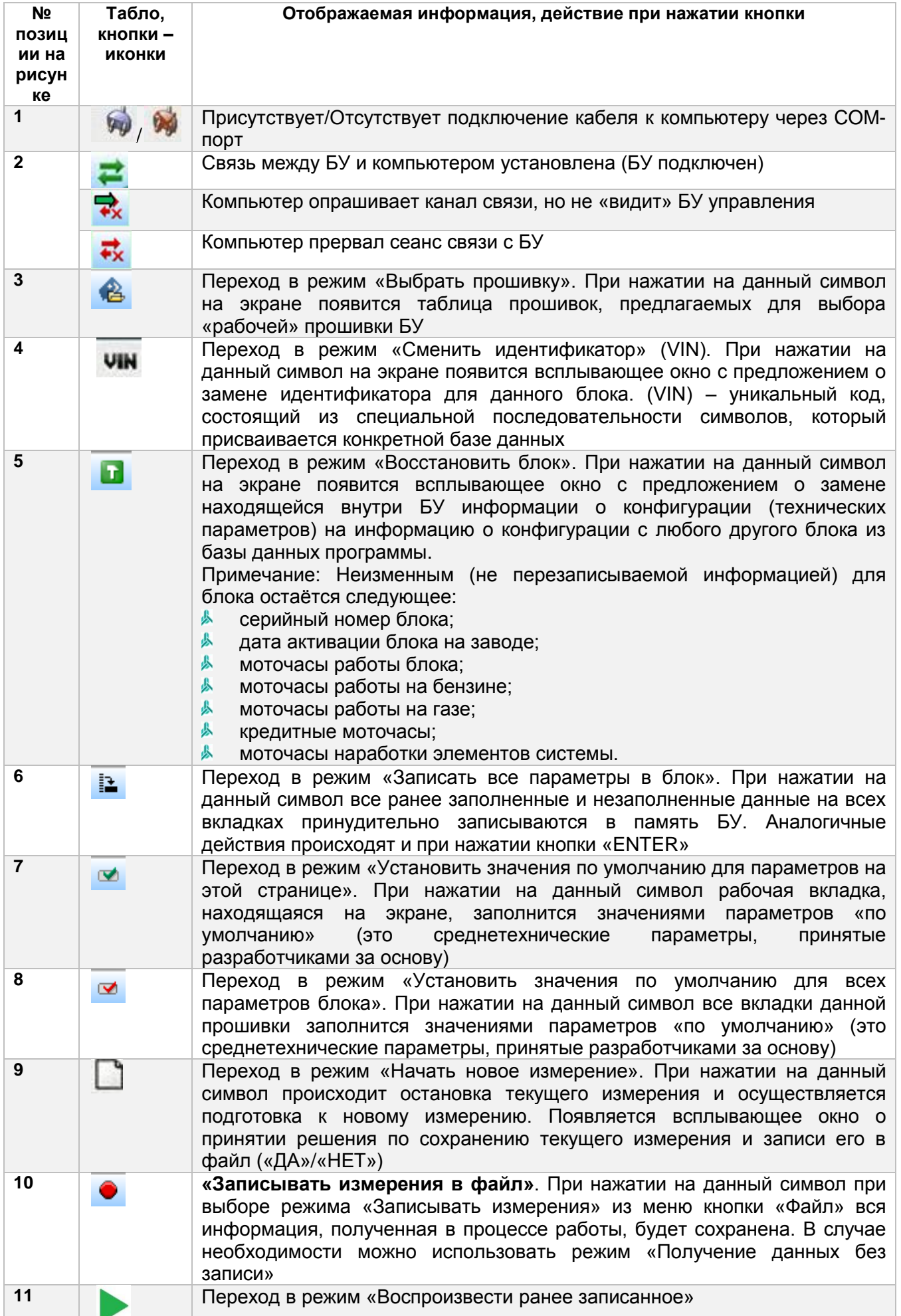

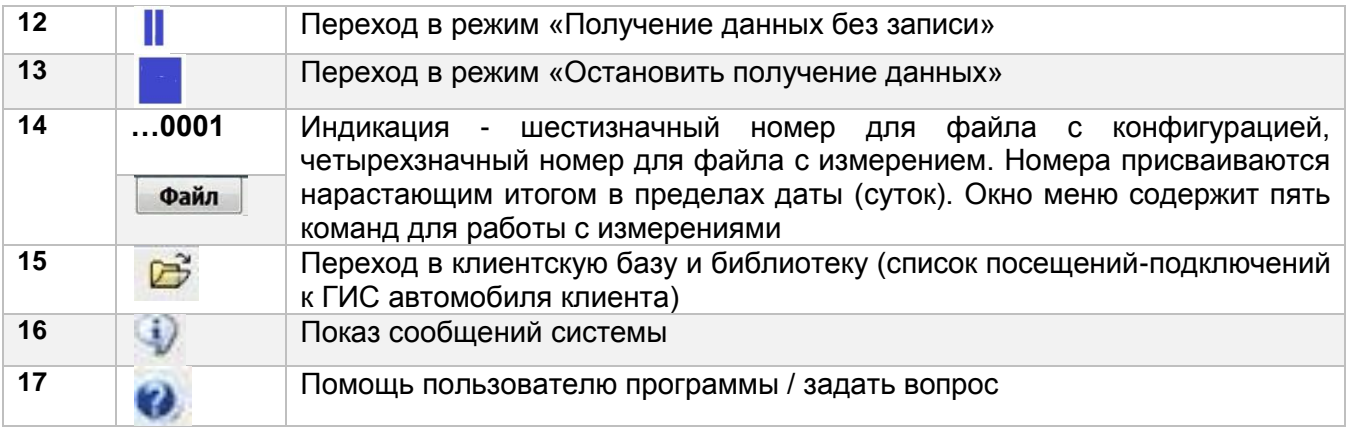

#### <span id="page-34-0"></span>**11.6. Описание вкладок «БЛОК» и «АРХИВ»**

#### <span id="page-34-1"></span>**11.6.1. Вкладка «БЛОК»**

Вкладка **«БЛОК»** состоит из вкладок нижнего уровня:

**«Общие»** - содержит сведения о блоке «**Alpha**» и сведения об автомобиле; 丛

丛 **«Оборудование»** - содержит сведения об установленном газовом оборудовании и конфигурации газовой системы;

**«Режимы»** - содержит сведения о режимах работы системы и редко 人 изменяемых параметрах;

**«Измерения»** - основная вкладка для настройки и регулировки системы. На 丛 этой вкладке отображается состояние всех датчиков и исполнительных механизмов системы, оперативные параметры и кнопки управления режимами газовой системы;

Вкладка нижнего уровня **«Измерения»** содержит в свою очередь еще 6 дополнительных разделов:

- **«Осциллограф»;**
- **«Гистограмма»;**
- **«Циклограмма»;**
- **«Регулировки»;**
- **«Жиклеры»;**
- **«Дополнительно».**

丛 **«Статистика»** - содержит сведения о наработке газового оборудования, сведения об ошибках и неисправностях системы, возникших в процессе работы, сведения о сроках прохождения ТО, сведения о гарантийных и кредитных обязательствах.

丛 **«Калибровки»** - содержит таблицу, в которой указаны все параметры, при которых были произведены предыдущие калибровки ГИС.

#### **11.6.1.1. «Общие»**

Содержит сведения о конкретном блоке «**Alpha**», технические сведения об автомобиле, контактную информацию владельца автомобиля.

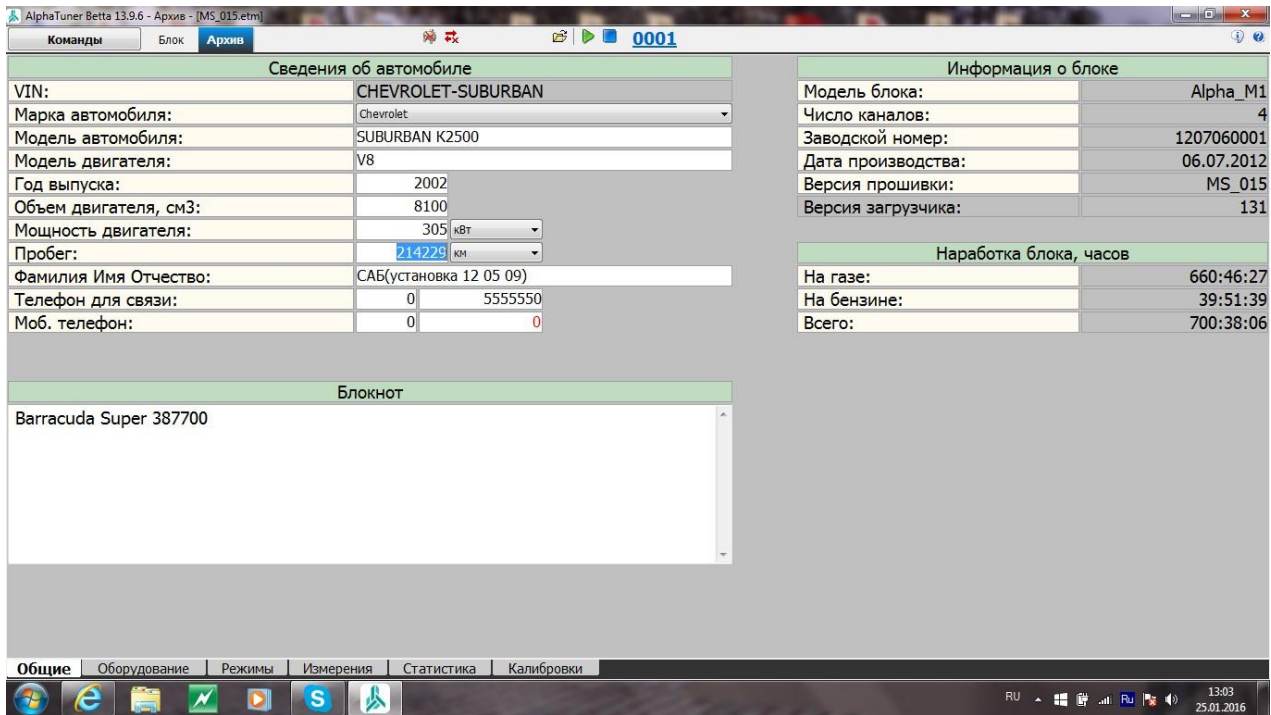

1. Поле «Сведения об автомобиле» - заполняется установщиками ГИС.

Строка «VIN» (до 18 символов), обязательна для заполнения, является идентификатором данных об автомобиле в информационной и архивной библиотеке (лучше всего записать марку, название, и три цифры номера). Для смены идентификатора необходимо в строке команд нажать кнопку «VIN».

В строке «Марка автомобиля» выбрать марку автомобиля из списка.

В строке «Модель автомобиля» ввести наименование модели.

В строке «Пробег» занести пробег автомобиля на момент установки блока.

2. Контактная информация о владельце автомобиля - заполнять установщиком ГИС при необходимости.

3. Поле «Информация о блоке» - справочная информация (заводская). Не перезаписывается.

4. Поле «Наработка блока, часов» - оперативная информация. Статистические данные о работе конкретного блока. Изменяется в процессе эксплуатации.

5. Поле «Блокнот» - допускает запись любых 64 символов (пример заполнения блокнота смотри выше). В данное поле заносить оперативные пометки о прохождении технического обслуживания, нестандартных изменениях в конфигурации и т.д.

#### **11.6.1.2. «Оборудование»**

Содержит сведения об установленном газовом оборудовании и конфигурации газовой системы.

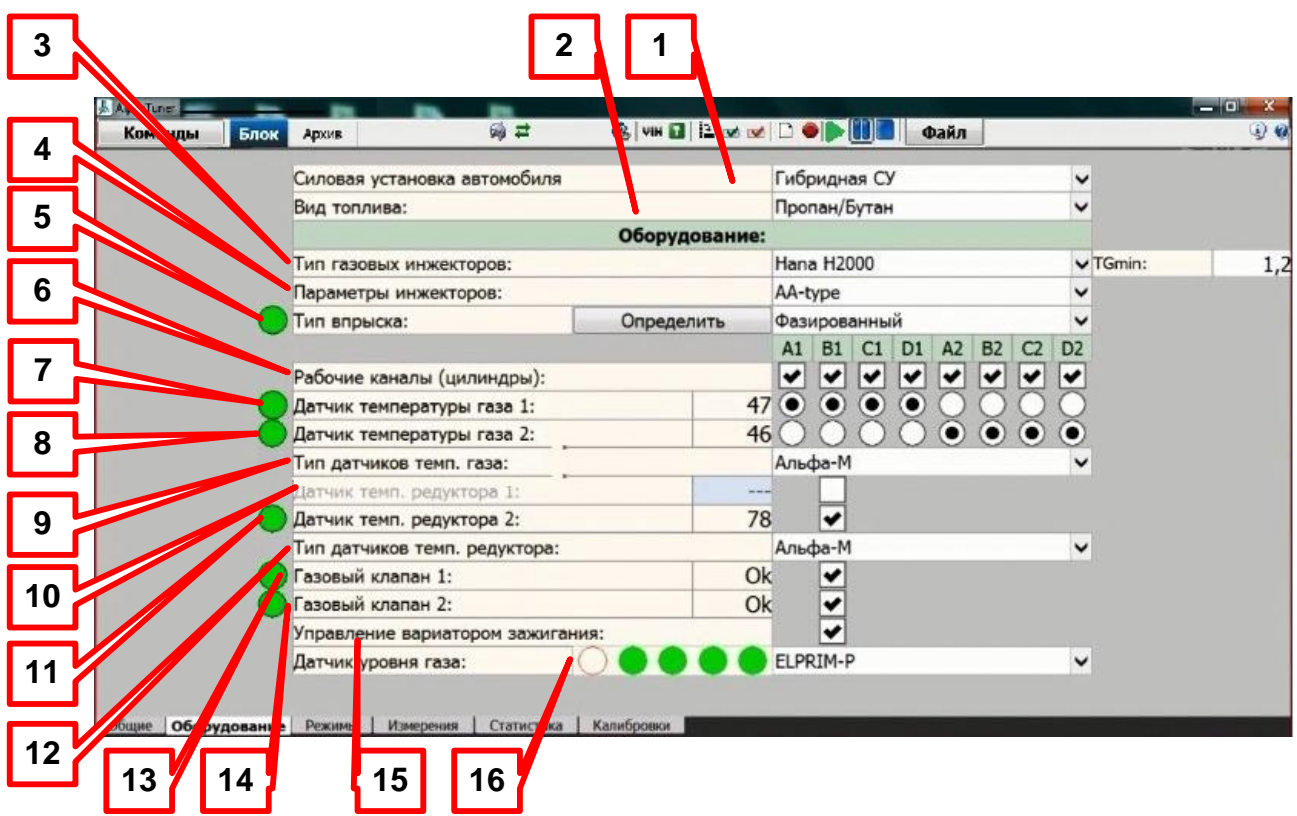

1. Строка «Силовая установка автомобиля». Выбрать вариант силовой установки из списка. (Гибридная СУ, Обычный ДВС).

2. Строка «Вид топлива». Выбрать из списка вид топлива (Пропан/Бутан, Метан).

3. Строка «Тип газовых инжекторов». Присвоить из меню тип применяемых в системе инжекторов. Начнут автоматически загружаться все технические данные, необходимые для расчёта длительности впрыска газа. TGmin - минимально возможное время импульса управления (мс) для газового инжектора которое еще позволяет открыть его при критических значениях давления.

4. Строка «Параметры инжекторов». Присвоить из меню тип композиции настройки инжектора (диаметр жиклёра и ход якоря). Начнут автоматически загружаться все технические данные, необходимые для расчёта длительности впрыска газа.

5. Строка «Тип впрыска». Тип бензовпрыска применяемого в двигателе автомобиля. Выбирается автоматически программными средствами (Параллельный, Попарно-параллельный, Фазированный). Индикатор отображает: зеленый круг – фазированный; желтый круг – попарно-параллельный; красный круг – параллельный.

6. Строка «Рабочие каналы (цилиндры)». Активировать «ѵ » соответствующие фактически задействованные каналы/цилиндры. Блок управления начнёт следить за ошибками в этих каналах.

7. Строка «Датчик температуры газа 1». Произвести «•» логическое назначение датчика температуры к группе цилиндров, с которыми он работает (тем самым будет производиться расчёт плотности газа для данного канала управления инжектором по показаниям датчика температуры 1). Индикатор отображает: зеленый круг – температура газа в норме; красный круг - температура газа ниже минимально разрешенной или обрыв/КЗ датчика.

8. Строка «Датчик температуры газа 2». Произвести «•» логическое назначение датчика температуры к каналу, с которым он работает.

9. Строка «Тип датчиков температуры газа». В меню необходимо указать тип применяемого в системе датчика температуры.

10. Строка «Датчик температуры редуктора 1». Активировать «ѵ » в окне активации канал измерения данного датчика, в окне измерения будут видны показания датчика в реальном масштабе времени. Индикатор отображает: синий круг –

редуктор №1 не прогрет; желтый круг - редуктор №1 прогрет до температуры перехода; зеленый круг - редуктор №1 прогрет до температуры калибровки; красный круг – обрыв или КЗ датчика.

11. Строка «Датчик температуры редуктора 2». Активировать «ѵ » в окне активации канал измерения данного датчика, ТОЛЬКО ЕСЛИ ОН ИСПОЛЬЗУЕТСЯ!

12. Строка «Тип датчиков темп редуктора». Необходимо указать тип применяемого в системе датчика.

13. Строка «Газовый клапан 1:». При активации данной позиции блок управления подаёт постоянный потенциал «-» на обмотку газового клапана 1. Индикатор отображает: серый круг – закрыт; зеленый круг – открыт; красная вертикальная черта – КЗ; красная горизонтальная черта – обрыв.

14. Строка «Газовый клапан 2:». При активации данной позиции блок управления подаёт постоянный потенциал «-» на обмотку газового клапана 2. Если активировать строку «Управление вариатором зажигания», то клапан 2 будет включаться после включения всех газовых инжекторов.

15. Строка «Управление вариатором зажигания». Активировать «ѵ » для изменения алгоритма включения клапана 2.

16. Строка «Датчик уровня газа». Необходимо указать тип применяемого в системе датчика. В случае отсутствия датчика выбрать «нет» или «Виртуальный датчик». В случае выбора позиции «Виртуальный датчик» уровень газа будет вычислен математически. В строку встроено окно дублирования показаний индикаторов уровня топлива на кнопке.

#### **11.6.1.3. «Режимы»**

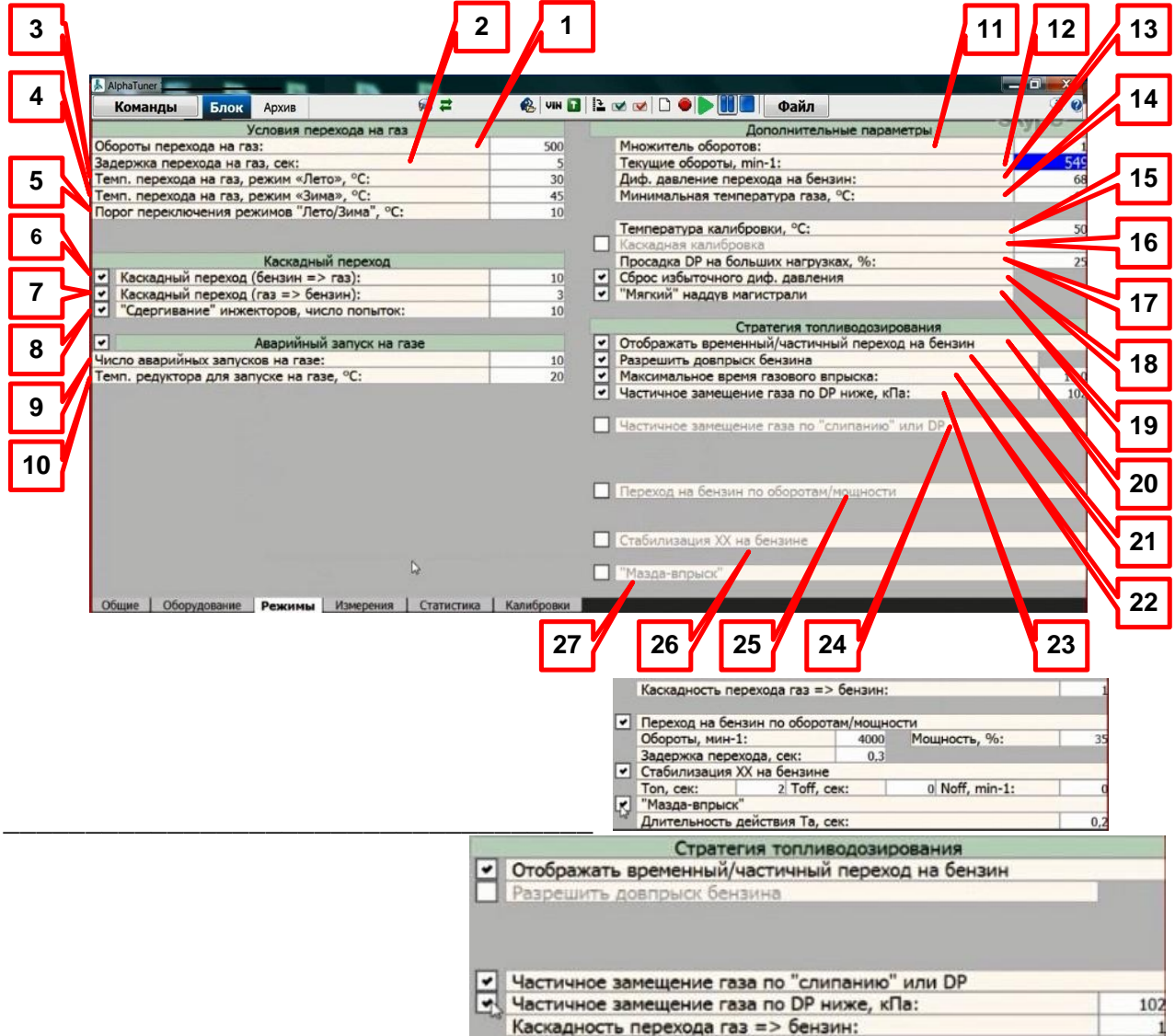

**11.6.1.3.1. Поле «Условия перехода на газ» (параметры перехода на газовое** 

#### **топливо)**

1. Строка «Обороты перехода на газ:». Указать обороты двигателя, при которых произойдёт разрешение перехода работы двигателя с бензина на газ.

2. Строка «Задержка перехода (работы двигателя с бензина на газ), сек:». Задать время обязательной минимальной работы двигателя на бензине после его запуска при условии, что двигатель прогрет и ждёт набора оборотов для перехода на газ (обычно выставляется задержка в 5 с).

3. Строка «Температура перехода (двигателя) на газ, режим «Лето» °С:». Задать минимальную температуру редуктора, при которой разрешен переход на газ в теплое время года.

4. Строка «Температура перехода (двигателя) на газ, режим «Зима» °С:». Задать минимальную температуру редуктора, при которой разрешен переход на газ в холодное время года.

5. Строка «Порог переключения режимов «Лето/ Зима» °С:». Задать порог с логикой: Если при запуске двигателя температура редуктора выше указанного порога, то применяется «Температура перехода на газ, режим «Лето» °С:». Если ниже, то применяется «Температура перехода на газ, режим «Зима» °С:».

#### **11.6.1.3.2. Поле «каскадный переход»**

6. Строка «Каскадный переход (бензин =□ газ):». Активируется знаком «v». При активации этого режима символом «ѵ », производится последовательное (А1→А2→В1→В2→С1→С2→D1→D2) включение газовых инжекторов для плавного перехода с бензина на газ. Установщик должен задать численное значение количества впрысков очередным газовым инжектором до момента включения следующего газового инжектора. При этом повышается вероятность отрыва залипших якорей от сёдел без видимых/ощутимых последствий для работы двигателя (при каскадном переходе часть цилиндров двигателя всегда работает на бензине, что значительно демпфирует условия перехода). Допустимое количество впрысков от 1 до 30 впрысков на цилиндр.

7. Строка «Каскадный переход (газ =□ бензин):». Активируется знаком «v». При активации этого режима символом «v» производится последовательный (А1→А2→В1→В2→С1→С2→D1→D2) и более плавный переход с газа на бензин.

8. «Сдергивание инжекторов, число попыток:». При активации этого режима символом «ѵ » производится задание числа попыток оторвать якорь инжектора от седла перед непосредственным переходом на газ.

#### **11.6.1.3.3. Поле «Аварийный запуск на газе»**

Активируется знаком «ѵ ». Активация этого режима дает возможность пуска двигателя при неисправном бензонасосе и использование ГИС в аварийном режиме (неисправность какого-либо датчика ГИС).

9. Строка «Число аварийных запусков на газе:». Активируется знаком «ѵ ». Задать количество попыток запуска двигателя на газе. Ограниченное количество попыток запуска на газе должно стимулировать владельца/водителя автомобиля поддерживать основную (бензиновую) систему топливоподачи в исправном состоянии.

10. Строка «Температура редуктора для запуска (двигателя) на газе, °С:». Указать минимально возможную температуру корпуса редуктора, при которой обеспечиваются условия гарантированного парообразования (переход пропанбутана из жидкой фазы в газообразную) для конкретного типа редуктора.

#### **11.6.1.3.4. Поле «Дополнительные параметры»**

11. Строка «Множитель оборотов:». Задать коэффициент, позволяющий выровнять показания тахометра приборной панели автомобиля и показания строки «Текущие обороты, min-1:».

12. Строка «Текущие обороты, min-1:». Индикация оборотов двигателя.

13. Строка «Диф. давление перехода на бензин:». Задать значение, при котором произойдёт переход на бензин по падению давления редуктора.

14. Строка «Минимальная температура газа, °С»: Задать значение при котором, в

случае если при работе на газе температура газа будет ниже заданной более 2 минут, то система принудительно перейдет на бензин.

15. Строка «Температура калибровки, °С:». Задать минимальную температуру редуктора, при которой возможна калибровка ГИС.

16. Строка «Каскадная калибровка». Активируется знаком «ѵ », переход на газ при калибровке осуществляется поканально в последовательности: D1→D2→В1→В2→С1→С2→А1→А2. Уменьшается вероятность остановки двигателя.

17. Строка «Просадка DP на больших нагрузках, %». Задать значение в диапазоне от 0 до 50%. Точное значение взять из техдокументации на редуктор или определить опытным путем. Рекомендуемое значение - ≥15%.

18. Строка «Сброс избыточного диф. давления». Активируется знаком «ѵ ». Режим применять если редуктор не отличается хорошей стабильностью, не имеет собственного клапана сброса или если клапан срабатывает при давлении ˃240 кПа.

19. Строка ««Мягкий» наддув магистрали». Активируется знаком «ѵ ». Режим применять с целью плавного доведения DP в рабочей магистрали до диапазона стабильного открытия газовых инжекторов на непрогретом двигателе в момент перевода двигателя на газ.

#### **11.6.1.3.5. Поле «Стратегия топливодозирования»**

20. Строка «Отображать временный/частичный переход на бензин». При временном переходе на бензин на кнопке управления зеленый режимный светодиод будет часто мигать, показывая, что в данный момент двигатель использует режим «ДОВПРЫСК БЕНЗИНА» или «ВРЕМЕННЫЙ ПЕРЕХОД НА БЕНЗИН».

21. Строка «Разрешить довпрыск бензина». Активируется знаком «ѵ ». Позволяет включить функцию страховки системы от «слипания» газовых впрысков.

22. Строка «Максимальное время газового впрыска:». При активации этого режима символом «ѵ » при снижении DP ниже заданного порога производится «довпрыск бензина» (каскадное замещение газовых форсунок бензиновыми) с целью поддержания DP в газовой магистрали в заданном диапазоне (разрешенный диапазон от 50 до 150 кПа).

23. Строка «Частичное замещение газа по DP ниже, кПа:». При активации этого режима символом «ѵ » при снижении DP ниже заданного порога производится «довпрыск» бензина (каскадное замещение газовых форсунок бензиновыми) с целью поддержания DP в газовой магистрали в заданном диапазоне (разрешенный диапазон от 50 до 150 кПа).

24. Строка «Частичное замещение газа по «слипанию» или DP».

Активируется знаком «ѵ ». Система работает на газе. В экстренных случаях при «слипании» газовых впрысков или при существенном падении DP, система частично (полностью) переводит двигатель на бензин. При первой же возможности возвращает двигатель на газ:

Строка «Частичное замещение газа по DP ниже, кПа»: 奏

Активируется знаком «ѵ ». При включении этого режима, при снижении DP ниже заданного порога происходит каскадное замещение газовых форсунок бензиновыми с целью поддержания DP в газовой магистрали в заданном диапазоне.

Применять режим если: установленный редуктор имеет недостаточную производительность; недогрев редуктора – не хватает испаряющей способности для выхода на его паспортную производительность; засорился фильтр паровой фазы; некачественный газ при низкой окружающей температуре; заканчивается газ в баллоне;

Строка «Каскадность перехода на газ = бензин». 丛

Этот параметр влияет на скорость замещения газа бензином. Если используется режим замещения по DP, то рекомендуется установить значение

#### равное «1». **ПРИМЕЧАНИЕ:**

 **Функции «Частичное замещение газа по «слипанию» или DP» и «Разрешить довпрыск бензина» не могут быть активированы одновременно. Если вы хотите воспользоваться функцией «Частичное замещение газа по «слипанию» или DP», то отключите функцию «Разрешить довпрыск бензина» Приоритетной является функция «Разрешить довпрыск бензина»!!!**

25. Строка «Переход на бензин по оборотам/мощности». Активируется знаком «ѵ ». Включать для предотвращения преждевременной «просадки» выпускных клапанов. На высоких оборотах двигателя из-за более низкой скорости горения газа, чем у бензина, газ догорает в выпускном тракте. Это приводит к более напряженному тепловому режиму выпускных клапанов. Помимо оборотов, на тепловой режим выпускных клапанов очень сильно влияет текущий мощностной режим двигателя. Высокие обороты при значительном мощностном режиме могут привести к увеличению скорости «просадки» выпускных клапанов, чтобы гарантированно этого избежать, можно воспользоваться функцией временного перехода на бензин при превышении заданных оборотов/мощности:

Строка «Обороты, мин-1». Если обороты/мощность в течение указанного ниже 公平 времени превышают заданные, то система временно перейдет на бензин (пока обороты/мощность не упадут). Если нужно, чтобы переход зависел только от оборотов, то в поле «Мощность» справа установите значение равное 0%;

Строка «Мощность, %:». Если нужно, чтобы переход зависел только от 去 мощности, то в поле «Обороты» слева установите значение равное 0. (разрешенный диапазон от 0 до 80%);

Строка «Задержка перехода, сек;». Задержка перехода на бензин.

26. Строка «Стабилизация ХХ на бензине». Активируется знаком «ѵ ». Включать для предотвращения неуправляемого повышения частоты вращения двигателя (разнос) выше допустимого значения после торможения двигателем. В этом режиме, если торможение двигателем длиться более 2 с (т.е. это не переключение передачи), то подхват осуществляется на бензине с последующим переходом на газ:

去 Строка «Ton, сек:». Время задержки включения режима стабилизации ХХ с момента начала торможения;

Строка «Toff, сек:». Время задержки выключения режима стабилизации ХХ с 公 момента выхода из режима торможения двигателем;

Строка «Noff, min-1:». Обороты возврата на газ. при значении равном 0 – 歩 возврат при любых оборотах (разрешенный диапазон от 0 до 1500. При значении «0»– возврат при любых оборотах);

Строка «Каскадность перехода на газ = бензин». Этот параметр влияет на 丛 скорость замещения газа бензином. Если используется режим замещения по DP, то рекомендуется установить значение равное «1».

27. Строка «Мазда-впрыск». При обнаружении «асинхронного обогащения» происходит временный переход на бензин на время Та, сек (длительность действия «Мазда-впрыска», допустимый диапазон от 0,2 до 2,5 с). Этот алгоритм возможен только при фазированном типе впрыска.

#### **11.6.1.4. «Измерение»**

(содержит 6 дополнительных разделов)

Вкладка «Блок-Измерение» - основной инструмент при настройке ГИС. Вкладка «Архив-Измерение» дает возможность просмотра записанных при настройке данных для их анализа. Запись информации производится активацией кнопкииконки «**Получение/запись данных»** в строке команд вкладки «Блок». Просмотр информации производится активацией кнопки-иконки «**Воспроизвести»** в строке команд вкладки «Архив».

Во всех шести разделах присутствует блок оперативных кнопок и текущих

#### параметров.

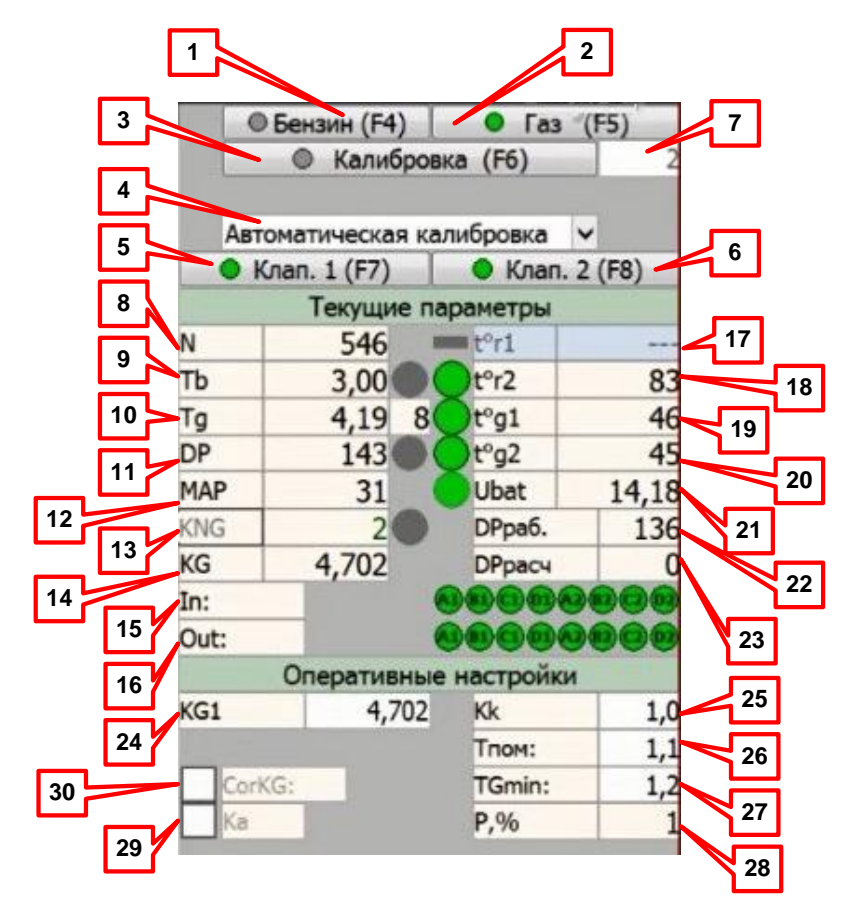

При активации CorKG и Ка блок «оперативные настройки выглядит так:

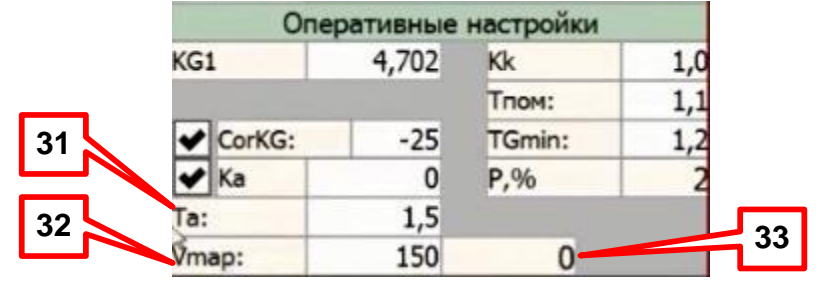

1. «Бензин (F4)»**.** «Кнопка» команды переход перехода работы двигателя на бензин (либо нажать «F4» на клавиатуре). Зеленый и серый цвет круглого индикатора в кнопке соответствует работе двигателя на бензине.

2. «Газ (F5)»**.** «Кнопка» команды перехода работы двигателя на газ (либо нажать «F5» на клавиатуре). Желтый цвет круглого индикатора в кнопке соответствует подготовке системы к переходу на газ, зеленый - работе двигателя на газе, красный – невозможность перехода на газ или аварийный переход на бензин.

3. «Калибровка (F6)»**.** «Кнопка» команды «Калибровка» (либо нажать «F6» на клавиатуре). Перед началом калибровки изучить информацию об условиях проведения данной операции в окне выпадающей вкладки с подсказкой.

4. «Автоматическая калибровка/Ручная калибровка». Активируется знаком «ѵ ». Применять для внесения базовых параметров в алгоритм управления ГИС по результатам калибровки. В режиме «Автоматическая калибровка» система настраивается автоматически. В режиме «Ручная калибровка» экспериментально подбирается KG1 и вручную включается режим «Калибровка (F6)».

5. «Клап**. 1**»**.** «Кнопка» включения/отключения газового клапана №1 (действует только при работе двигателя на газе). Отключение применять для настройки редуктора №2 и проверки перехода двигателя с газа на бензин при прекращении подачи газа в редуктор (имитации окончания газа в баллоне).

Индикатор на кнопке отображает состояние клапана:

серый круг – закрыт;丛

- **зеленый круг открыт;**
- $\blacklozenge$  красная вертикальная черта короткое замыкание;
- **красная горизонтальная черта обрыв.**

6. «Клап. 2»**.** «Кнопка» включения/отключения газового клапана №2 (действует только при работе двигателя на газе). Отключение применять для настройки редуктора №1 и проверки перехода двигателя с газа на бензин при прекращении подачи газа в редуктор (имитации окончания газа в баллоне).

Индикатор на кнопке отображает состояние клапана:

- 丛 серый круг – закрыт;
- 丛 зеленый круг – открыт;
- **красная вертикальная черта короткое замыкание;**
- 公 красная горизонтальная черта – обрыв.
- 7. Окно задания скорости калибровки.

Диапазон условных скоростей калибровки – 1…4. Скорость калибровки «4» - самая медленная (самая точная).

#### **Текущие параметры (отображают только значения параметров)**

Окна текущих параметров отображают:

8. N – текущие обороты двигателя, об/мин.

- 9. Tb время бензинового впрыска, мс.
- 10. Tg расчетное время газового впрыска, мс.
- 11. Dp дифференциальное давление на рампе газовых инжекторов, кПа.
- 12. MAP абсолютное давление во впускном коллекторе кПа.
- 13. KNG коэффициент циклового наполнения по газу, %.

14. KG – это мгновенное текущее значение KG1 с учетом всех поправочных коэффициентов по заданным режимам работы топливодозирования системы в данной нагрузочной точке (MAP, N, Р% и пр.).

15. In – строка состояния входных сигналов.

Индикатор отображает состояние входных каналов:

- 丛 Зелёный «круг» – на входе есть импульс от бензинового контроллера;
- 丛 Жёлтый «минус» на входе - нет импульса от бензинового контроллера;

Символы в нерабочих каналах отображаются в соответствии с состоянием 公 канала, но серым цветом.

#### **ВНИМАНИЕ!**

#### **Если на каком-то канале отображается серый круг, то это означает, что неправильно заданы рабочие каналы на вкладке «Оборудование».**

16. Out – строка состояния выходных каналов.

Индикатор отображает состояние выходных каналов;

- 丛 Зелёный круг – выходной канал в норме;
- 丛 Красная вертикальная черта – короткое замыкание в канале;
- 丛 Красная горизонтальная черта – обрыв в канале;

丛 Красный крест – неисправность канала (требуется замена блока или необходимо задействовать другой канал).

Символы в нерабочих каналах отображаются в соответствии с состоянием канала, но серым цветом.

Состояние нерабочих каналов не влияет на работоспособность системы.

- 17. t°r1 показания датчика температуры редуктора №1, °С.
- 18. t°r2 показания датчика температуры редуктора №2, °С.
- 19. t°g1 показания датчика температуры газа в рампе инжекторов №1, °С.
- 20. t°g2 показания датчика температуры газа в рампе инжекторов №2, °С.

21. Ubat - напряжение питания блока управления (бортовой сети), В.

22. DPраб. – усредненное дифференциальное давление в системе при калибровке, кПа.

Усредненное дифференциальное давление газа, измеренное и зафиксированное

во время калибровки. Это давление позволяет оценить степень деградации редуктора при проведении очередного ТО. Если при очередном ТО действующее давление сильно отличается от DPраб.**,** рекомендуется настроить редуктор.

23. DPрасч – расчетное дифференциальное давление редуктора, вычисленное по результатам калибровки системы, кПа.

После проведения команды «Калибровка» DPрасч показывает на какое давление необходимо настроить редуктор для получения оптимальных результатов с применёнными жиклёрами. DPрасч может принимать значения от 60 до 250 кПа. Однако настраивать редуктор для пропан-бутана рекомендуется на давление в диапазоне от 90 до 145 кПа. Поэтому:

если DPрасч <90 кПа – диаметр жиклёров следует уменьшить;

公 если DPрасч> 145 кПа – диаметр жиклёров следует увеличить.

По величине отклонения DPрасч от разрешённого диапазона можно судить о величине уменьшения/увеличения диаметра жиклёров.

#### **ВНИМАНИЕ! После изменения диаметра жиклёров не забудьте:**

1. Изменить параметры инжекторов на вкладке «Оборудование».

2. Перекалибровать систему.

#### **Оперативные настройки ВНИМАНИЕ!**

**Разрешено изменять параметры, запись в блок управления производится нажатием на клавишу «Enter», либо осуществляется переход на другую вкладку.**

24. KG1 – окно ручного изменения текущего коэффициента KG.

25. Kk – коэффициент коллектора. Учитывает конфигурацию впускного коллектора, его объем, положение точек впрыска газа и длину рукавов от газовых инжекторов до точек впрыска. Диапазон изменения параметра – 1…10.

Подобрать коэффициент по методике

Исходное состояние для настройки:

人 Двигатель работает на бензине на холостых оборотах;

- 丛 Двигатель полностью прогрет;
- **Система откалибрована;**

Все потребители электроэнергии отключены (вентиляторы радиатора и печки, приборы освещения и т.п.).

Объективно оценить воздействие значения коэффициента на качество работы двигателя можно, работая в режиме записи измерений.

Для этого набрать обороты 3500 – 4000 об/мин, выдержать эти обороты 2 – 3 с и резко отпустить дроссель.

На графике оборотов N(t) отследить характер сброса оборотов и стабилизацию режима холостого хода при работе на бензине.

Перевести двигатель на газ, набрать обороты 3500 – 4000 об/мин, выдержать эти обороты 2 – 3 с и резко отпустить дроссель. Увеличивая/уменьшая коэффициент Kk на одну единицу в пределах 1…10, добейтесь максимальной схожести с графиком стабилизации режима холостого хода при работе на бензине.

26. Тпом – длительность импульса помехи, мс. Фильтр помехи или «не рабочего» импульса бензоконтроллера.

Некоторые бензиновые контроллеры могут выдавать «паразитные» импульсы бензинового впрыска малой длительности (от 0,1 мс до 1,0 мс), которые не являются рабочими, т.к. не открывают бензиновые инжекторы. Длительность помехи Тпом определяет максимальную длительность импульса помехи, т.е. до какой длительности следует игнорировать импульсы от бензинового контроллера. В большинстве случаев оптимальным является значения от 1,2 мс до 1,6 мс.

27. TGmin – минимально возможное время импульса управления (мс) для газового инжектора которое еще позволяет открыть его при критических значениях dP. Длительность импульса управления инжектором не может быть меньше значения, заданного в этом окне. Значение параметра зависит от типа применяемых газовых инжекторов (т.н. быстродействие срабатывания).

Этот параметр на начальном этапе настройки системы устанавливается автоматически на основании ТД для выбранного типа газовых инжекторов.

#### **ВНИМАНИЕ!**

**Слишком большое значение этого параметра в сочетании с неправильным значением «Тпом» может привести к «провалу» в наборе оборотов при резком нажатии педали «газа» из-за переобогащения смеси (помеха будет восприниматься как рабочий импульс, а этот параметр сделает его действительно рабочим).**

28. Р % - текущая мощность двигателя, %.

29. Ка – коэффициент акселерации. Активируется знаком «ѵ ». Это аналог «ускорительного насоса», который позволяет при резком дросселировании (кикдауне) кратковременно обогатить/обеднить смесь. Предварительно Ка подбирается на стоящей машине (резко дросселируем и смотрим на реакцию двигателя, сравнивая с реакцией на бензине). Окончательно Ка проверяют/подбирают в движении. Применение этого коэффициента позволяет:

**•** улучшить динамику автомобиля при резком нажатии педали «газа»;

устранить провал в наборе оборотов, уменьшая время отклика двигателя на резкое нажатие педали газа.

Допустимый диапазон от -50% до +50%. Отрицательное значение дают обеднение смеси при кикдауне, положительные значения – обогащение.

30. CorKG**:** (действует на больших нагрузках двигателя). Активируется знаком «ѵ ». Коэффициент коррекции KG1. Задает обеднение/обогащение в % на больших нагрузках:

**• отрицательные значения – обедняют смесь;** 

**• положительные значения – обогащают смесь.** 

31. Та – длительность действия «ускорительного насоса».

32. Vmap скорость нарастания Мар, кПа/с.

33. Текущее значение скорости нарастания Мар, кПа/с.

#### **11.6.1.4.1. «Измерения – Осциллограф»**

Раздел «Осциллограф» позволяет наблюдать графики зависимости различных параметров (ось ординат «Y») от времени (ось абсцисс «Х»). Обозначение параметра находится справа от оси «Y» и его цвет соответствует цвету графика зависимости.

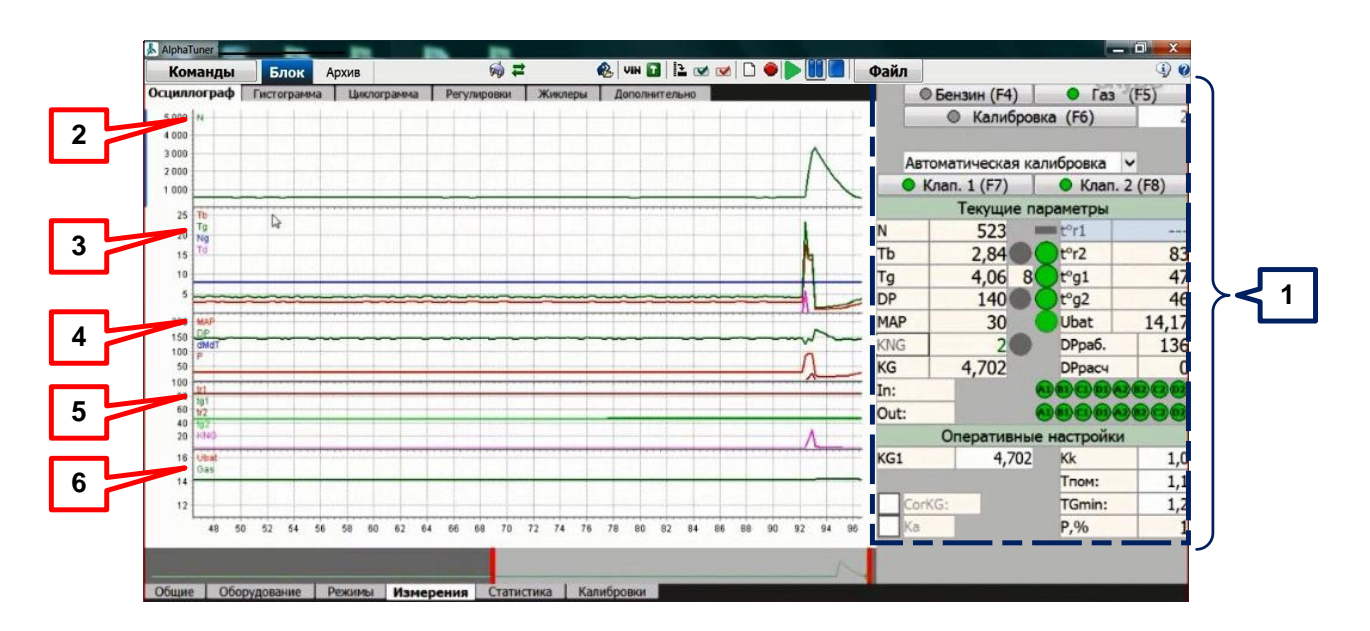

- 1. Блок оперативных кнопок и текущих параметров.
- 2. График оборотов двигателя.

3. График длительности впрыска бензина и газа; количество газовых форсунок, работающих в данный момент (Ng); Td.

4. График диф. давления на редукторе, разряжения, скорости изменения разряжения, Р.

5. График температуры редукторов и газа в рабочей магистрали, KNG.

6. График напряжения бортовой сети и индикации режима работы двигателя

«газ/бензин». Красный цвет - работа на бензине. Зелёный цвет - работа на газе. Для удобства работы с графиками программой предусмотрены следующие возможности:

**Мизменение масштаба по вертикальной оси;** 

- изменение масштаба по горизонтальной оси;
- **«сжатие/растягивание» графика по вертикали;**
- **«сжатие/растягивание» трекером временного диапазона и т.д.**

Все возможности описаны на выпадающей вкладке с подсказкой

#### **11.6.1.4.2. «Измерения – Гистограмма»**

Используется для визуальной оценки разброса производительности инжекторов по цилиндрам двигателя.

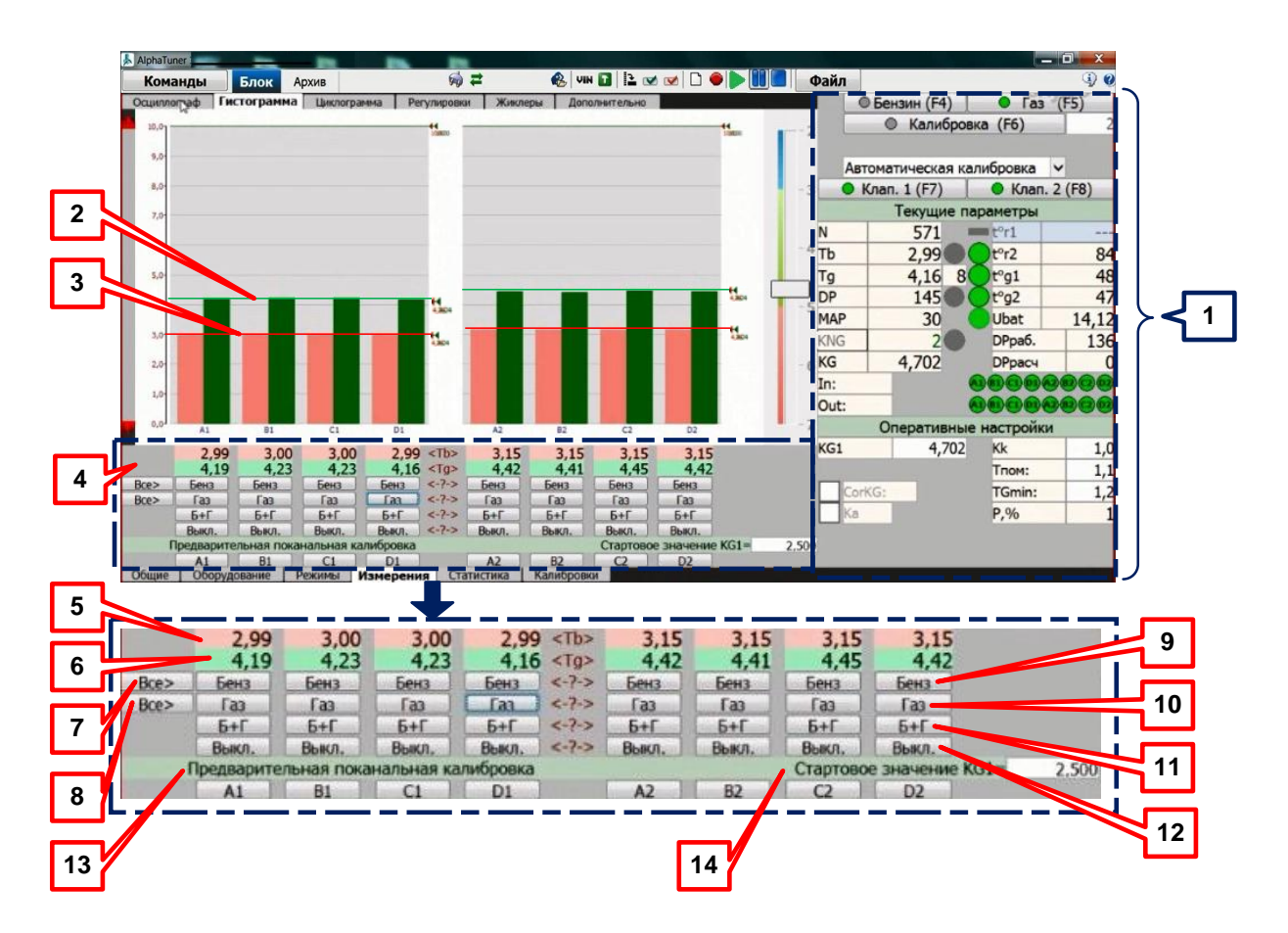

1. Блок оперативных кнопок и текущих параметров.

2. Горизонтальная курсорная линия для группового измерения/индикации длительности впрыска газовых инжекторов (если подвести стрелку к линии – преобразуется в «указательный палец», нажать на правую кнопку «мыши» и, удерживая кнопку, переместить курсорную линию в нужное место уровня гистограммы).

3. Горизонтальная курсорная линия для группового измерения/индикации длительности впрыска бензиновых инжекторов (если подвести стрелку к линии – преобразуется в «указательный палец», нажать на левую кнопку «мыши» и, удерживая кнопку, переместить курсорную линию в нужное место уровня гистограммы).

4. Блок кнопок оперативного управления работой газовых и бензиновых инжекторов.

5. Строка отображения длительности впрыска бензиновых инжекторов поканально (мс).

6. Строка отображения длительности впрыска газовых инжекторов поканально (мс).

7. Кнопка «Все» принудительного перевода работы всех цилиндров двигателя на бензин.

8. Кнопка «Все» принудительного перевода работы всех цилиндров двигателя на газ.

9. Кнопка «Бенз» принудительного перевода конкретного цилиндра двигателя для работы на бензине.

10. Кнопка «Газ» принудительного перевода конкретного цилиндра двигателя для работы на газе.

11. Кнопка «Б+Г» принудительного перевода конкретного цилиндра двигателя для работы на бензине и газе одновременно. Манипуляция включением и отключением газовых и бензиновых инжекторов в различных цилиндрах, позволяет выявить неправильно подключённые к жгуту форсунок каналы ГИС.

12. Кнопка «Выкл» принудительного отключения любого вида топлива в конкретном цилиндре двигателя (не подаётся ни газ, ни бензин). Манипуляция включением и отключением газовых и бензиновых инжекторов в различных цилиндрах и режимом «Б+Г» позволяет выявить неправильно подключённые к жгуту форсунок каналы ГИС.

13. Кнопки предварительной поканальной калибровки. Применяются после заполнения системы газом, перед первым запуском основной калибровки. Для автоматического первоначального подбора коэффициента KG1 достаточно запустить предварительную калибровку в одном (любом) канале.

14. Строка «Стартовое значение «KG1» устанавливается по результатам предварительной поканальной калибровки. Если калибровка производиться впервые и неизвестно даже примерное значение KG1 установить KG1=2,5 для пропанобутановой смеси и KG1=4,0 для метана (допустимый диапазон 2,0 – 7,0).

Для удобства работы с гистограммой программой предусмотрено изменение масштаба по вертикальной оси.

С помощью гистограммы можно легко подобрать/изменить/откорректировать значение «KG1» используя движок регулятора, справа от индикаторов впрыска. При перемещении регулятора вверх-вниз, меняются значения основного коэффициента «KG».

#### **11.6.1.4.3. Измерения - Циклограмма**

При правильном подключении к жгуту бензинового контроллера на циклограмме можно увидеть условное изображение импульса впрыска и его длительности в каждом цилиндре, последовательность следования импульсов впрыска в двигателе, определить тип впрыска на конкретном режиме работы двигателя.

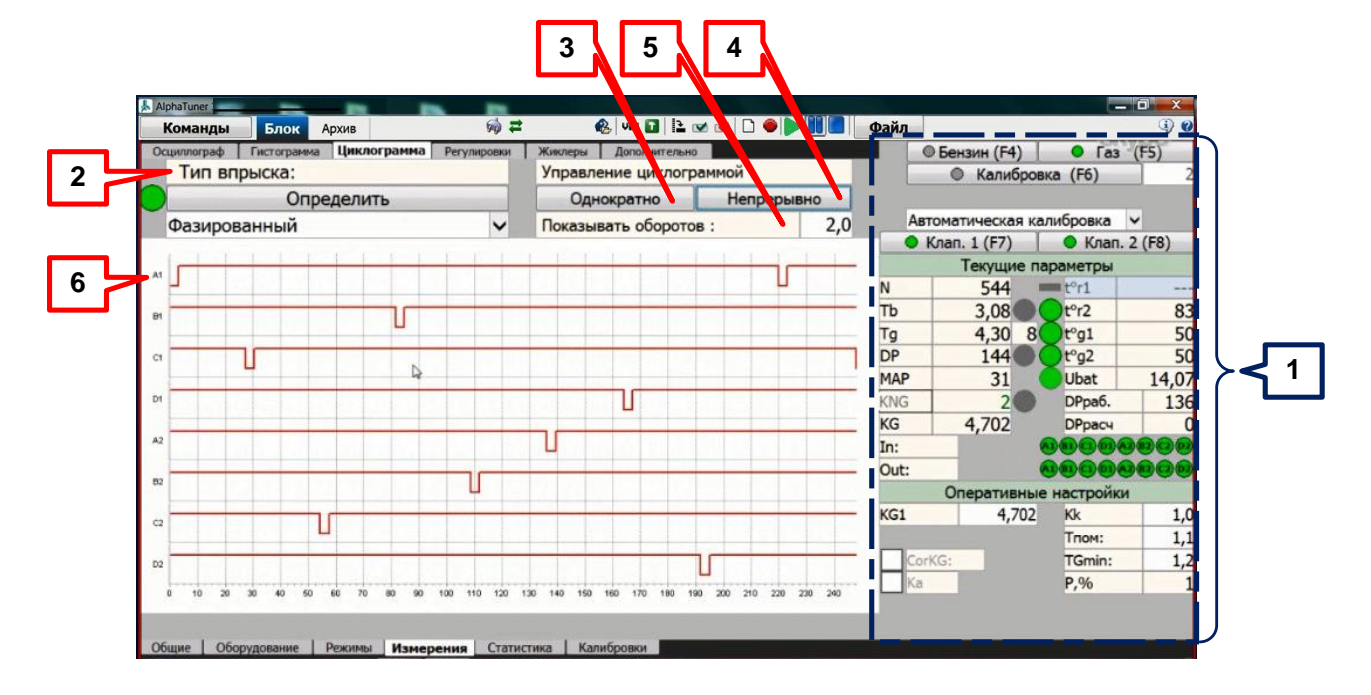

1. Блок оперативных кнопок и текущих параметров.

2. Строка «Тип впрыска: Определить». Строка автоматического определения типа впрыска и задания расчётных параметров в программное обеспечение для выбора диаметра жиклёров и рабочего дифференциального давления. Индикатор отображает: зеленый круг – фазированный; желтый круг – попарно-параллельный; красный круг – параллельный.

3. Строка «Управление циклограммой: Однократно». Кнопка задания режима

однократного сканирования/фотографирования входных сигналов от бензинового контроллера.

4. Строка «Управление циклограммой: Непрерывно». Кнопка задания режима непрерывного сканирования/фотографирования входных сигналов от бензинового контроллера.

5. Строка «Показывать оборотов». Коэффициент, задающий масштаб отображения временной диаграммы в оборотах двигателя на всю ширину изображения. Рекомендуемое значение – 2,5 оборота, допустимые значения - от 0,5 до 5,0 оборотов.

6. Временные диаграммы входных импульсов на ГИС (импульсов управления бензиновыми инжекторами) от бензинового контроллера.

**11.6.1.4.4. Измерения – Регулировки**

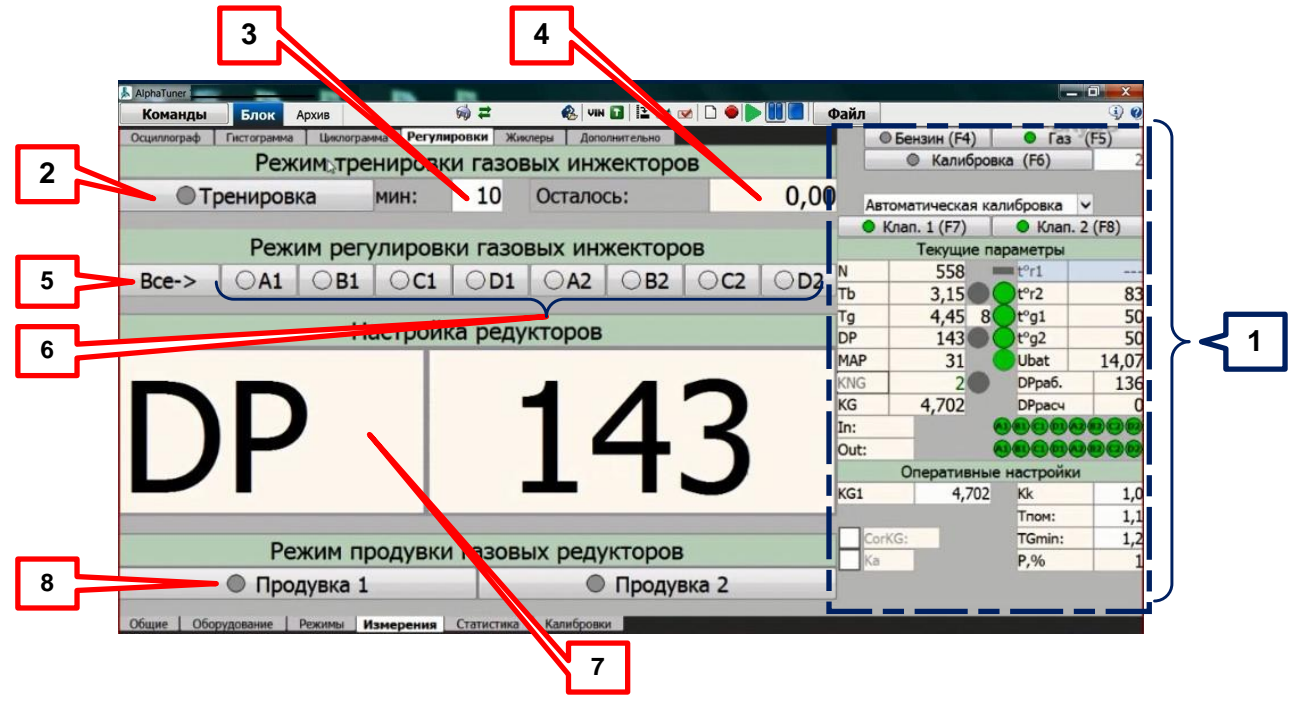

- 1. Блок оперативных кнопок и текущих параметров.
- 2. Кнопка «Тренировка».

Кнопка включения/выключения режима тренировки газовых инжекторов. Рекомендованное время тренировки – 1 раз по 10 мин. После проведения тренировки параметры дозаторов стабилизируются и не требуют промежуточных регулировок вплоть до полного физического износа (данное утверждение справедливо при эксплуатации автомобиля на «ГОСТированном» газе).

Режим тренировки газовых инжекторов применять для «пристукивания» якорей с целью:

- 丛 заглаживания гильзы якоря;
- 丛 осадки демпфирующих колец;
- 丛 осадки запорных витоновых вкладок.

Тренировку делать для новых или отремонтированных газовых инжекторов перед проведением регулировки хода якоря и настройкой (калибровкой) ГИС.

3. Окно задания времени тренировки газовых инжекторов. Допустимое значение от 1 до 30 мин.

4. Окно индикации остатка времени тренировки газовых инжекторов.

5. «Все-> «.

Кнопка включения/отключения режима регулировки газовых инжекторов одновременно для всех газовых инжекторов.

6. A1, B1, C1, D1, A2, B2, C2, D2.

Кнопки персонального включения/отключения режима регулировки газовых инжекторов. Режим задания регулировки газовых инжекторов: 2 с газовый инжектор

#### включён, 2 с – выключен.

Режим регулировки газовых инжекторов быстро и качественно отрегулировать ход якоря газовых инжекторов.

7. Окно отображения (большого масштаба изображения) значения дифференциального давления на редукторе (кПа). Полностью повторяет значение параметра из окна оперативных кнопок и текущих параметров. Используется для контроля при регулировке давления редуктора.

8. «Продувка 1,2». Кнопки режима продувки газовых редукторов. Используется при проведении ТО (каждые 10-12 ткм) и преследует цель очистки внутренних полостей редукторов от накопления шлаков и конденсата. При нажатии кнопки, на катушку магистрального клапана подаётся импульс включения длительностью 3 с. Продувать редуктор следует до момента появления на выходе жидкой фазы +3 секунды.

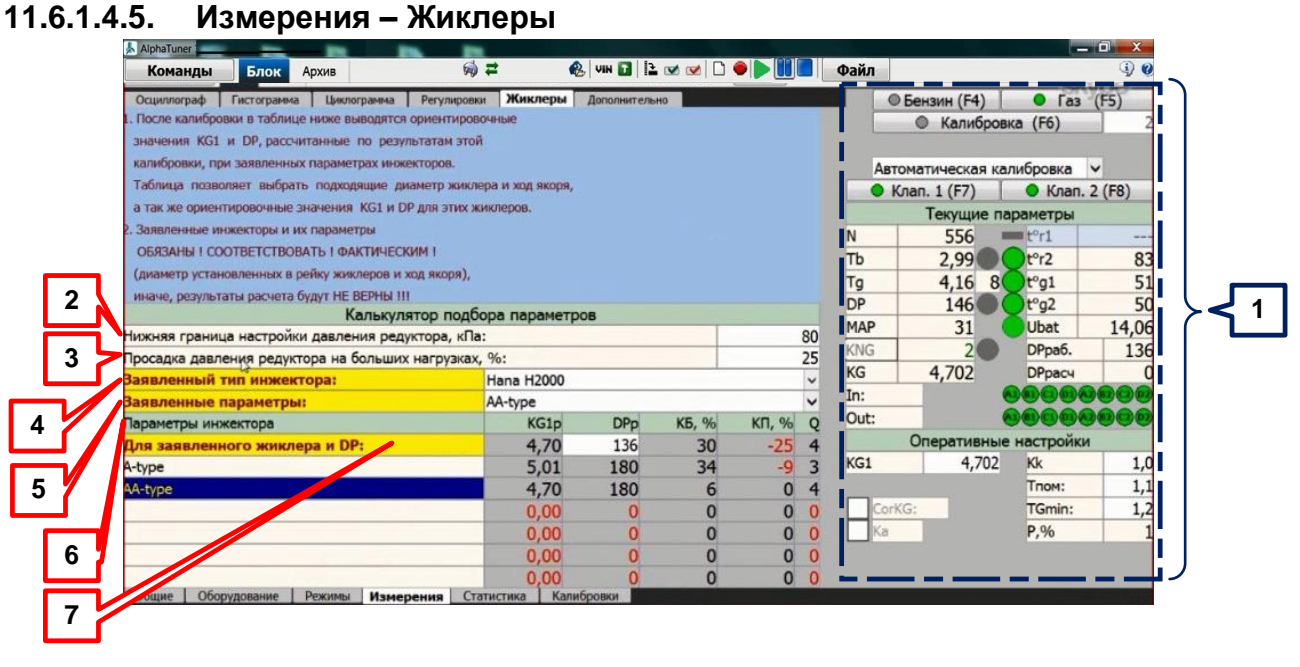

1. Блок оперативных кнопок и текущих параметров.

#### **Калькулятор подбора параметров**

2. «Нижняя граница настройки давления редуктора, кПа»:

Занести минимально возможное значение DР на которое можно настроить редуктор.

3. «Просадка давления редуктора на больших нагрузках, %:». Допустимый диапазон от 0 до 50%. Взять этот параметр из документации на редуктор или определить опытным путем. Чем качественней редуктор, тем меньше просадка и тем больше коэффициент запаса по производительности КП (0% - это идеальный редуктор, рекомендуем ставить значение> 15%).

4. «Заявленный тип инжектора:». Выбрать из списка применяемый тип инжектора.

5. «Заявленные параметры:». Параметры инжекторов обязаны соответствовать фактическим (диаметр установленных в рейку жиклеров и ход якоря).

6. «Параметры инжектора»:

KG1p - KG1 расчетное. Значение <2,5 нежелательно.

DРр – DР расчетное. Красным цветом отображается значение вне разрешенного диапазона.

КБ, % - предполагаемый коэффициент запаса по быстродействию инжектора для заданного DР. Подбор инжекторов и их параметров, а также рабочего DР производить таким образом, чтобы данный коэффициент не был отрицательным. Чем больше КБ, тем лучше.

Если КБ имеет отрицательное значение, то это может привести к неустойчивым оборотам холостого хода и/или проблемам выхода из режима торможения двигателем.

КП, % - предполагаемый коэффициент запаса по производительности инжектора для заданного DP и заданных % просадки редуктора.

Выбор типа инжектора, диаметра жиклера и рабочего DP производить таким образом, чтобы данный коэффициент был не отрицательным. Чем больше КП, тем лучше. На величину КП влияет: быстродействие выбранного инжектора; величина DP (чем ниже, тем лучше); паро-генерирующая способность редуктора (его способность держать давление на больших нагрузках).

Если коэффициент КП имеет отрицательное значение, то это может привести к «слипанию» газовых впрысков в зоне больших нагрузок двигателя (ограничению мошности).

Q - оценка качества работы системы. Оценка качества производиться после успешной калибровки по шести бальной шкале с учетом данных, указанных в строках: «Заявленный тип инжектора:», «Заявленные параметры:», «Нижняя граница настройки давления редуктора, кПа:», «Просадка давления редуктора на больших нагрузках, %:».

Высший бал не означает, что система настроена идеально, а лишь показывает наилучший возможный результат для указанных выше параметров. Если в графе Q стоит ноль, то применять такие параметры нельзя.

7. «Для заявленного жиклера и DP:». После успешной автоматической или ручной калибровки сюда записывается текущее DP. Изменяя значение этого параметра можно отследить изменения КБ, КП, Q. После подбора значений реально перенастроить редуктор и провести калибровку еще раз.

#### 11.6.1.4.6. Измерения - Дополнительно

Раздел «Блок-Измерения-Дополнительно» включает в себя в свою очередь три закладки:

#### Закладка «Valvetronic»

Закладку активировать только для блоков ALPHA-M/M1. Двигатель типа Valvetronic это двигатель, на котором регулировка подачи воздуха производиться путем изменения подъема впускных клапанов. На таких двигателях при работе на холостом ходе возможно значение МАР близкое к 100 кПа. Для уверенного определения режима работы двигателя в ГИС используется дополнительный сигнал.

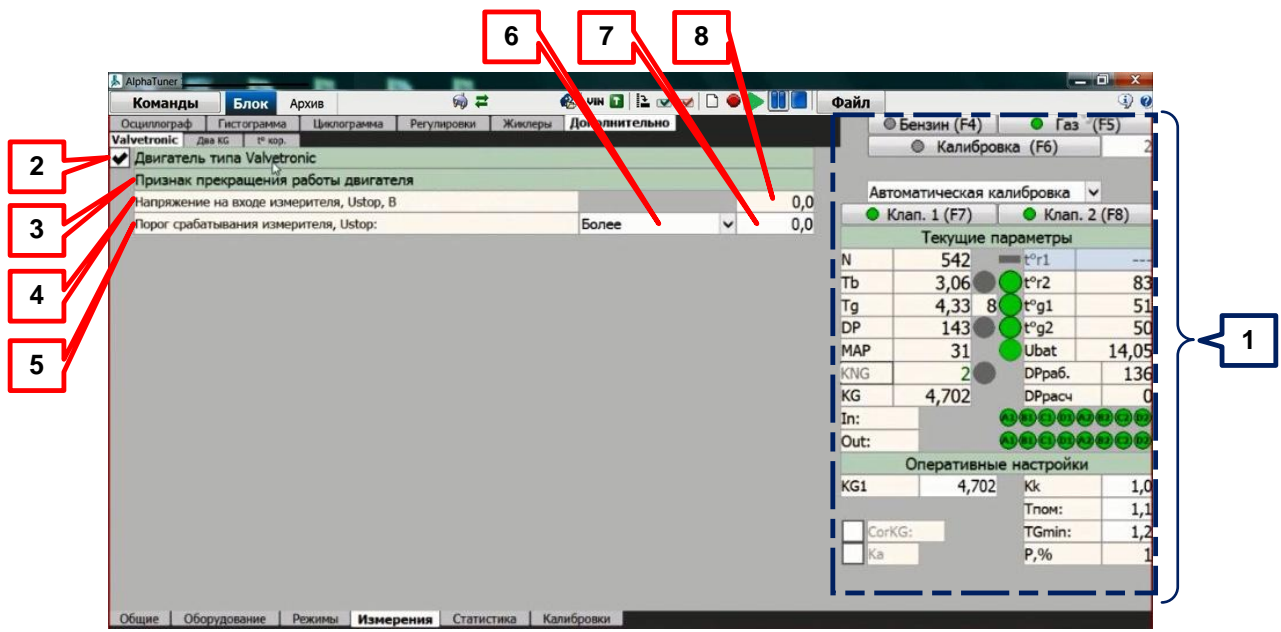

- 1. Блок оперативных кнопок и текущих параметров.
- 2. Строка «Двигатель типа «Valvetronic». Активировать знаком «v» ДЛЯ

двигателей этого типа.

3. Поле «Признак прекращения работы двигателя».

Для корректной работы ГИС с двигателями, оборудованными системой Valvetronic необходимо подать электрический сигнал от датчика двигателя (датчики давления масла, массового расхода воздуха и т.д.) на вход измерителя БУ для определения состояния останова двигателя.

#### **ВНИМАНИЕ!**

#### **ALPHA-М – использует 30-й контакт разъема/синий провод.**

4. Строка «Напряжение на входе измерителя, Ustop, В».

5. Строка «Порог срабатывания измерителя, Ustop». Напряжение на входе измерителя более/менее которого считается, что двигатель прекратил работать (разомкнули систему зажигания, «заглох»).

6. Поле «Более/Менее» строки «Порог срабатывания измерителя, Ustop». Выбирать «Более» если считается, что при напряжении более заданного порога двигатель прекратил работать. Выбрать «Менее» если считается, что при напряжении менее заданного порога двигатель прекратил работать.

7. Цифровое поле строки «Порог срабатывания измерителя, Ustop». Задаваемое значение порога срабатывания измерителя.

8. Цифровое поле строки «Напряжение на входе измерителя, Ustop, В». Напряжение на:

ALPHA-М – 30-й контакт разъема/синий провод. 丛

#### **Закладка «Два KG»**

Закладку «Два KG» следует применять при работе ГИС на:

двигателях, использующих турбо наддув, как один из методов агрегатного 公 [наддува;](https://ru.wikipedia.org/wiki/%D0%9D%D0%B0%D0%B4%D0%B4%D1%83%D0%B2)

丛 высокофорсированных двигателях;

丛 двигателях с модифицированной программой управления двигателем;

去 любых двигателях, с целью определения необходимости применения двух коэффициентов KG1 и KG0

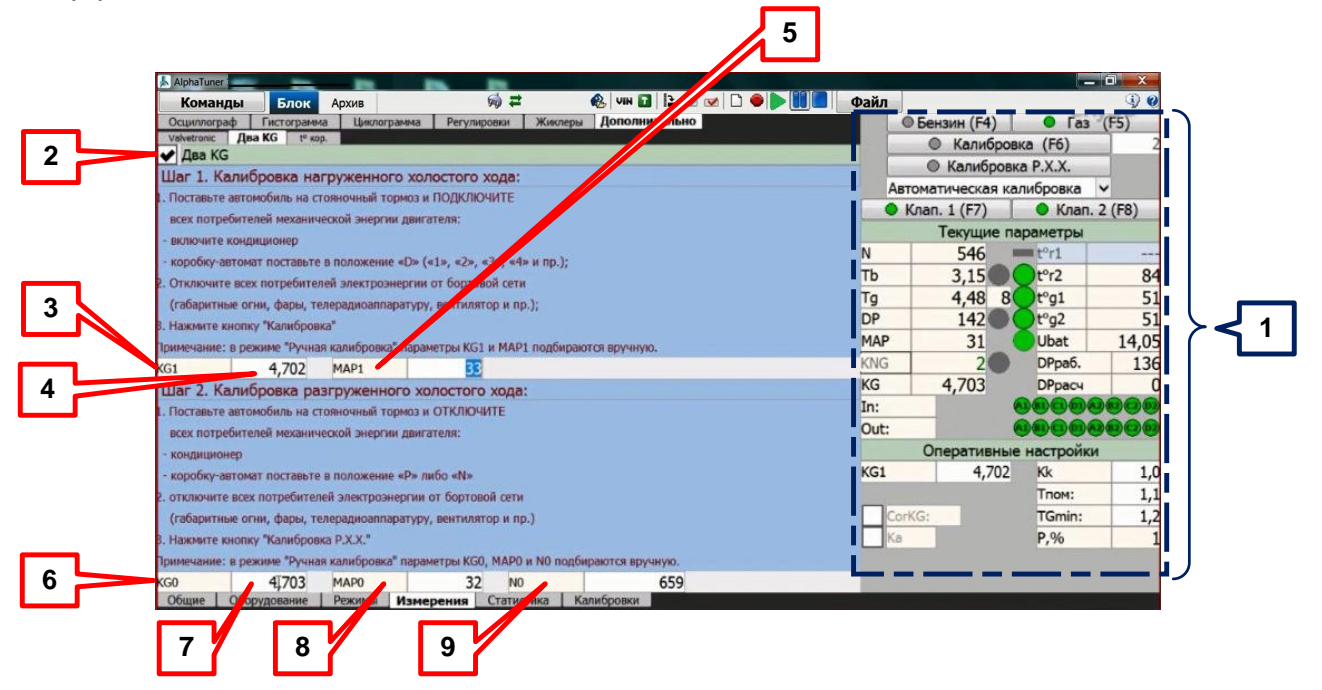

- 1. Блок оперативных кнопок и текущих параметров.
- 2. Строка «Два KG». Активировать знаком «ѵ ».
- 3. «KG1». Комплексный коэффициент газа, устанавливает соответствие между

производительностями бензиновых и газовых инжекторов. Устанавливается автоматически при проведении калибровки в автоматическом режиме, либо подбирается вручную перед калибровкой в ручном режиме.

4. Цифровое поле KG1. Допустимый диапазон значений от 2,000 до 7,000.

5. «МАР1». Это точка перелома графика KG. При калибровке нагруженного ХХ значение МАР1 устанавливается автоматически, но в дальнейшем может быть изменено.

6. «KG0». Комплексный коэффициент газа, устанавливает соответствие между производительностями бензиновых и газовых инжекторов.

7. Цифровое поле KG0.

8. «МАР0». Это нижняя граница применения алгоритма «Два KG». При калибровке разгруженного ХХ значение МАР0 устанавливается автоматически, но в дальнейшем может быть изменено. МАР0 не может быть больше МАР1.

9. **«**N0». Это нижняя граница оборотов применения алгоритма «Два KG». При калибровке разгруженного ХХ значение N0 устанавливается автоматически, но в дальнейшем может быть изменено.

Критерием применения двух коэффициентов является условие

 $|KG1 - KG0| \geq 0.2.$ 

Пошаговая методика определения KG приведена в окне закладки «Два KG».

# **Общий вид кривой изменения KG**

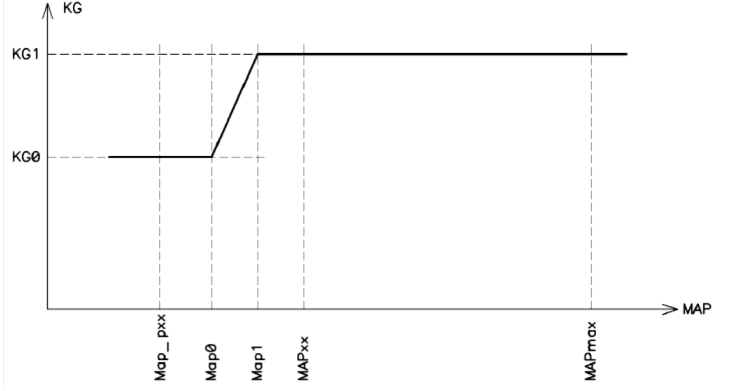

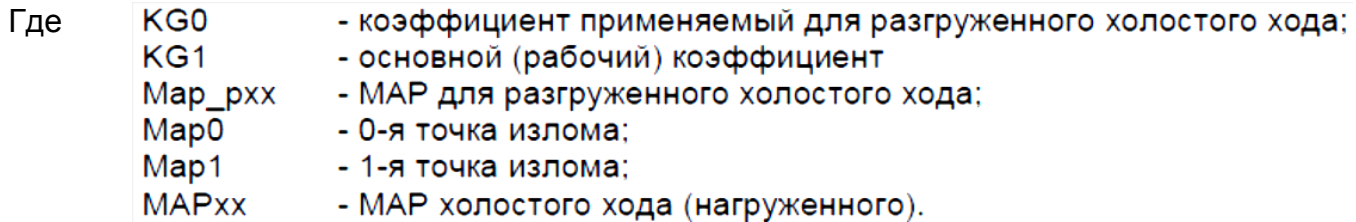

Рекомендации по настройке:

1. Откалибровать систему на нагруженном холостом ходу.

2. Перейти на бензин и установить Map1=MAPxx.

3. Оставаясь на бензине, перевести автомобиль в режим разгруженного холостого хода и установить Map0=Map\_pxx.

4. Перевести систему на газ и *вручную* подобрать KG0.

*Важно:* независимо от последовательности действий автоматическая калибровка должна выполняться на нагруженном холостом ходу.

Далее можно попытаться экспериментировать со значениями Map0 и Map1.

#### **Два частных (предельных) вида кривой**

- 1. Плавный переход. Map0=Map\_pxx и Map1=MAPxx
- 2. Переключательная функция. Map0=Map1

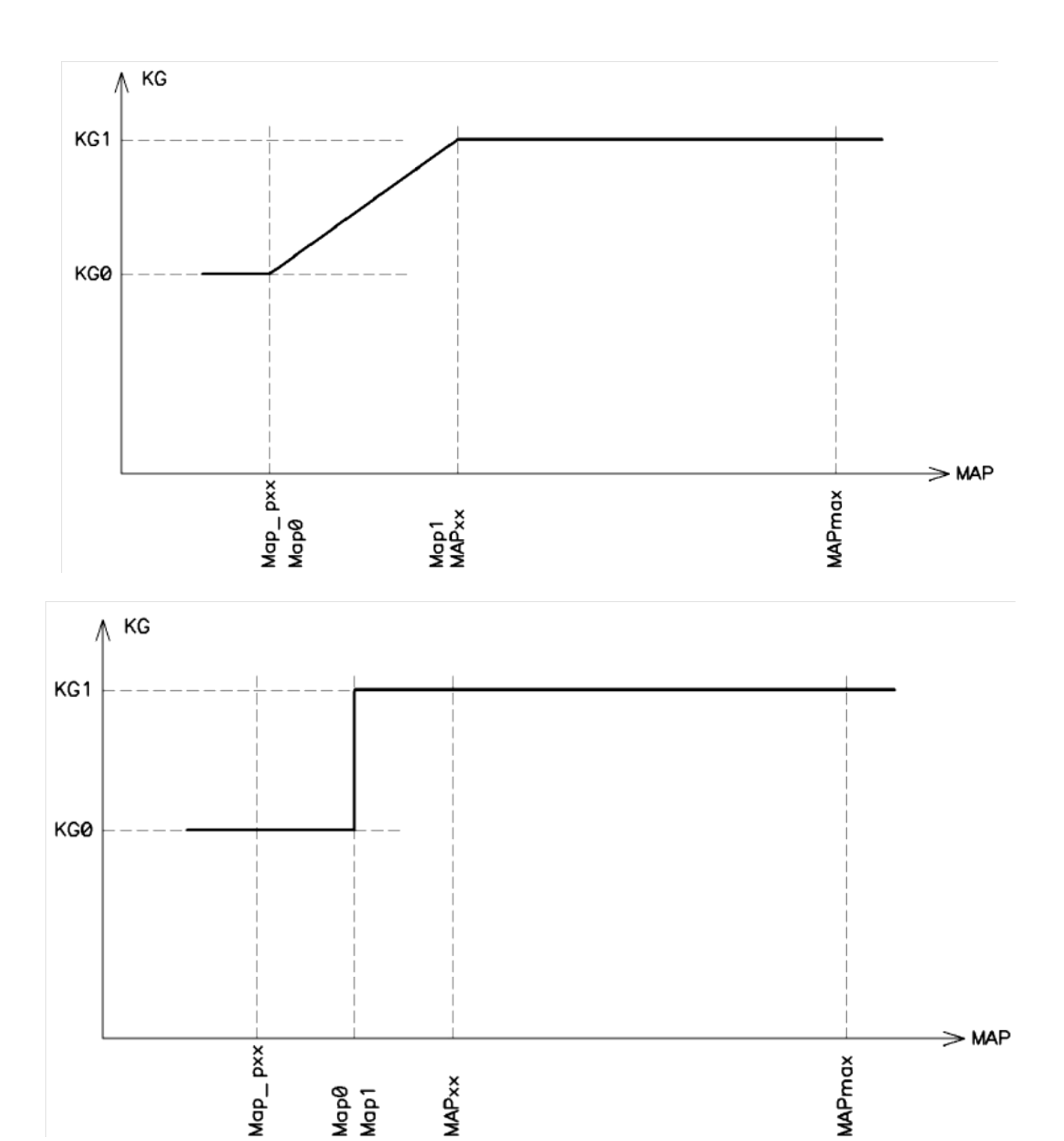

#### **Закладка «t о кор.» (температурная коррекция)**

Необходимость проведения t° кор. определять по результатам сравнения уровней времени впрыска форсунок при работе на бензине и на газе.

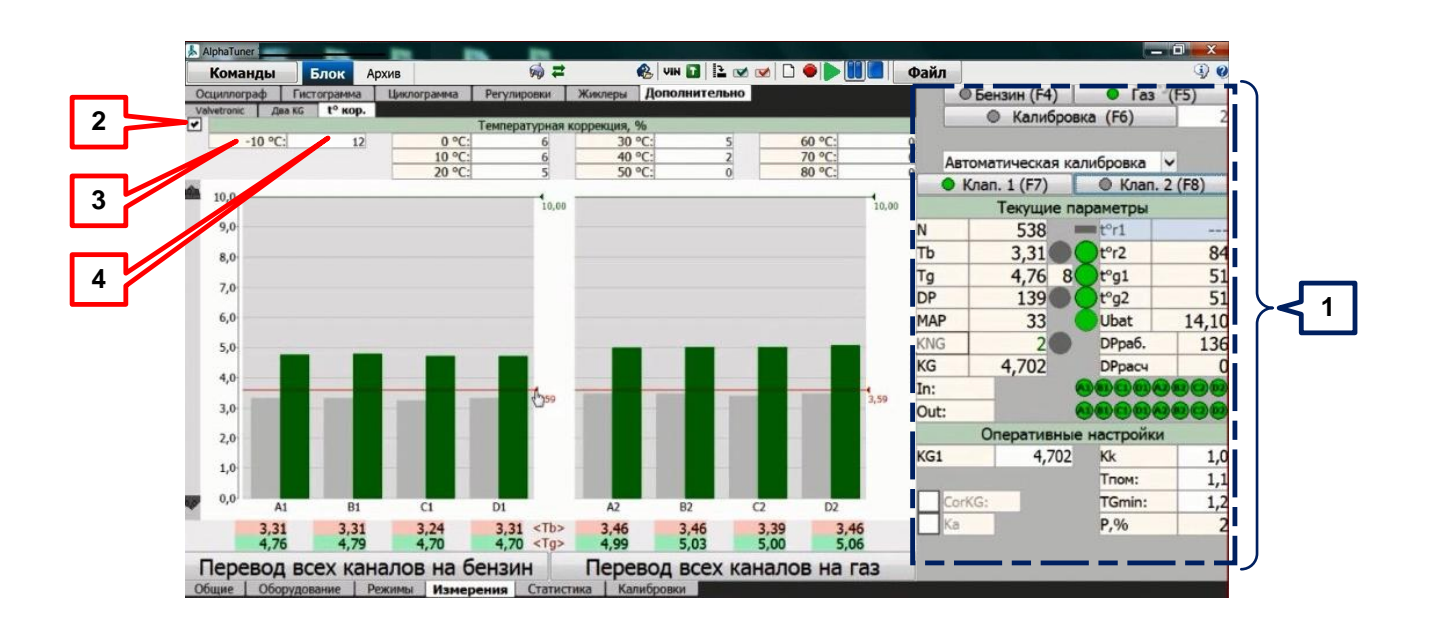

- 1. Блок оперативных кнопок и текущих параметров.
- 2. Строка «t<sup>o</sup> кор.». Активировать знаком «v».
- 3. Поле диапазона «-10°С ...  $+80^{\circ}$ С» дискретных температур.
- 4. Цифровое поле корректирующих коэффициентов.

Температурная коррекция (t° кор.) подразумевает коррекцию коэффициента KG1 газовых инжекторов в зависимости от степени прогрева системы охлаждения двигателя и как следствие, компенсирование зависимости времени срабатывания/открытия газовых инжекторов от температуры корпуса рампы газовых инжекторов.

Вводя корректирующие коэффициенты в поля «-10° С ... 80° С» добиться приближения времени впрыск форсунок при работе на бензине к номинальному времени впрыска.

Изначально необходимость проведения данного вида коррекции выявлять анализом гистограммы.

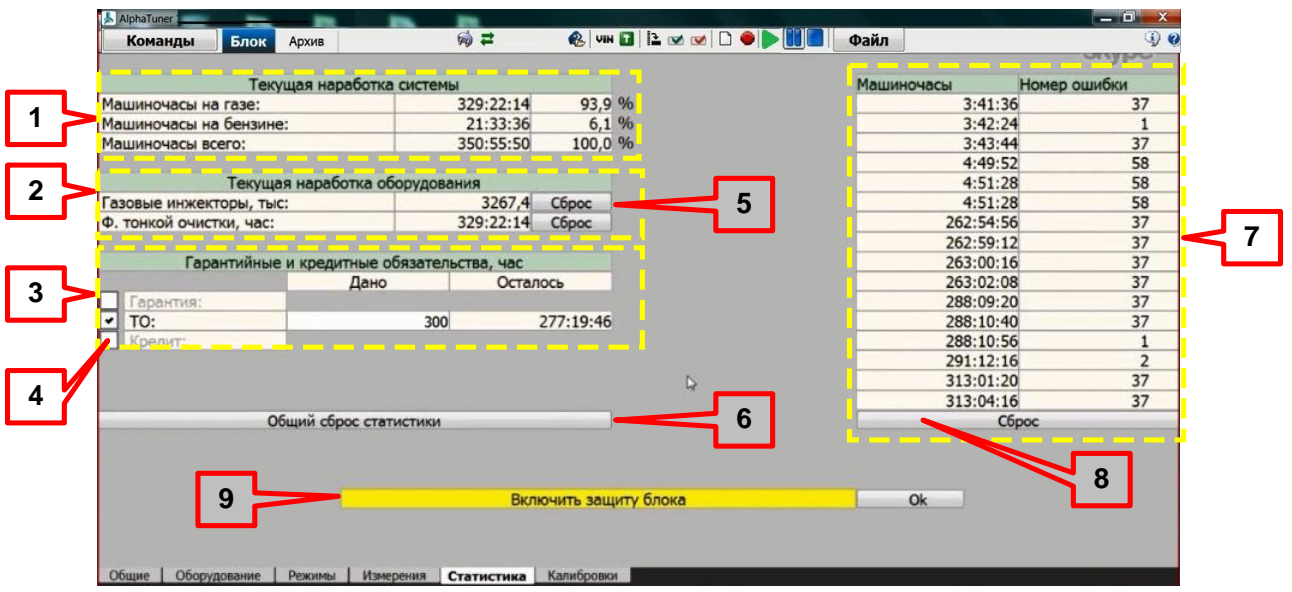

#### **11.6.1.5. «Статистика»**

1. «Текущая наработка системы» (в машиночасах). Программный модуль.

Индикаторы работы ГИС на газе/бензине/всего в машиночасах и процентном соотношении к машиночасам «всего». Не путать с машиночасами блока! Предельные значения показаний – 999999 час.

2. «Текущая наработка оборудования» (в машиночасах). Программный модуль. Индикаторы работы элементов ГИС на газе. Предназначены для сбора статистики по длительности работы «расходного» оборудования установщиком в конкретном регионе. Предельные значения показаний – 999999 час.

3. «Гарантийные и кредитные обязательства, час». Программный модуль.

«Гарантия» - можно задать количество часов работы ГИС на газе. В столбце

«Осталось» - индицируются значения оставшихся часов до конца режима.

«ТО» - можно задать количество часов работы ГИС на газе до момента выдачи звукового и светового предупреждения (предложение/напоминание о проведении очередного ТО) на кнопке управления.

«Кредит» - можно задать количество машиночасов работы ГИС на газе до момента выдачи звукового и светового предупреждения на кнопке управления **КУ** о наступлении момента:<br>• на 80 % исчерлан к

на 80 % исчерпан кредит времени работы автомобиля на газе;

丛 полностью (100%) исчерпан кредит времени работы автомобиля на газе, *работа на газе запрещена/невозможна!* (при погашении кредитной задолженности установщик должен/обязан разблокировать ГИС).

#### **Примечание:**

#### **Световую и звуковую индикацию на кнопке управления можно снять кратковременным нажатием на кнопку.**

人 Если окончание кредита наступает во время движения – блокировка не производится. Блокировка работы автомобиля на газе при исчерпании кредита всегда происходит только при очередном запуске двигателя.

4. При активации строки команды знаком «Ѵ» в столбце «Дано» можно задавать предельные значения работы ГИС по соответствующим параметрам.

5. Кнопки персонального сброса статистики по оборудованию

6. Кнопка общего сброса всей статистики по окнам «Текущая наработка системы», «Текущая наработка оборудования», «Гарантийные и кредитные обязательства, час»

7. «Машиночасы» и «Номер ошибки» (элеватор ошибок). При обнаружении

ошибки в процессе работы в столбце таблицы «Номер ошибки» прописывается номер ошибки по внутреннему классификатору ошибок системы в виде числа. Для расшифровки номера ошибки в текстовую форму необходимо навести стрелку мыши на окно ошибки и нажать правую кнопку. В столбце «Машиночасы» и соответствующей строке прописываются значения машиночасов, при которых произошло данное событие.

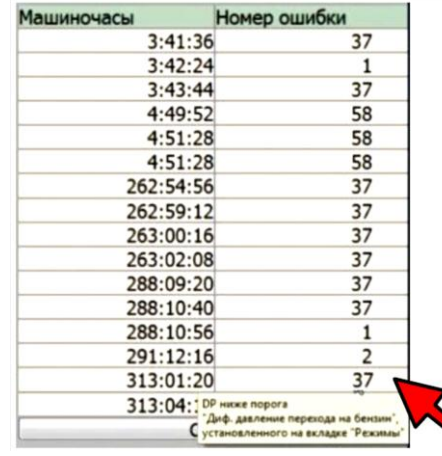

8. «Сброс»**.** Кнопка сброса элеватора ошибок.

9. «Включить защиту блока». Защита от несанкционированного доступа. Включать

защиту для запрета: изменения настроек; установки прошивок; изменения гарантийных и кредитных обязательств; сброса статистики.

#### **11.6.1.6. «Калибровки»**

В данной таблице указаны все параметры, при которых были произведены предыдущие калибровки ГИС. Таким образом, возможно просмотреть семь последних «историй калибровок». Описание параметров калибровки приведены выше. При необходимости есть возможность сброса истории калибровок кнопкой «Сброс истории калибровок».

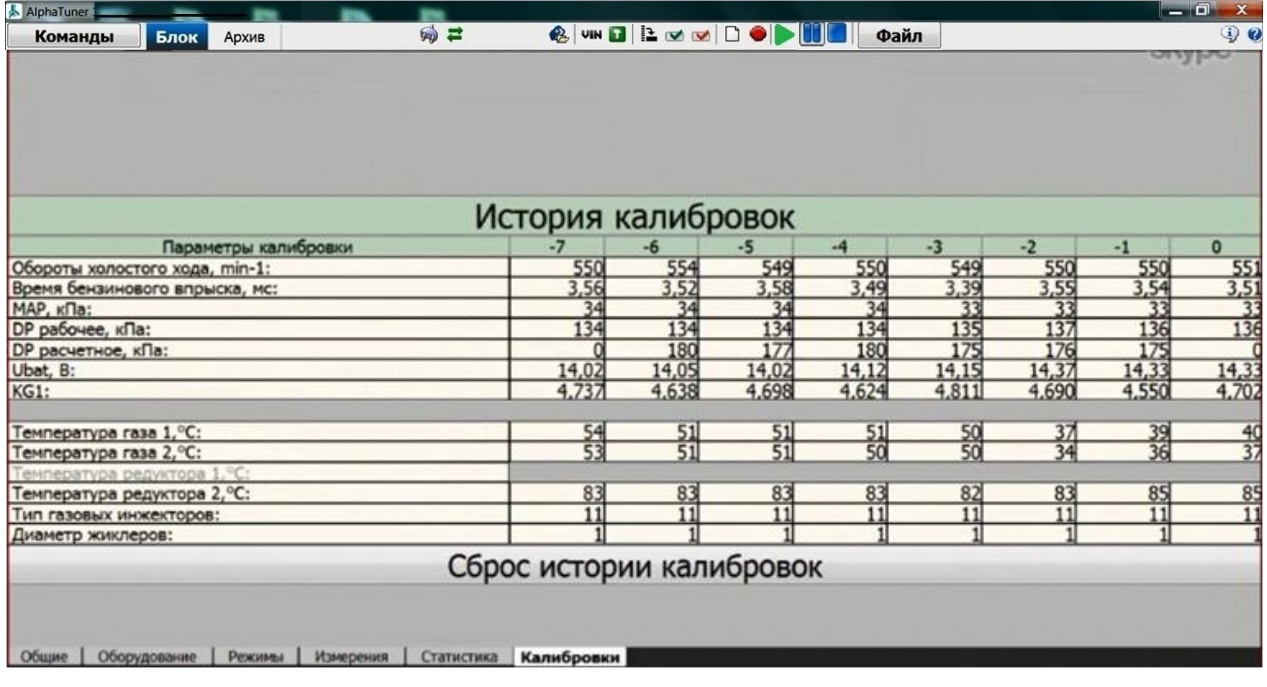

#### <span id="page-56-0"></span>**11.6.2. Вкладка «АРХИВ»**

В процессе работы автоматически формируется клиентская база данных - архив. Этот архив предназначен для удобства дальнейшей работы с клиентами. Наличие архива позволят:

посмотреть при проведении ТО на какое диф. давление DPраб. был настроен 丛 редуктор, как это давление изменилось за время эксплуатации автомобиля и отрегулировать редуктор на прежнее давление;

определить диаметр установленных жиклеров и ход якоря, что трудно 去 определяется по внешнему виду установленного оборудования;

歩 при монтаже очередного автомобиля можно найти аналогичный автомобиль и воспользоваться его настройками;

歩 сделать шаблон для часто встречающихся марок и моделей автомобилей. При наличии шаблона процесс настройки ГИС значительно упрощается.

Доступ к содержимому вкладки «Архив» возможен и без подсоединения кабеля связи с ГИС. При подключенном блоке управления (БУ) доступны все функции программы для работы с системой «Alpha» и с локальной базой данных клиентов. При неподключенном БУ доступен только просмотр и редактирование клиентской базы данных. При открытии вкладки «Архив» появляются два информационных поля. В верхнем поле отображается таблица со списком всех клиентов с данными из вкладки «Блок – Общие» на настраиваемые в программе автомобили с ГИС «ALPHA». В нижнем поле отображается все посещения клиента по датам, выбранного из таблицы со списком. Посещением считается событие, при котором к БУ ГИС автомобиля клиента подключался компьютер. Папка с датой посещения содержит сведения:

о конфигурации БУ ГИС (две копии - конфигурация БУ на начало посещения и 外 конфигурация БУ на конец посещения), обозначены иконкой **•** Название копии

содержит информацию: время начала/конца посещения, шестизначный номер, версия прошивки на начало/на конец посещения. Если версия прошивки на момент конца посещения не совпадает с версией на начало, то это означает, что версия прошивка была изменена;

丛 о проводимых в случае необходимости измерениях, обозначены иконкой  $\blacktriangleright$ . Название измерения содержит информацию: время начала, четырехзначный номер, общая длительность, на какой версии прошивки проходило измерение.

В случаях проведения измерений при посещении справа от значка «Папка» будет стоять информация о количестве проведенных измерений «изм: \_», где «\_» количество измерений.

#### **Справка:**

#### **Под конфигурацией БУ понимается полная информация о версии прошивки и всех настройках газовой системы. Информация, записанная в базе, позволяет полностью восстановить (сделать 100% дубликат) БУ.**

Программой реализована функция поиска по архиву с помощью поля «Поиск». В поле можно вводить данные из колонок таблицы со списком клиентов. Результат поиска по введенным данным будет выделен желтым цветом.

Для загрузки проведенного измерения или конфигурации для просмотра необходимо указателем манипулятора «мышь» выбрать интересующую строку и нажать кнопку «Загрузить» в нижней левой части окна вкладки (дважды щёлкнуть левой кнопкой манипулятора «мышь» по строке). Откроется окно с данными «Архив – Общие» с возможностью просмотра всех других вкладок нижнего уровня с данными на конкретную дату-время.

Порядок просмотра и работы с вкладками аналогичен работе с вкладкой «Блок».

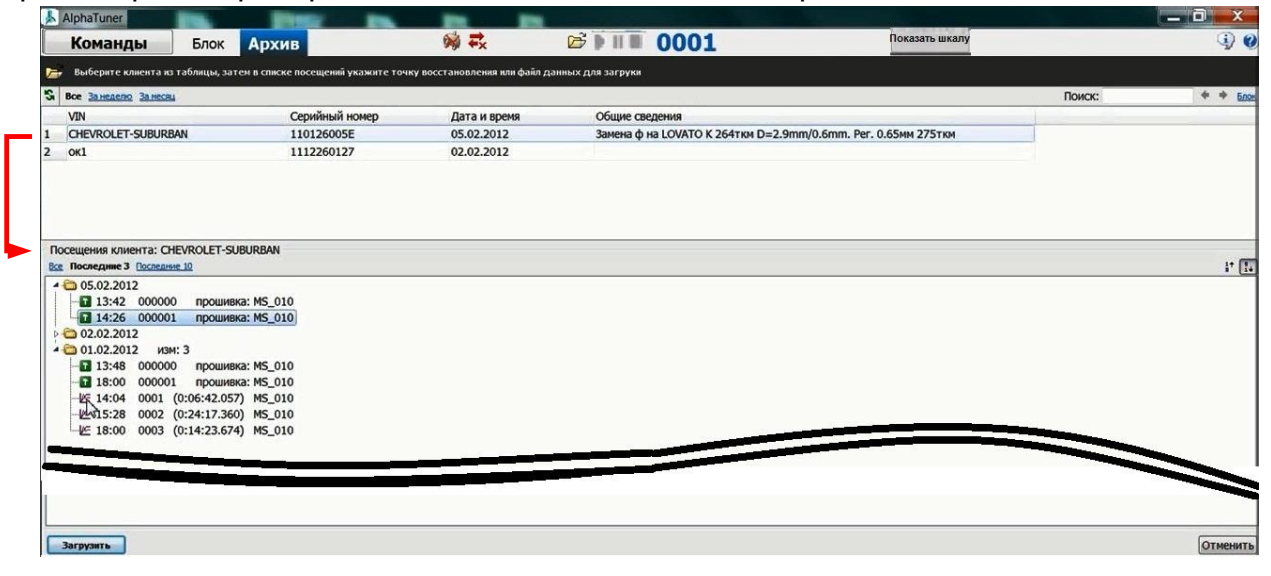

#### **Резервирование базы архива**

Программа «AlphaTuner» во время своей работы сама автоматически резервирует базу данных в папке **storage** на «Локальный диск (С:\) ► AlphaTuner ►data ► storage ►» ПК, при этом она может быть скопирована и перенесена для работы на другой ПК целиком, отдельным клиентом, отдельным посещением**.** При обновлении программы и версии прошивки база данных сохраняется неизменной файлом **arx-…** на «Локальный диск (С\:) ► AlphaTuner ►». Для восстановления данных из резервной копии необходимо в режиме «Архив» на поле выбора клиентов «щелкнуть» правой кнопкой «мыши» и в выпавшем меню выбрать пункт «Восстановить». Далее необходимо выбрать, что следует восстановить. Восстановить можно всю базу целиком, отдельного клиента, отдельное посещение или отдельное измерение.

Рекомендуется периодически сохранять папку **storage** на внешнем носителе информации. Это гарантирует восстановление базы данных в случае любых форсмажорных обстоятельств.

#### **Восстановление исходных данных БУ по архиву**

Операция восстановления необходима при замене БУ на автомобиле. Эта операция позволяет автоматически перенести в новый блок всю информацию об автомобиле, установленном газовом оборудовании и настройках системы.

Для восстановления данных в замененном БУ нажать кнопку **«Восстановить блок»** строки команд, программа откроет вкладку «Архив» (или самостоятельно открыть вкладку «Архив» и дважды кликнуть левой кнопкой манипулятора «мышь» на выбранной указателем конфигурации в папке нужного посещения клиента). Далее следует выбрать клиента, по которому следует восстановить блок. Выбрать посещение и конфигурацию, которую следует восстановить (начальную или последнюю), по умолчанию для восстановления будет предложена **«последняя конфигурация»** последнего посещения.

При восстановлении БУ полностью восстанавливается конфигурация блока и та версия прошивки, которая была в БУ на момент сохранения конфигурации.

Если при восстановлении БУ будет обнаружено отсутствие необходимой для восстановления прошивки, то для восстановления БУ необходимо «скачать» нужную прошивку через Интернет или получить ее у своего дилера.

#### <span id="page-59-0"></span>**12. ТЕХНИЧЕСКОЕ ОБСЛУЖИВАНИЕ ГИС**

#### <span id="page-59-1"></span>**12.1. Получение технической помощи**

При возникновении любых вопросов по ГИС или программному обеспечению обратитесь в службу технической поддержки.

Для этого надо нажать в строке команд кнопку **•** «Помощь пользователю программы / задать вопрос».

**Сайт Интергазсервис** <http://intergasservice.com/> **E-mail Интергазсервис** [reception@autogas01.com](mailto:reception@autogas01.com) **Телефон Интергазсервис** +7(495)407-0801 **Специализированный сайт ALPHA** <http://alpha-gbo.com/> **E-mail** info@ alpha-gbo.com **E-mail технической поддержки** [support@alpha-gbo.com](mailto:support@alpha-gbo.com) Телефон технической поддержки **+7**(985)641-5558

#### **Дополнительно:**

**Специализированный канал YouTube**  <http://www.youtube.com/user/GISAlpha>

**Ссылка на информацию о получении технической помощи онлайн** <http://alpha-gbo.com/news/usluga-pomoshch-on-layn/>

#### <span id="page-59-2"></span>**12.2. Рекомендуемая периодичность ТО:**

Проверка герметичности оборудования газовой системы - не реже одного раза за 15 тыс. км;

Замена свечей зажигания – согласно инструкции по эксплуатации автомобиля;

Замена фильтрующих элементов газа – не реже одного раза за 15 тыс. км;

ТО рампы газовых инжекторов – не реже одного раза за 50 тыс. км;

Проверка (настройка) давления редуктора – при необходимости на ТО;

#### <span id="page-59-3"></span>**12.3. Сезонные изменения качества газового топлива**

В связи с тем, что на наших газовых заправках состав газа, как правило, не соответствует ГОСТу и сезонным нормам, водители часто сталкиваются с проблемой, называемой «Летняя смесь в холодное время года». Данная проблема особенно часто возникает осенью, когда заводы (НПЗ) поставляют в продажу летнюю смесь, а условия её применения уже изменились на зимние. Т.е. при понижении температуры окружающего воздуха, парциальное давление «летней» смеси газа в баллоне опускается ниже минимально допустимого входного для системы (Р не менее 2.8атм), и система (ГИС), либо не переходит на газ, либо автоматически переходит на бензин при увеличении нагрузки на двигатель (при этом на индикаторе ПТИ высвечивается код ошибки 11 или 12). Для уверенной работы системы требуется давление внутри газового баллона не менее 2.8 атм. Для обеспечения работоспособности системы необходимо повысить давление внутри газового баллона путём заливки лёгкого («зимней» смеси) газа (Р>3 атм. при температуре t= -30º С) или иным способом.

Часто возникает обратная ситуация, когда в продажу поступает отопительный газ, в состав которого входят «Лёгкие фракции жидких углеводородов»-(ЛФЖУ). Парциальное давление которого высокое, но энергетическая ценность ниже ГОСТированного автомобильного газа на 15-20%!!! Следствием использования такого газа является ухудшение динамики разгона и увеличенный до 30-45% (от бензина) расход газа.

Для снижения температурного порога рекомендуется при настройке ГИС не

настраивать редуктор на давление свыше 150 кПа. Т.е., если при калибровке программа просит установить давление более 150 кПа, следует выбрать жиклеры большего диаметра (следующие из номенклатурного ряда) и настроить систему с ними, добиваясь снижения DPрасч.

Для обеспечения работоспособности в рабочем диапазоне температур рекомендуется проводить термостатирование всей рабочей магистрали от редуктора до рампы газовых инжекторов путём укладки всех элементов магистрали в термоизоляционные трубы. На зимний период рекомендуем изолировать корпус редуктора (ускориться прогрев до температуры включения ГИС).

#### <span id="page-60-0"></span>**12.4. Организация текущего ремонта**

По вопросам гарантийного и текущего ремонта обращаться по адресу: БЦ «Волковский»: Россия г. Мытищи, Волковское шоссе, владение 5а, стр.1 Тел. +7 (495) 407-0801 (многоканальный)

# <span id="page-61-0"></span>**13. ПРИЛОЖЕНИЕ: ТАБЛИЦА ПОДБОРА ЖИКЛЁРОВ СИСТЕМЫ «ALPHA»**

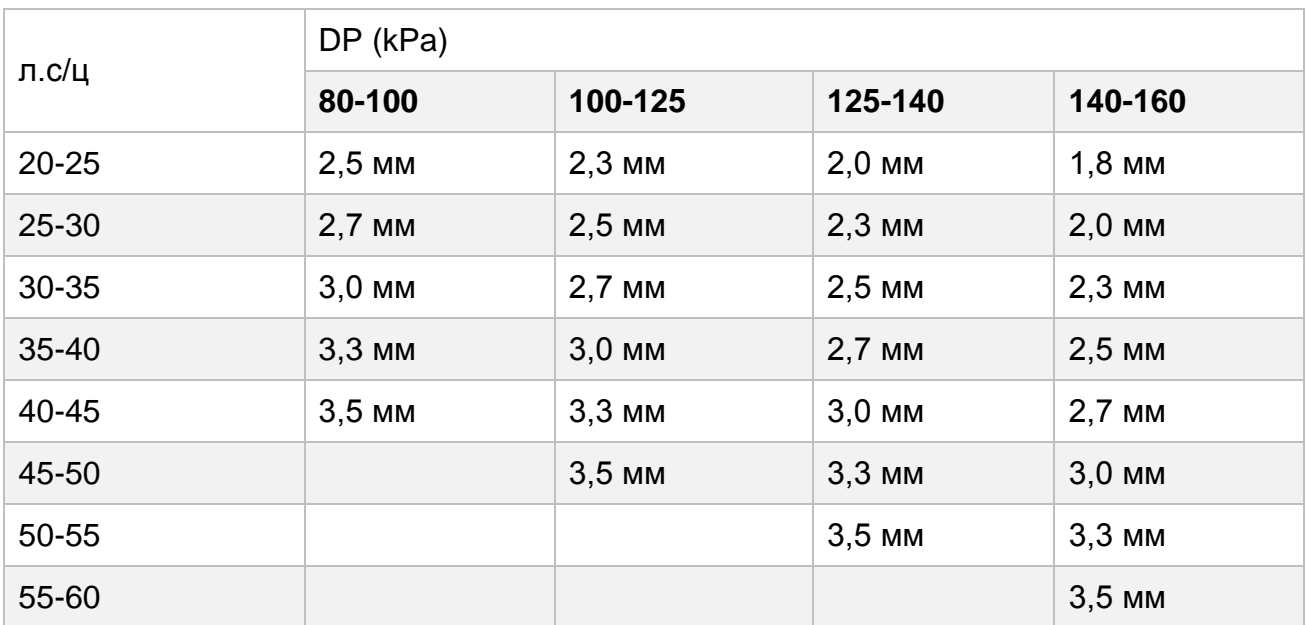